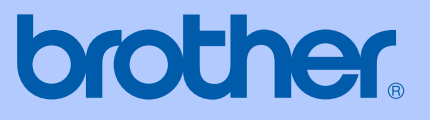

# PŘÍRUČKA UŽIVATELE

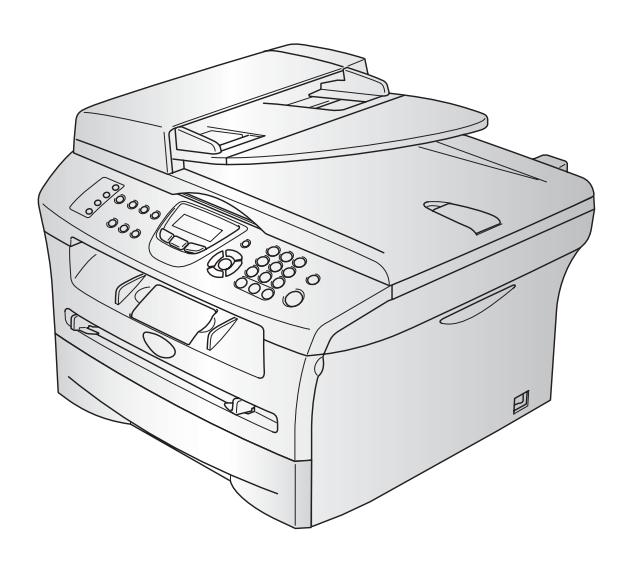

 $C<sub>f</sub>$ 

MFC-7420 MFC-7820N

# brother

#### **EC Declaration of Conformity**

Manufacturer Brother Industries, Ltd. 15-1, Naeshiro-cho, Mizuho-ku, Nagoya 467-8561, Japan

Plant Brother Technology (ShenZhen) Ltd., NO6 Gold Garden Ind. Nanling Buji, Longgang, Shenzhen, China

Herewith declare that: : Facsimile Machine Products description  $:$  Group  $3$ Type **Model Name** : MFC-7420, MFC-7820N

are in conformity with provisions of the R  $\&$  TTE Directive (1999/5/EC) and we declare compliance with the following standards:

Harmonized standards applied:

EN60950-1:2001 Safety

**EMC**  $EN55022:1998 + A1:2000 + A2:2003$  Class B  $EN55024:1998 + A1:2001 + A2:2003$ EN61000-3-2:2000  $EN61000-3-3:1995+A1:2001$ 

Year in which CE marking was first affixed : 2004

Issued by : Brother Industries, Ltd.

 $\ddot{\cdot}$ 

Date

: 28th June, 2006

Place

: Nagoya, Japan

Signature

Junji Shiota General Manager **Quality Management Dept.** Printing & Solutions Company

#### Prolášení o shodě EC

Výrobce

Brother Industries Ltd.

15-1, Naeshiro-cho, Mizuho-ku, Nagoya 467-8561, Japonsko

Závod

Brother Technology (ShenZhen) Ltd., NO6 Gold Garden Ind. Nanling Buji, Longgang, Shenzhen, Čína

Tímto prohašuje : Popis výrobku : multifunkční zařízení s faxem Typ : Skupina 3

Název modelu : MFC-7420, MFC-7820N

jsou v souladu s ustanoveními směrnice R & TTE (1995/5/EC) a prohlašujeme soulad s následujícími normami :

Použité harmonizované normy :

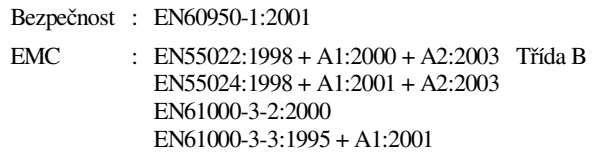

Rok prvního použití značky CE : 2004

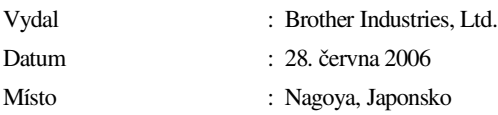

# **Bezpečnostní opatření**

V celé příručce uživatele používáme následující ikony.

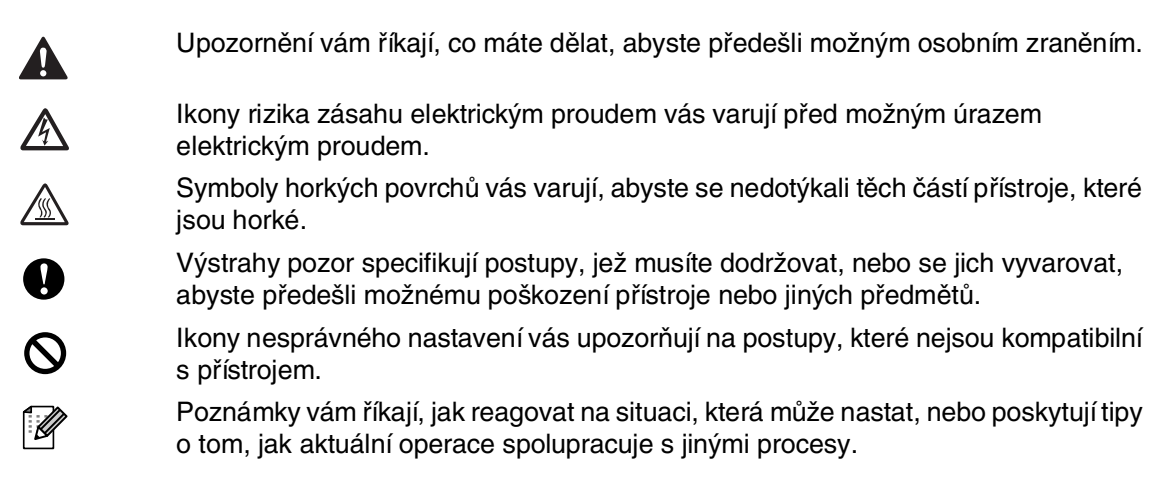

### **Bezpečné používání stroje**

Uschovejte tyto pokyny pro další použití a přečtěte si je před zahájením jakékoliv údržby.

### **Poznámka**

(Pro MFC-7420) Pokud existují v paměti přístroje faxy, musíte je vytisknout nebo uložit, než vypnete přístroj a vypojíte jej z napájecí sítě. (Pro uložení faxů do paměti, viz [Přeposlání faxů na](#page-55-0)  [jiný faxový přístroj](#page-55-0) na straně 10-5 nebo [Přenášení faxů do vašeho PC](#page-55-1) na straně 10-5.)

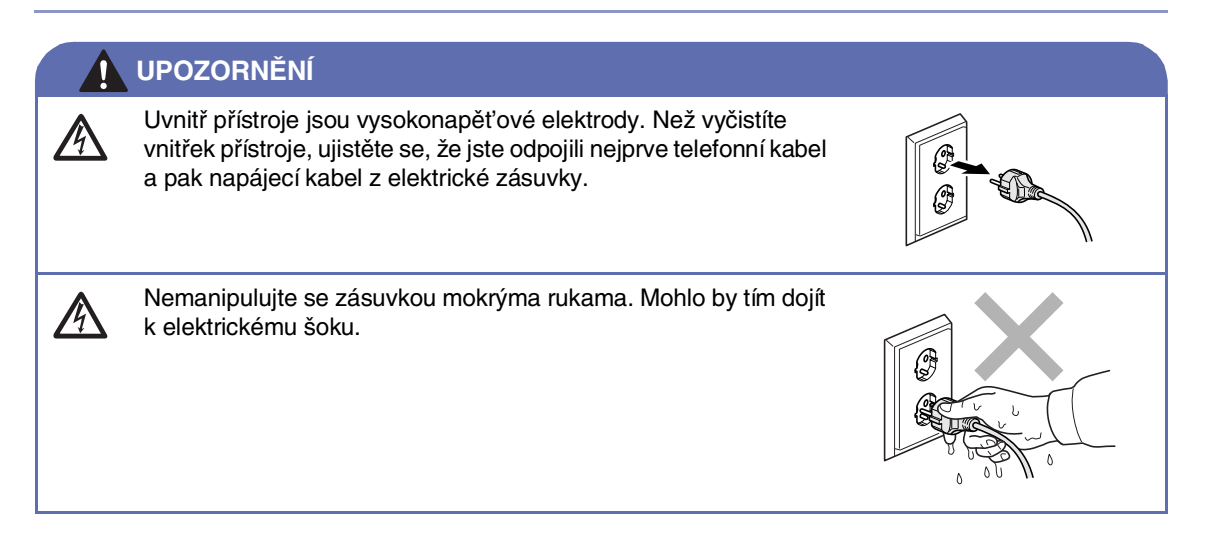

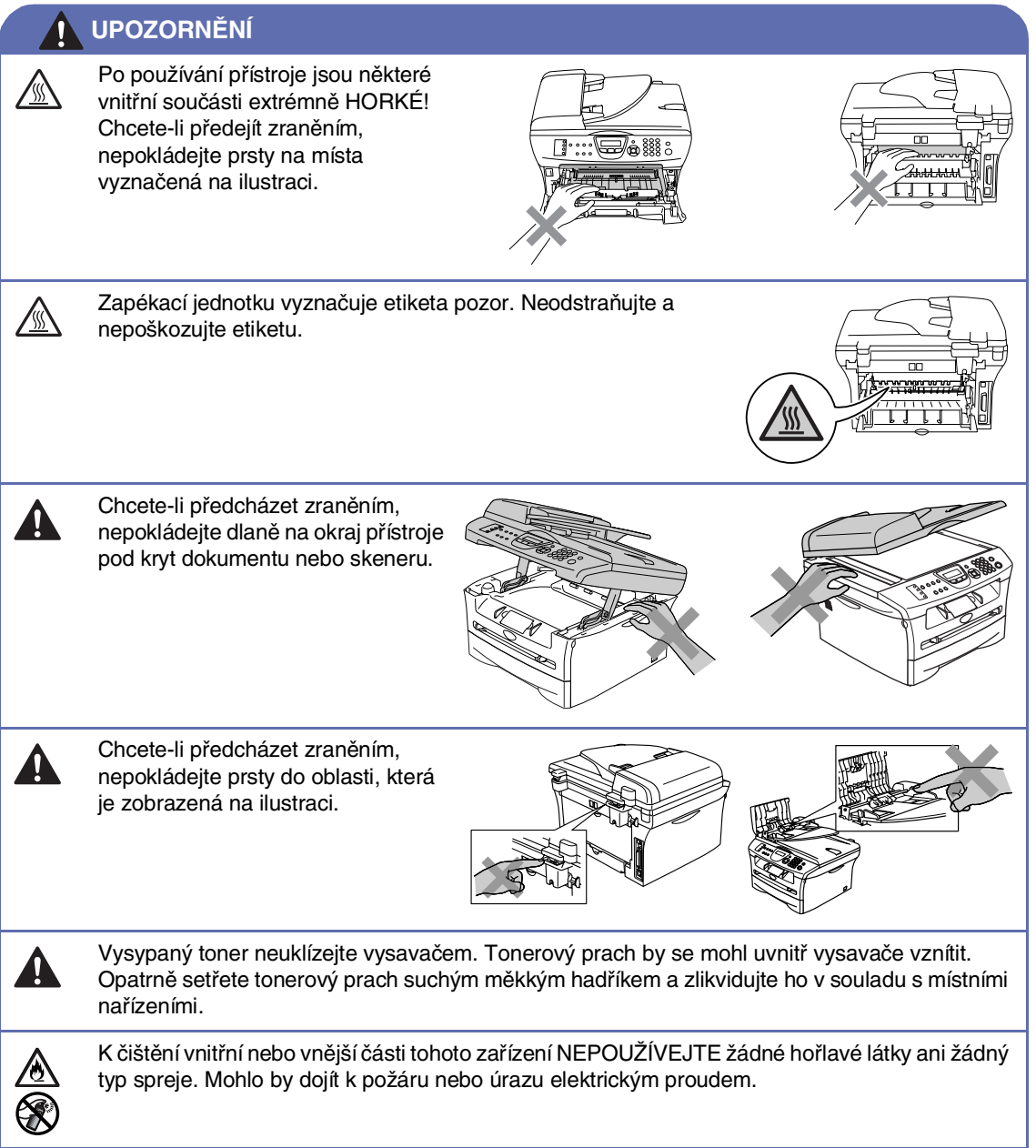

#### **UPOZORNĚNÍ**

■ Při přesouvání přístroje uchopte boční rukojeti pod skenerem. Nezvedejte přístroj za spodní část.

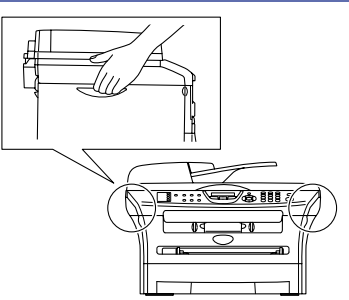

■ Postupujte opatrně při instalaci či úpravě telefonních kabelů. Nikdy se nedotýkejte telefonních kabelů nebo zakončení, která nejsou izolovaná, pokud nebyla telefonní linka odpojena u nástěnné zásuvky. Nikdy neinstalujte telefonní vedení během bouřky. Nikdy neinstalujte nástěnnou telefonní zásuvku do mokrého místa.

■ Tento výrobek musí být instalován v blízkosti elektrické zásuvky, která je snadno přístupná. V případě naléhavé události musíte odpojit napájecí kabel ze zásuvky, abyste zcela vypnuli přívod energie.

### **UPOZORNĚNÍ**

#### **DŮLEŽITÉ BEZPEČNOSTNÍ POKYNY**

Při používání vašeho telefonního vybavení je třeba vždy dodržovat základní bezpečnostní opatření, aby se snížilo riziko vznícení, elektrického šoku a zranění osob, a to včetně následujících bodů:

- 1. Nepoužívejte tento výrobek v blízkosti vody, například vany, umyvadla, dřezu nebo pračky, ve vlhkém sklepě nebo poblíž bazénu.
- 2. Nepoužívejte tento výrobek během elektrické bouře. Existuje vzdálené riziko elektrického šoku od blesku.
- 3. Nepoužívejte tento výrobek k ohlášení úniku plynu v blízkosti úniku.

UCHOVEJTE SI TYTO POKYNY

# Obsah

#### 1 Úvod

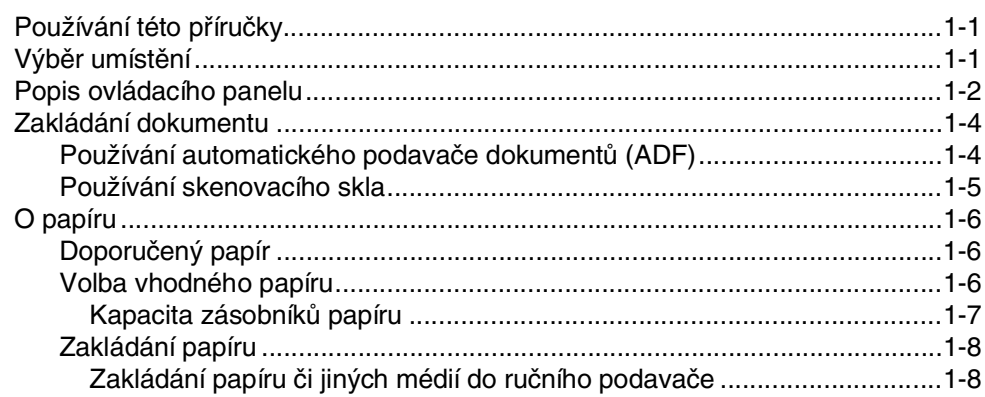

#### $\overline{2}$ Programování na displeji

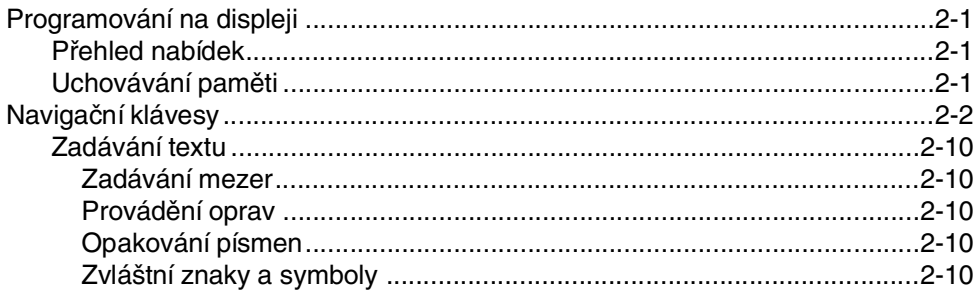

#### $\overline{\mathbf{3}}$ Nastavení odesílání

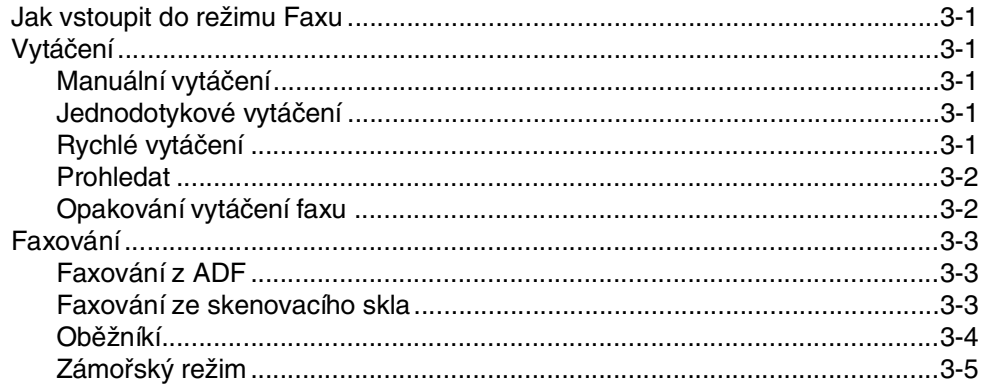

### Nastavení přijímání

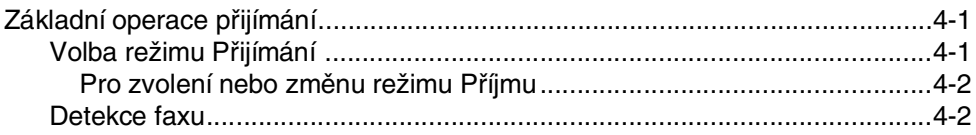

4

#### $5\overline{)}$ Čísla pro rychlé vytáčení a možnosti vytáčení

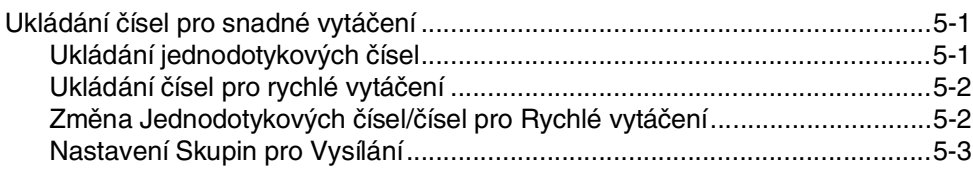

#### 6 Možnosti vzdáleného odesílání faxů

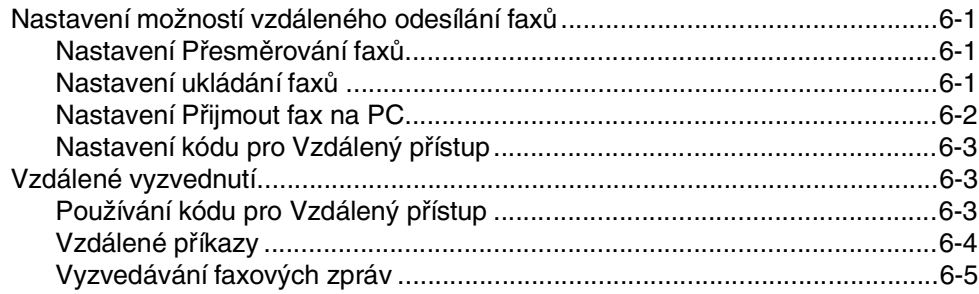

### Tisk zpráv

 $\overline{\mathbf{r}}$ 

9

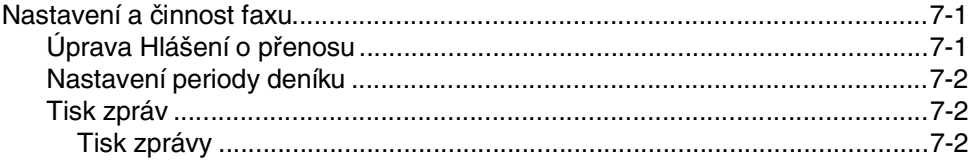

#### 8 Vytváření kopií

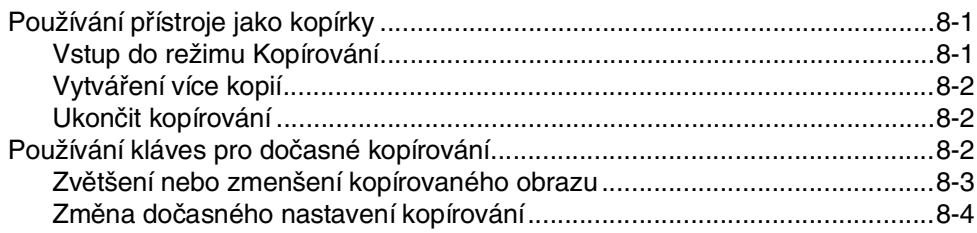

#### Důležitá informace

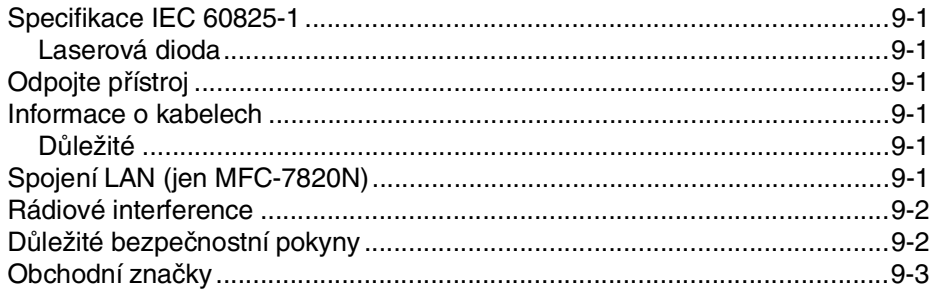

#### $10$ Odstraňování potíží a běžná údržba

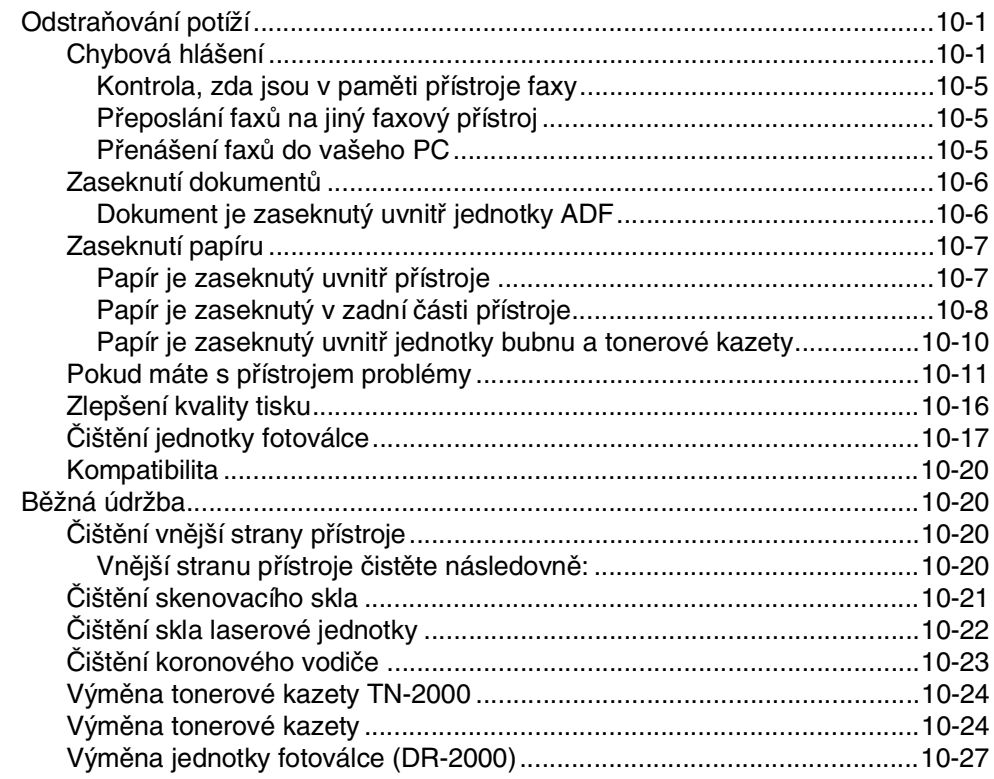

#### S **Specifikace**

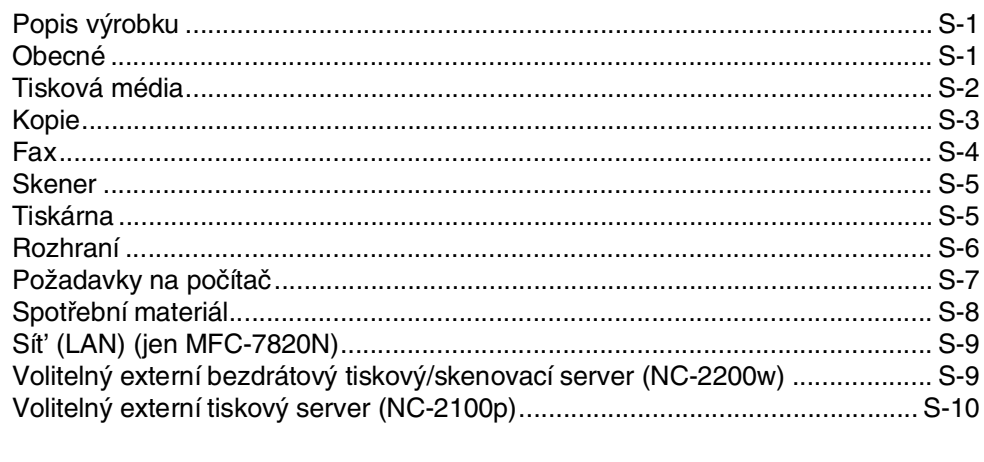

### Index

I

<span id="page-9-0"></span>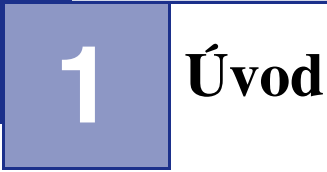

# <span id="page-9-1"></span>**<sup>1</sup> Používání této příručky**

V celé této příručce uvidíte na zvláštní symboly, které indikují na důležitá upozornění, poznámky a kroky. Zvláštní typy písma označují klávesy, které byste měli stisknout, zprávy, které se objeví na displeji, a důležité body či příbuzná témata.

- **Tučné** Tučné písmo identifikuje zvláštní klávesy na ovládacím panelu přístroje.
- Kurzíva Kurzíva zdůrazňuje důležitý bod nebo odkazuje na příbuzné téma.

Courier Typ písma Courier identifikuje zprávy na displeji přístroje.

# <span id="page-9-2"></span>**Výběr umístění**

Postavte přístroj na plochý, stabilní povrch bez vibrací a otřesů, například na stůl. Přístroj umístěte do blízkosti telefonní zásuvky a standardní uzemněné zásuvky. Zvolte umístění, kde je teplota stálá mezi 10°C a 32,5°C.

#### **POZOR**

- Neumisťujte přístroj do oblasti s častým provozem.
- Neumisťujte přístroj do blízkosti topení, klimatizačních jednotek, vody, chemikálií nebo chladniček.
- Neumisťujte přístroj na přímé sluneční světlo, přílišné teplo, vlhko nebo prach.
- Nepřipojujte přístroj do elektrické zásuvky řízené nástěnnými spínači nebo automatickými časovači.
- Přerušením energie může dojít ke smazání dat v paměti přístroje.
- Nepřipojujte přístroj k elektrické zásuvce s velkými spotřebiči nebo jiným vybavením, které by mohlo přerušit dodávku energie.
- Předcházejte zdrojům interferencí, jako jsou reproduktory nebo základny bezdrátových telefonů.

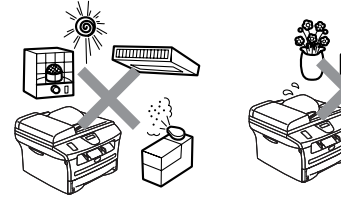

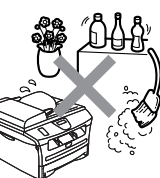

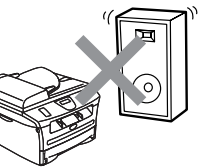

# <span id="page-10-0"></span>**Popis ovládacího panelu**

MFC-7420 a MFC-7820N mají podobné ovládací klávesy.

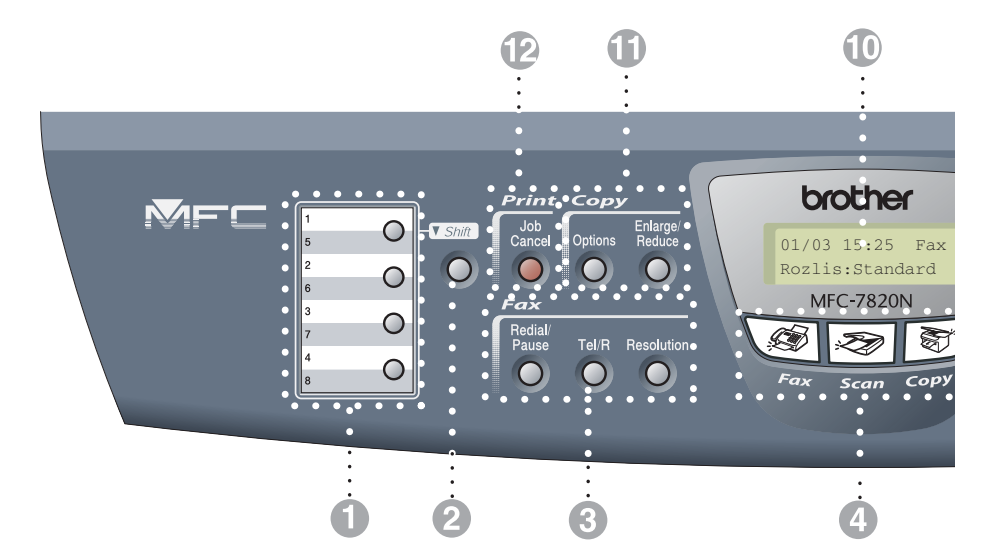

#### **1 Jednodotykové klávesy**

Tyto 4 klávesy vám poskytnou okamžitý přístup k 8 uloženým číslům.

#### 2 **Shift (Další)**

Pro přístup k jednodotykovým číslům 5 až 8 přidržte **Shift (Další)** při stisknutí jednodotykové klávesy.

**6** Faxové a telefonní klávesy:

#### **Redial/Pause (Opakování/Pauza)**

Zopakuje vytočení posledního čísla. Rovněž umístí pauzu do čísel pro rychlé vytáčení.

#### **Tel/R**

Tato klávesa se používá pro telefonní rozhovor po zvednutí externího sluchátka při F/T pseudovyzvánění.

Tuto klávesu též využijte pro přístup k vnější lince nebo předání hovoru na jinou linku, když je připojena k PABX (PBX).

#### **Resolution (Rozlišení)**

Nastavuje rozlišení při odesílání faxu.

#### 4 **Klávesy režimu:**

**Fax** B

Umožňuje přístup k režimu Faxu.

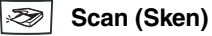

Umožňuje přístup k režimu Skenování.

S) **Copy (Kopie)**

Umožňuje přístup k režimu Kopírování.

#### 5 **Navigační klávesy:**

#### **Menu/Set (Menu/Uložení)**

Tatáž klávesa se používá pro operace nabídky a nastavit.

Umožňuje přístup do Nabídky pro naprogramování a uložení nastavení v přístroji.

 $\Box$ )  $\Box$ 

V pohotovostním režimu můžete tyto klávesy stisknout pro upravení hlasitosti zvonění.

#### ▼ **Search/Speed Dial (Vyhledání/Krátká volba)**

Umožní vyhledat čísla uložená v paměti vytáčení. Rovněž umožní vytočit uložená čísla stiskem **#** a trojmístného čísla.

#### ▲▲

Stiskem procházíte dopředu nebo dozadu ve volbě nabídky.

#### ▲ nebo ▼

Stiskem můžete procházet nabídky a možnosti.

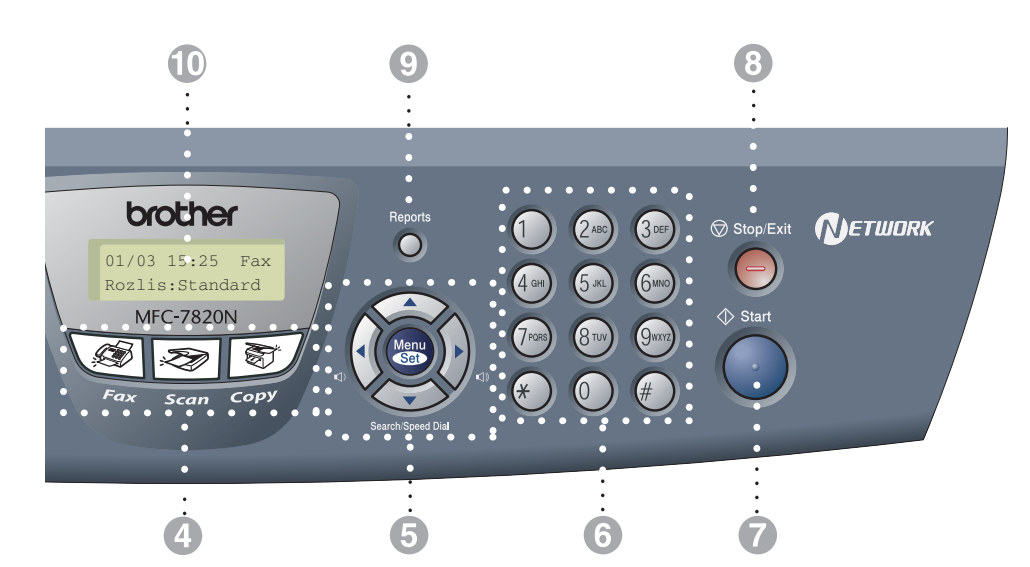

#### 6 **Číselná klávesnice**

Těmito klávesami vytočíte telefonní nebo faxová čísla, která můžete uložit do paměti. Klávesa **#** umožňuje dočasně změnit režim vytáčení během telefonního hovoru z pulzního na tónový.

#### 7 **Start**

Umožňuje zahájit odesílání faxů nebo vytváření kopií.

#### 8 **Stop/Exit (Stop/Konec)**

Zataví operaci nebo vystoupí z menu.

#### 9 **Reports (Hlášení)**

Vytiskne Zprávu o ověření přenosu, Seznam nápovědy, seznam rychlého vytáčení, Faxový deník, Uživatelské nastavení, Objednávku a Konfiguraci sítě\*. (\*jen MFC-7820N).

#### @ **Displej z tekutých krystalů**

Zobrazuje zprávy na obrazovce, abyste mohli natavit a používat váš přístroj.

A **Klávesy kopírování (Dočasné nastavení):**

#### **Enlarge/Reduce (Zvětšení/Zmenšení)**

Umožňuje vám zvětšovat nebo zmenšovat kopie v závislosti na zvoleném poměru.

#### **Options (Volby)**

Snadno a rychle můžete zvolit dočasná nastavení pro kopírování.

B **Klávesa tiskárny:**

#### **Job Cancel (Zrušení úlohy)**

Můžete zrušit tiskovou úlohu a vymazat tiskovou pamět'.

# <span id="page-12-0"></span>**Zakládání dokumentu**

Můžete odeslat fax, vytvářet kopie a skenovat z ADF (automatického podavače dokumentů) a ze skenovacího skla.

### <span id="page-12-1"></span>**Používání automatického podavače dokumentů (ADF)**

ADF může obsahovat až 35 stran a každý list podá samostatně. Použijte standardní papír 80 g/m2 a vždy listy řádně provětrejte, než je založíte do ADF.

#### A ADF. **POZOR**

- **NEPOUŽÍVEJTE** papír, který je zohýbaný, zmačkaný, přeložený, potrhaný, sešitý, spojený svorkami, slepený nebo přelepený páskou.
- **NEPOUŽÍVEJTE** karton, noviny nebo umělé látky.
- Ujistěte se, že dokumenty psané inkoustem jsou zcela zaschlé.
- Dokumenty pro odfaxování musí být od 147,3 do 215,9 mm široké a 147,3 až 356 mm dlouhé.
- **1** Stránky dobře provětrejte. Ujistěte se, že dokumenty jsou založeny **lícem nahoru, horním okrajem dopředu** v ADF, dokud neucítíte, jak se dotkly válce podavače.

2 Upravte zarážky papíru, aby odpovídaly šíři vašich dokumentů.

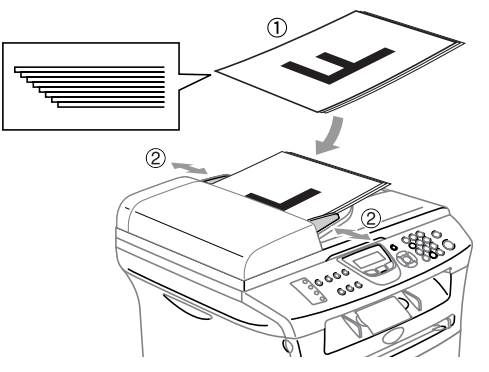

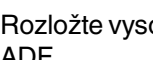

Rozložte vysouvací podpěru dokumentů<br>ADF.

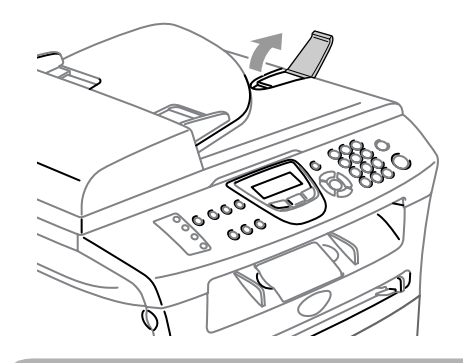

### **POZOR**

- **NETAHEJTE** za dokument, když je podáván.
- Silné dokumenty zanechané na skle skeneru mohou způsobit zaseknutí v ADF.

### <span id="page-13-0"></span>**Používání skenovacího skla**

Skenovací sklo můžete použít pro kopírování nebo skenování stran knihy nebo jednotlivých stran. Dokumentys mohou být až 215,9 mm široké a 297 mm dlouhé.

### **Poznámka**

Pro použití skenovacího skla musí být ADF prázdný.

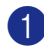

1 Zvedněte kryt dokumentu.

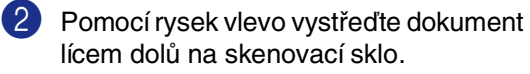

Umistěte dokumenty lícem dolů na skenovací skleněnou plochu.

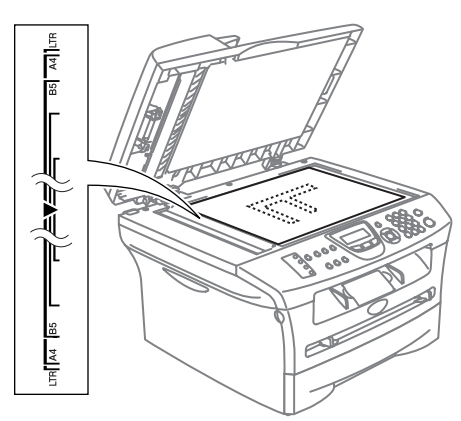

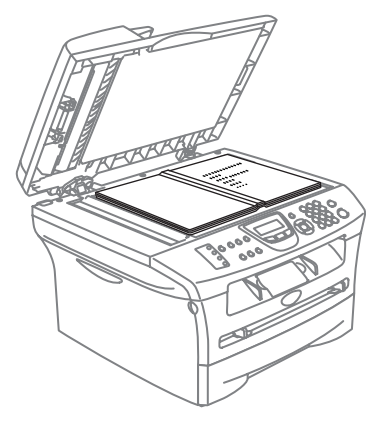

3 Zavřete kryt dokumentu.

### **A** POZOR

Pokud je dokument kniha nebo je silný, nebouchejte s krytem, ani na něj netlačte.

# <span id="page-14-0"></span>**O papíru**

### <span id="page-14-1"></span>**Doporučený papír**

Pro nejlepší tiskovou kvalitu doporučujeme použít následující papír.

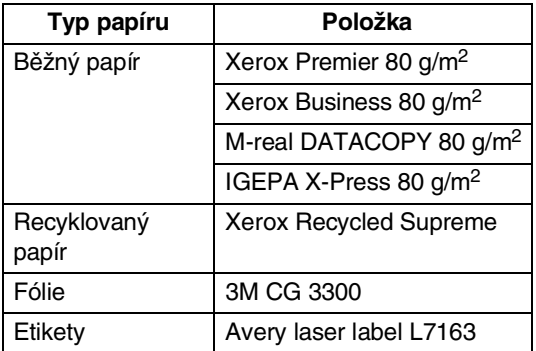

- Použijte papír určený pro kopírování.
- **Použijte papír, který je od 75 do 90 g/m<sup>2</sup>.**
- Použijte neutrální papír. Nepoužívejte kyselý nebo alkalický papír.
- Použijte s dlouhými vlákny papír.
- Použijte papír s obsahem vlhkosti přibližně 5%.

### <span id="page-14-2"></span>**Volba vhodného papíru**

Doporučujeme otestovat papír (zejména zvláštní velikosti a typy papíru) na přístroji před zakoupením většího množství.

Pro co nejlepší tisk použijte doporučený typ papíru, zejména pro běžný papír a fólie. Pro další informace o specifikacích papíru kontkatujte nejbližšího autorizovaného obchodního zástupce nebo firmu, kde jste přístroj zakoupili.

- Používejte etikety nebo fólie určené pro použití v laserových tiskárnách.
- Pokud používáte speciální papír a přístroj má potíže jej natáhnout ze zásobníku, zkuste to znovu pomocí ručního podavače.
- V tomto přístroji můžete používat recyklovaný papír.

#### **POZOR**  $\blacksquare$

**Nepoužívejte** následující typy papíru či obálek, mohly by způsobit zaseknutí papíru a poškodit váš přístroj.

#### **Nepoužívejte:**

- Papír do inkoustových tiskáren;
- potažený papír, například papír potažený vinylem;
- Předtištěný papír nebo papír s texturou, nebo s vytlačenou hlavičkou;
- Archy štítků, z nichž již byly nějaké štítky odstraněny;
- Papír, na který už se tisklo;
- Papír, který nelze jednotně složit do stohu;
- Papír s krátkým vláknem;
- Poškozený, zvlněný, zmačkaný nebo nepravidelně tvarovaný papír.

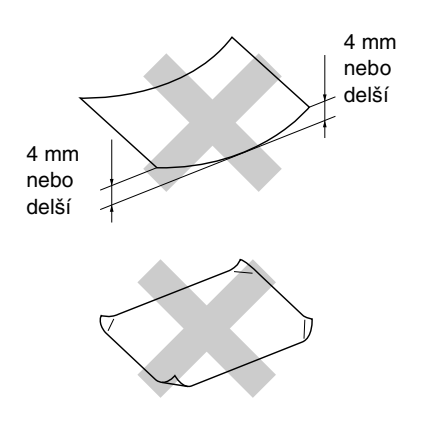

#### **Nepoužívejte:**

- Obálky sáčkové konstrukce;
- Obálky, které jsou samozalepovací;
- Obálky, které jsou vytlačené (s vyvýšeným reliéfem);
- Obálky se svorkami;
- Obálky bez ostrých přehybů;
- Obálky, které jsou na vnitřku předtištěné.

#### <span id="page-15-0"></span>**Kapacita zásobníků papíru**

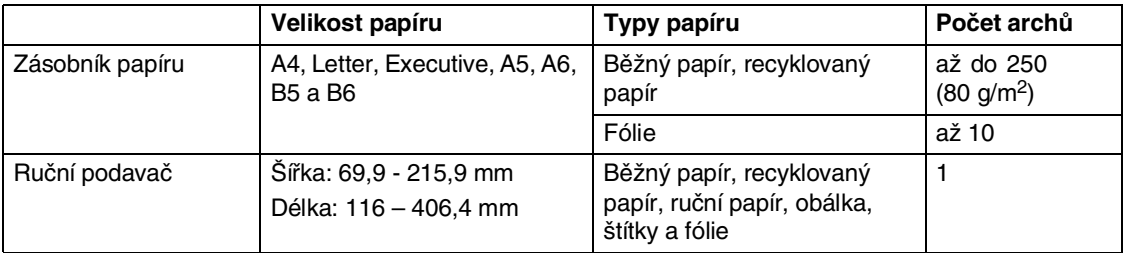

### <span id="page-16-0"></span>**Zakládání papíru**

#### <span id="page-16-1"></span>**Zakládání papíru či jiných médií do ručního podavače**

Do tohoto podavače můžete zakládat obálky a speciální tisková média po jednom. Ruční podavač použijte pro tisk nebo kopírování na štítky, obálky nebo silnější papír.

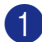

**1** Upravte zarážky papíru tak, aby odpovídaly velikosti papíru.

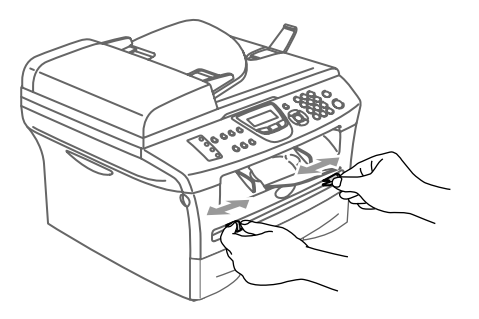

2 Oběma rukama zasuňte jeden list papíru do ručního podavače, dokud neucítíte, že přední okraj papíru se dotýká válce podavače. Jakmile ucítíte, že přístroj papír nepatrně posune, papír pust'te.

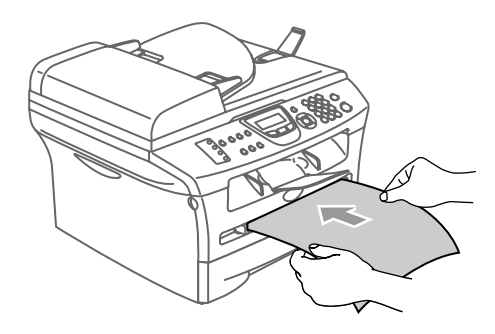

### **Poznámka**

když zakládáte papír do ručního podavače, nezapomeňte na následující:

- Strana, na kterou chcete tisknout, musí být nahoře.
- Zaveďte přední okraj (horní stranu papíru) nejprve dopředu a jemně ji zatlačte do podavače.
- Ujistěte se, že je papír rovný a správně založen na ručním podavači. Pokud tomu tak není, papír se možná špatně zavede, čehož výsledkem je nedokonalý tisk nebo zaseknutí papíru.
- Nevkládejte do ručního podavače více než jen jeden list nebo obálku, jinak by mohlo dojít k jeho zaseknutí.
- Potištěný papír menší velikosti můžete vyjmout z výstupního zásobníku snadněji, když oběma rukama nadzvednete kryt skeneru, jak je znázorněno na obrázku.

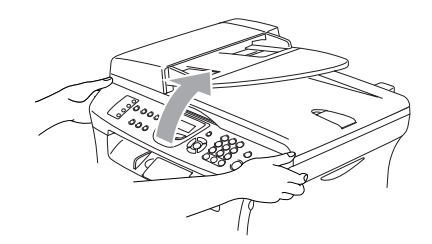

Přístroj stále můžete používat, i když je kryt skeneru zvednutý. Kryt skeneru můžete vrátit do původní pozice tak, že na něj oběma rukama zatlačíte.

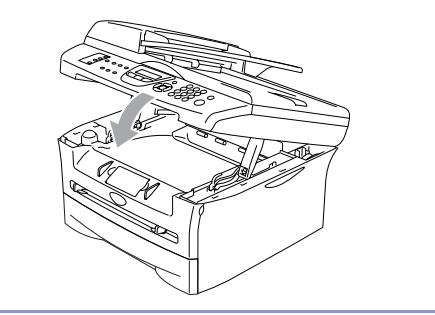

**2**

# <span id="page-17-0"></span>**Programování na displeji**

### <span id="page-17-1"></span>**Programování na displeji**

Váš přístroj je určen ke snadnému používání s programováním na displeji pomocí navigačních kláves. Programování přehledné pro uživatele vám umožňuje plně využít všechny možnosti nabídek, které jsou u vašeho přístroje k dispozici.

Jelikož programování probíhá na displeji, vytvořili jsme postupné pokyny, které vám pomohou naprogramovat váš přístroj. Stačí jen postupovat podle pokynů, které vás provádějí nabídkami a možnostmi programování.

### <span id="page-17-2"></span>**Přehled nabídek**

Přehled nabídek, která začíná na [straně 2-3](#page-19-0), vám umožňí pochopit nabídky a možnosti, které se nalézají v programech přístroje. Jakmile si na programování zvyknete, můžete tabulku nabídek využít jako rychlou pomoc, když chcete změnit svá nastavení.

### **Poznámka**

Můžete naprogramovat váš přístroj stiskem **Menu/Set (Menu/Uložení)** následovaným čísly nabídky.

Například pro nastavení hlasitosti bzučáku na Slabe.

Stiskněte **Menu/Set (Menu/Uložení)**, **1**, **4**, **2** a **▲ nebo ▼ pro zvolení** Slabe. Stiskněte **Menu/Set (Menu/Uložení)**.

### <span id="page-17-3"></span>**Uchovávání paměti**

Pokud dojde k přerušení energie, neztratíte nastavení nabídek, protože se neustále ukládají. Dočasná nastavení (jako například kontrast, zámořský režim atd.) budou ztracena. Rovněž možná budete muset znovu nastavit datum a čas.

# <span id="page-18-0"></span>**Navigační klávesy**

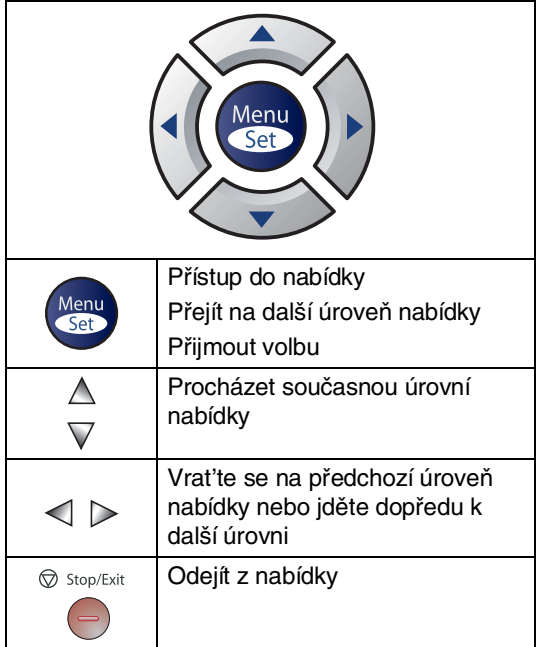

Do režimu nabídky můžete vstoupit stiskem **Menu/Set (Menu/Uložení)**.

Když vstoupíte do nabídky, na displeji se objevují volby.

Stiskněte **1** pro nabídku Základního nastavení

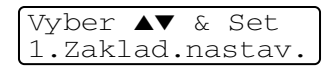

—**NEBO**—

Stiskněte **2** pro nabídku Faxu

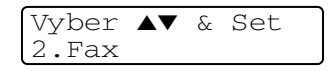

#### —**NEBO**—

Stiskněte **3** pro nabídku Kopírování

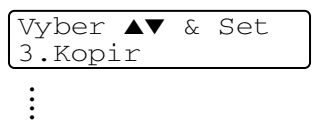

Stiskněte **0** pro základní nastavení

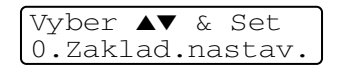

Každou úrovní nabídky můžete procházet rychleji tak, že stisknete šipku pro požadovaný směr: ▲ nebo ▼.

Zvolte možnost stiskem **Menu/Set (Menu/Uložení)**, když se tato volba objeví na displeji.

Na displeji se pak zobrazí další úroveň nabídky.

Stiskněte ▲ nebo ▼ pro přechod na další vaši volbu nabídek.

#### Stiskněte **Menu/Set (Menu/Uložení)**.

Když dokončíte nastavování možnosti, na displeji se objeví Potvrzeno.

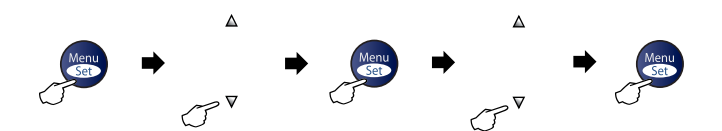

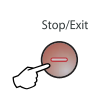

<span id="page-19-0"></span>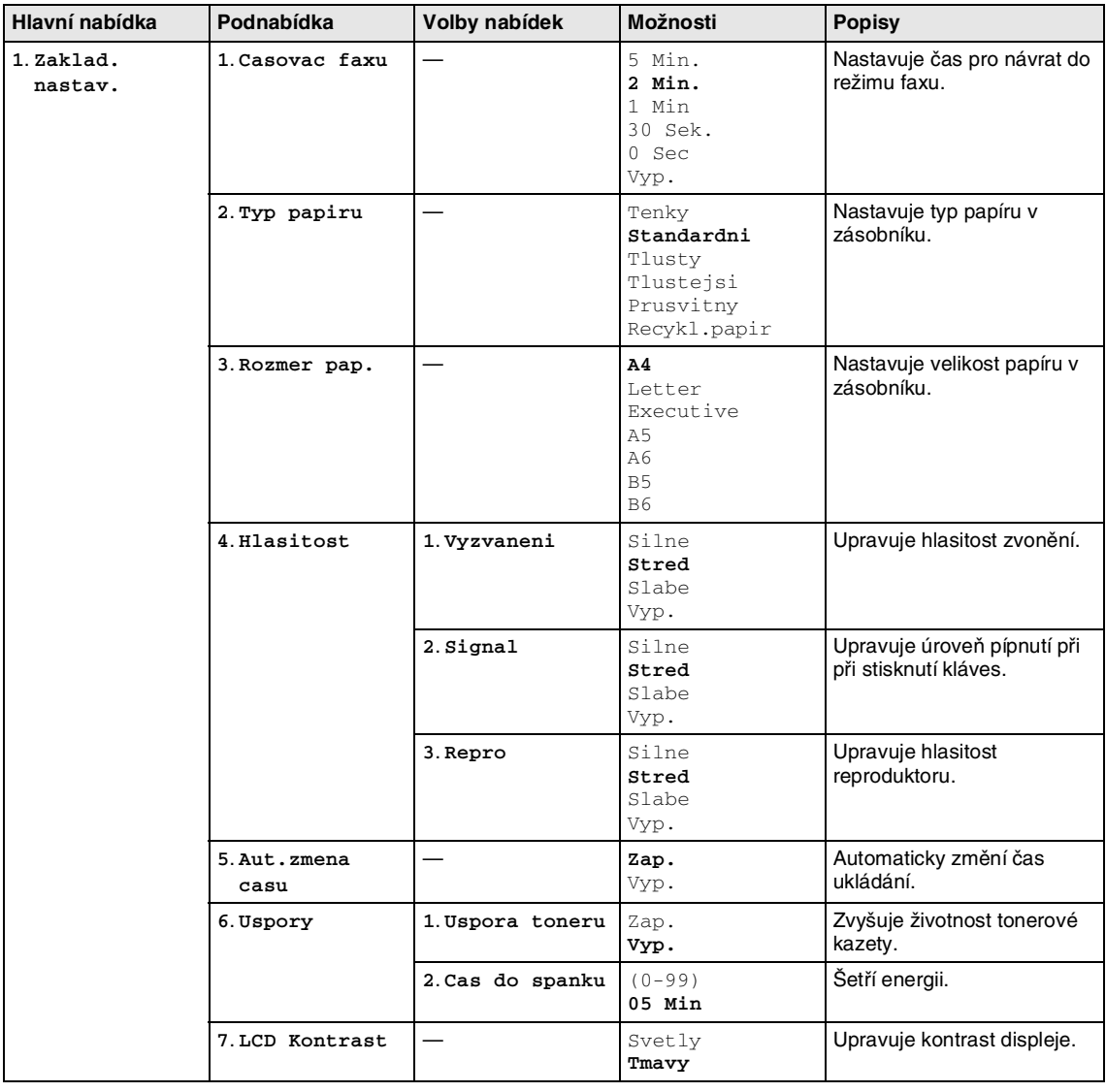

### **Poznámka**

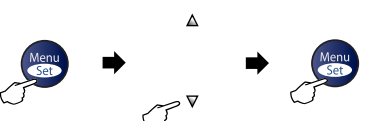

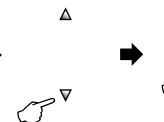

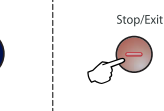

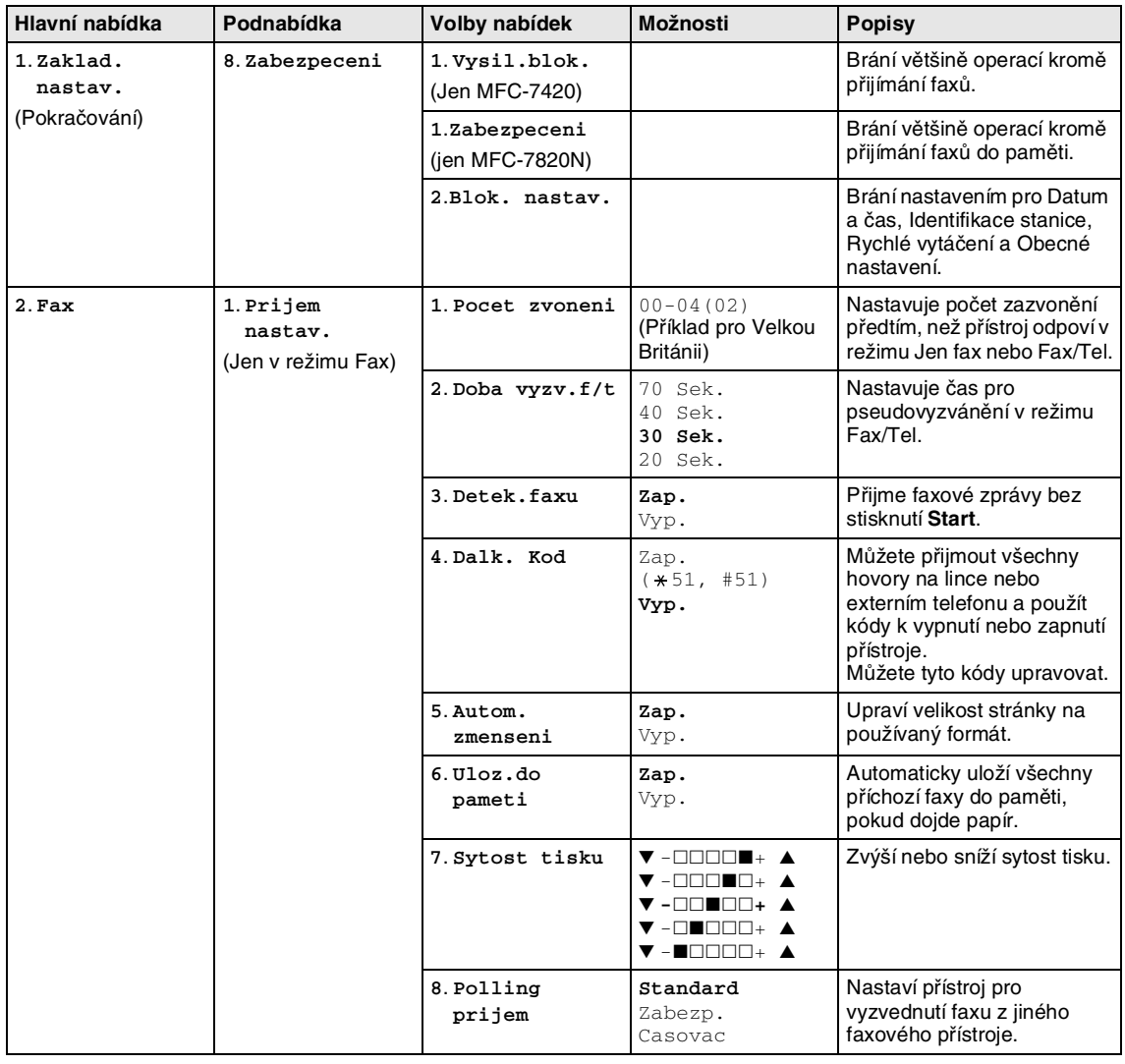

### **Poznámka** <u>Densembn</u>

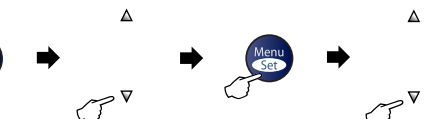

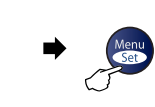

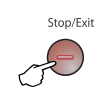

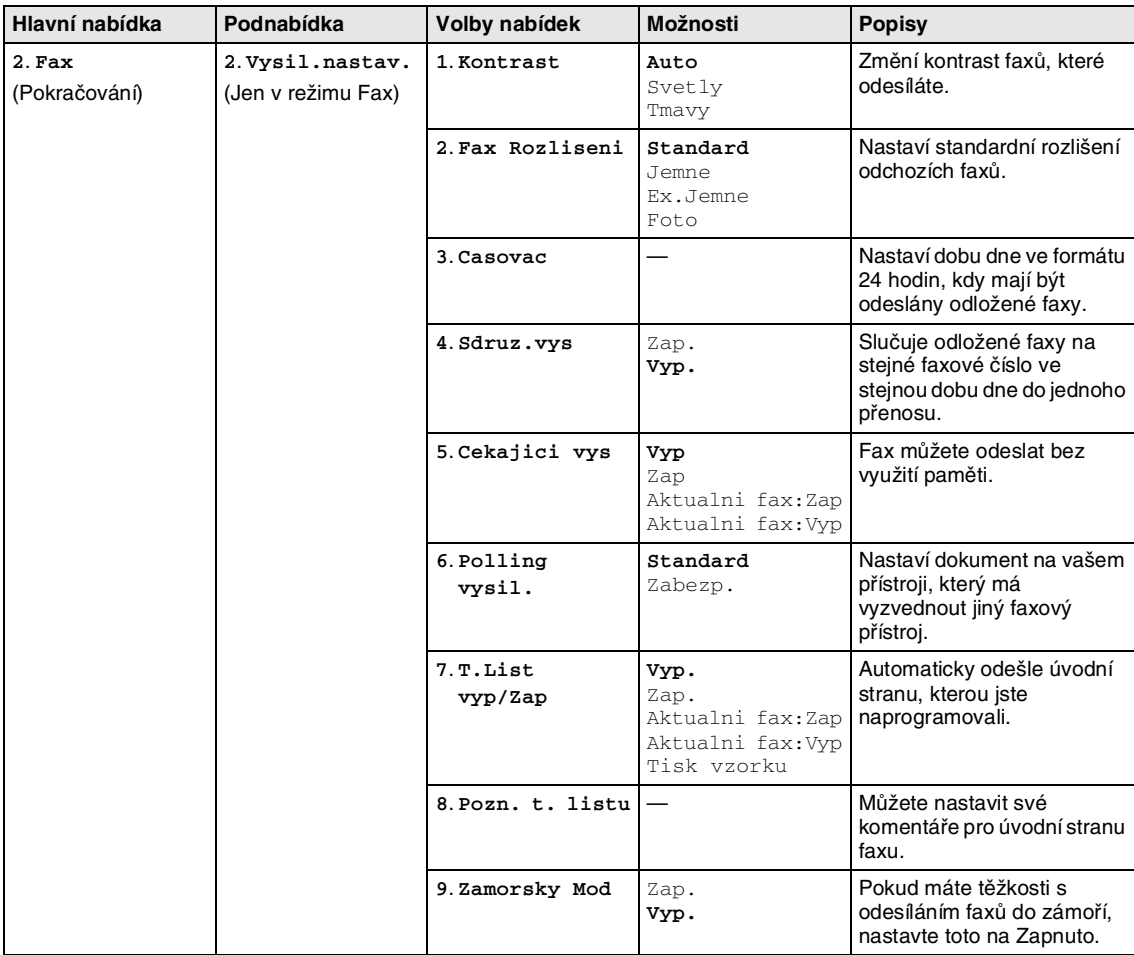

### **Poznámka**

Kapitola 2

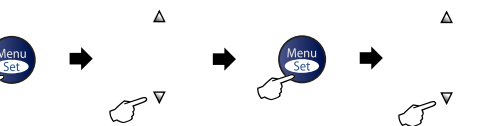

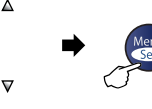

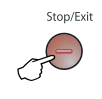

Zvolit a nastavit **Zvolit a nastavit** pro přijetí pro ukončení

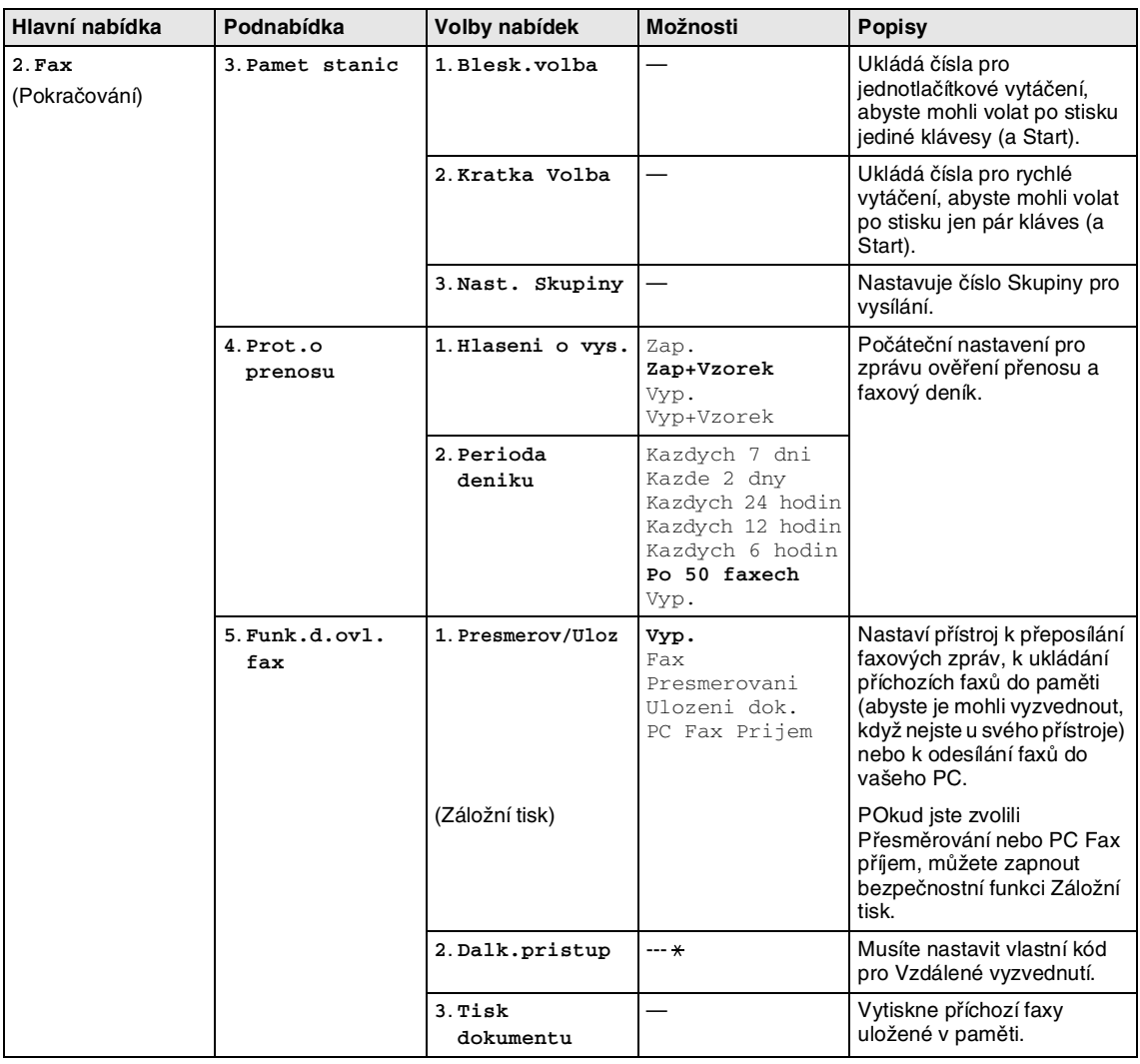

### **Poznámka**

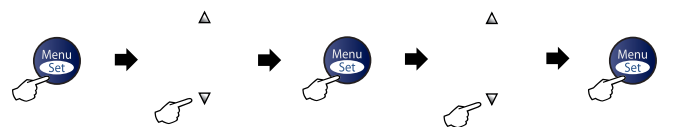

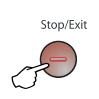

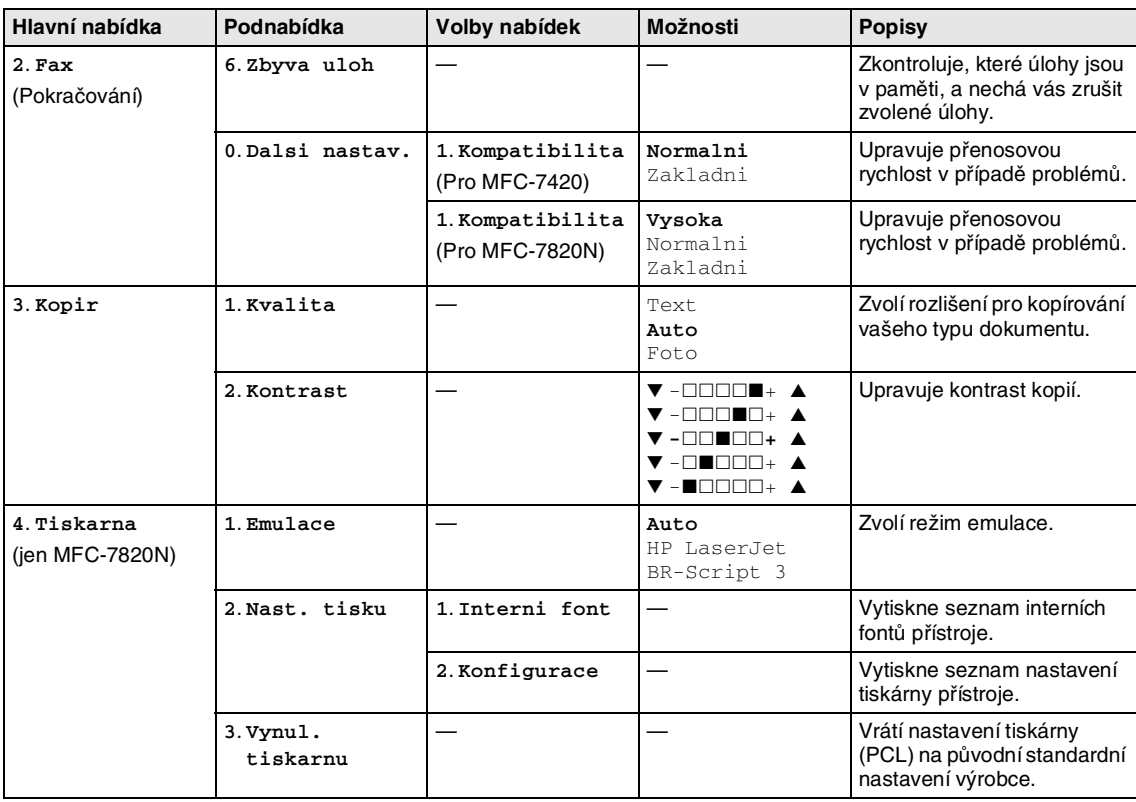

### **Poznámka**

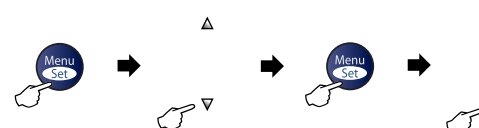

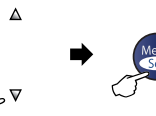

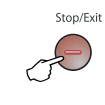

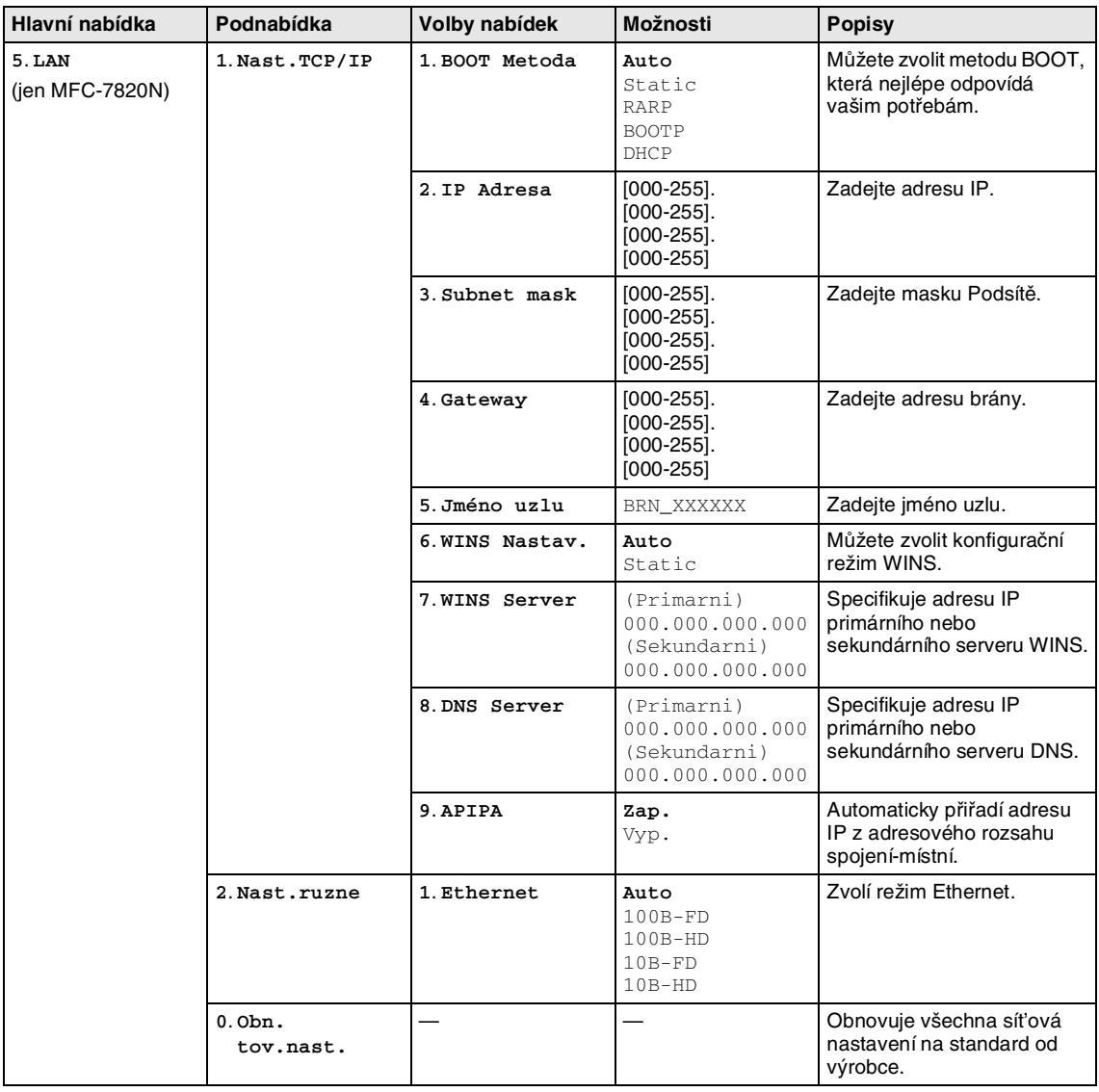

# **Poznámka**

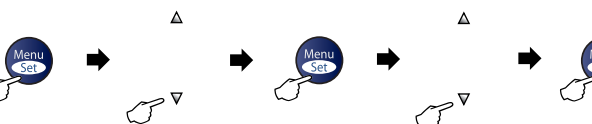

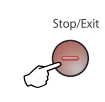

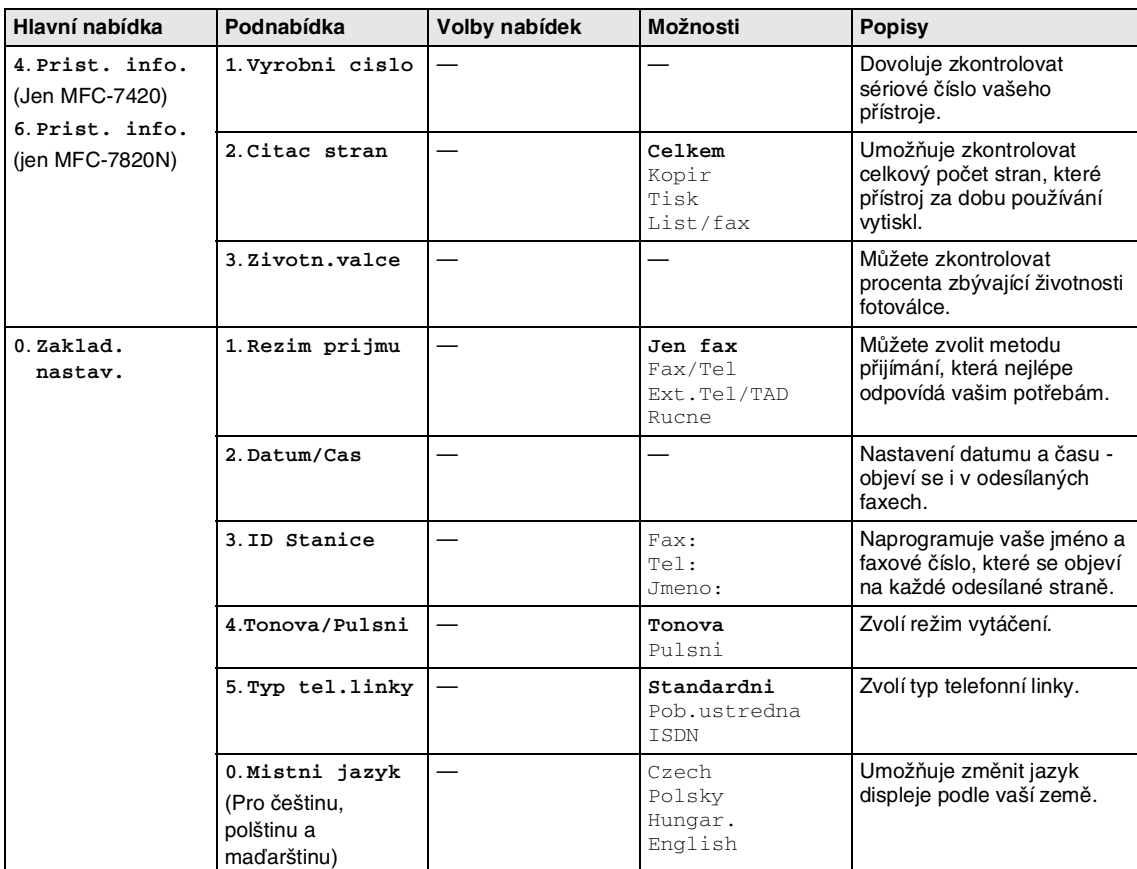

### **Poznámka**

Nastavení od výrobce jsou uvedena tučně.

**2**

### <span id="page-26-5"></span><span id="page-26-0"></span>**Zadávání textu**

Když nastavujete určité možnosti nabídek, například Identifikace stanice, je občas nutné napsat text do přístroje. Většina číslicových kláves disponuje třemi či čtyřmi písmeny. Klávesy pro  $\mathbf{0}$ , # a  $\div$  neobsahují další volby, protože se používají pro zvláštní znaky.

Opakovaným stiskem příslušné číslicové klávesy můžete přistoupit ke znaku, který potřebujete.

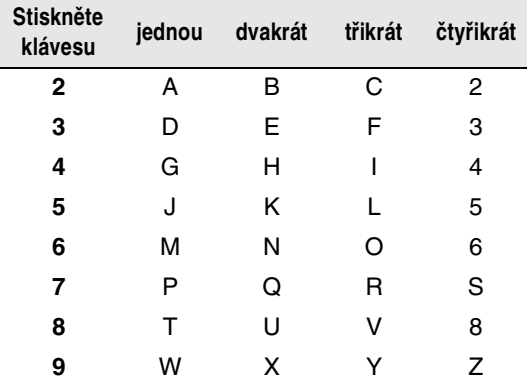

#### <span id="page-26-1"></span>**Zadávání mezer**

Chcete-li do faxového čísla zadat mezeru, stiskněte jednou mezi čísly ▶ . Pro zadání mezery ve jméně, stiskněte mezi znaky dvakrát ▶.

#### <span id="page-26-2"></span>**Provádění oprav**

Pokud jste zadali písmeno nesprávně a chcete je změnit, stiskněte ◀ a přesuňte kurzor pod nesprávný znak. Pak stiskněte **Stop/Exit (Stop/Konec)**. Všechna písmena nad a vpravo od kurzoru budou vymazána. Zadejte správný znak. Můžete se rovněž vrátit a psát přes nesprávná písmena.

#### <span id="page-26-3"></span>**Opakování písmen**

Pokud potřebujete zadat znak, který je pod stejnou klávesou jako znak předchozí, stiskněte ▶ pro posun kurzoru doprava, než klávesu znovu stisknete.

#### <span id="page-26-4"></span>**Zvláštní znaky a symboly**

Stiskněte <del>⊀</del> , # nebo 0 a pak stiskněte ◀ nebo ▶ pro přesunutí kurzoru pro zvláštní znak nebo symbol, který chcete. Pak stiskněte **Menu/Set (Menu/Uložení)** a zvolte jej.

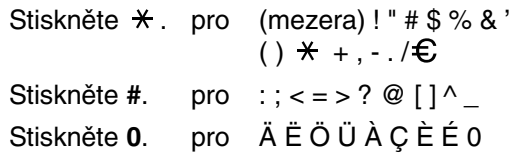

**3**

# <span id="page-27-0"></span>**Nastavení odesílání**

## <span id="page-27-1"></span>**Jak vstoupit do režimu Faxu**

Před odesíláním faxů nebo změnou nastavení pro přijímání nebo odesílání faxu se

ujistěte, že (**Fax**) svítí zeleně. Pokud

nesvítí, stiskněte (**Fax**) pro vstup do režimu faxu. Standardní nastavení je režim faxu.

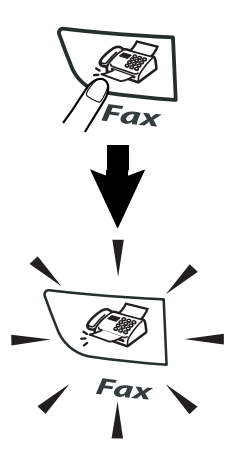

# <span id="page-27-2"></span>**Vytáčení**

Vytáčet můžete kterýmkoli z následujících způsobů.

### <span id="page-27-3"></span>**Manuální vytáčení**

stiskněte všechny číslice faxového čísla.

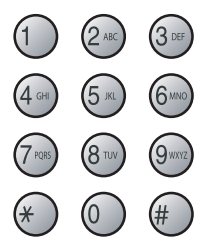

### <span id="page-27-4"></span>**Jednodotykové vytáčení**

Stiskněte jednodotykovou klávesu pro místo, které chcete volat. (Viz [Ukládání](#page-34-3)  [jednodotykových čísel](#page-34-3) na straně 5-1.)

### **Poznámka**

Pro vytočení jednodotykových čísel 5 až 8 přidržte **Shift (Další)** při stisknutí jednodotykové klávesy.

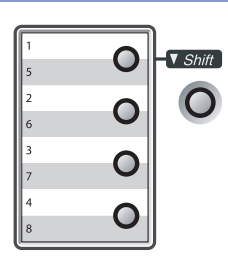

### <span id="page-27-5"></span>**Rychlé vytáčení**

Stiskněte **Search/Speed Dial (Vyhledání/Krátká volba)**, **#** a pak trojmístné číslo pro rychlé vytáčení. (Viz [Ukládání čísel](#page-35-2)  [pro rychlé vytáčení](#page-35-2) na straně 5-2.)

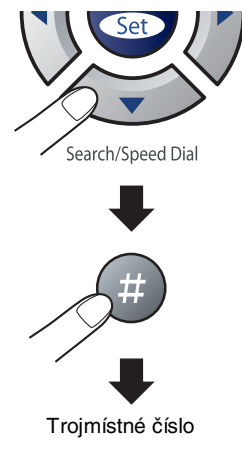

### **Poznámka**

Pokud se na displeji objeví Neobsazeno, když zadáte číslo pro jednodotykové nebo rychlé vytáčení, není v tomto umístění uloženo číslo.

### <span id="page-28-0"></span>**Prohledat**

Můžete vyhledat jména, která jste uložili v pamětích pro jednodotykové a rychlé vytáčení. Stiskněte **Search/Speed Dial (Vyhledání/Krátká volba)** a navigační klávesy pro prohledávání. (Viz [Ukládání](#page-34-3)  [jednodotykových čísel](#page-34-3) na straně 5-1 a [Ukládání čísel pro rychlé vytáčení](#page-35-2) na straně [5-2](#page-35-2).)

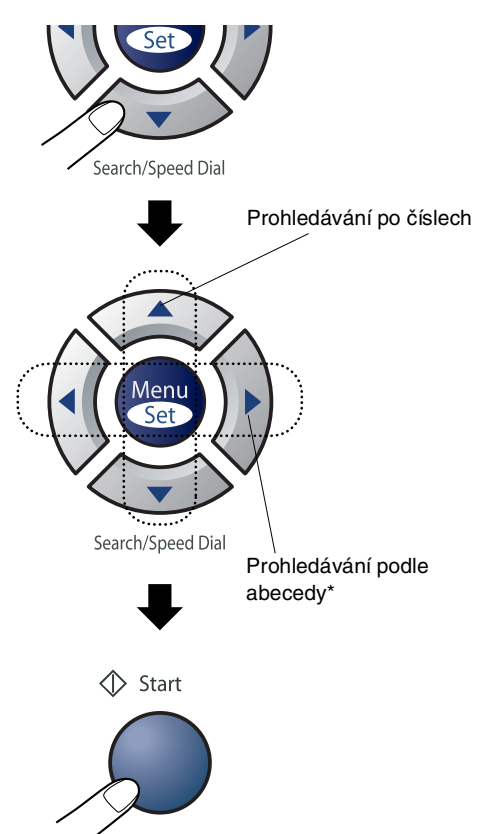

\* Pro hledání podle abeceny můžete použít číslicovou klávesnici pro zadání prvního písmene jména, které hledáte.

### <span id="page-28-1"></span>**Opakování vytáčení faxu**

Pokud odesíláte fax manuálně a linka je obsazena, stiskněte **Redial/Pause (Opakování/Pauza)** a pak stiskněte **Start** pro opakování pokusu. Chcete-li provést druhý hovor na poslední volané číslo, můžete ušetřit čas stiskem **Redial/Pause (Opakování/Pauza)** a **Start**.

**Redial/Pause (Opakování/Pauza)** funguje jen tehdy, když jste vytáčeli přes ovládací panel.

Pokud odesíláte fax automaticky a linka je obsazena, přístroj automaticky vytáčení třikrát zopakuje v pětiminutových intervalech.

### **Poznámka**

V módu Čekající vysílání nefunguje funkce automatického opakování vytáčení, když používáte skenovací sklo.

# <span id="page-29-0"></span>**Faxování**

### <span id="page-29-1"></span>**Faxování z ADF**

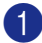

1 Nesvítí-li zeleně, stiskněte (**Fax**).

- **2** Položte dokument do ADF lícem nahoru.
- 3 Vytočte číslo faxu.

Stiskněte **Start**. Přístroj začne dokument skenovat.

### <span id="page-29-2"></span>**Faxování ze skenovacího skla**

Můžete použít skenovací sklo pro faxování stran knihy. Dokument může mít velikost až A4. Umistěte dokument lícem dolů na skenovací skleněnou plochu.

### *A* Poznámka <sub>-</sub>

Jelikož lze oskenovat strany jen jednu po druhé, je jednodušší použít ADF, pokud odesíláte dokument o více stranách.

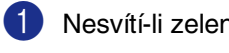

1 Nesvítí-li zeleně, stiskněte (**Fax**).

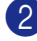

**2** Položte dokument na skenovací sklo.

3 Vytočte číslo faxu.

Stiskněte **Start**.

Přístroj začne skenovat první stranu.

**4** Pro odeslání víc než jedné strany stiskněte **1** a přejděte na Krok 5.

> Dalsi stranka? 1.Ano 2.Ne

#### —**NEBO**—

Pro odeslání jediné strany stiskněte **2** (nebo znovu stiskněte **Start**).

5 Umístěte na skenovací sklo další stranu.

Přístroj začne dokument odesílat.

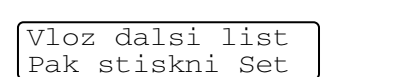

#### Stiskněte **Menu/Set (Menu/Uložení)**.

Přístroj začne stranu skenovat. (Kroky 4 a 5 opakujte pro každou další stranu.)

### <span id="page-30-0"></span>**Oběžníkí**

Oběžník je, pokud je tatáž faxová zpráva automaticky odeslána na více než jedno faxové číslo. Do jednoho oběžníku můžete zahrnout čísla pro Skupiny, Jednodotykové a rychlé vytáčení a až 50 manuálně vytáčených čísel.

Mezi každým z čísel stiskněte **Menu/Set (Menu/Uložení)**. Pomocí **Search/Speed Dial (Vyhledání/Krátká volba)** zvolíte čísla snadněji. (Pro nastavení čísel pro skupinové vvtáčení viz [Nastavení Skupin pro Vysílání](#page-36-1) na [straně 5-3.](#page-36-1))

Po skončení vysílání bude vytištěna Zpráva o vysílání, abyste měli přehled o výsledcích.

- 1 Nesvítí-li zeleně, stiskněte (**Fax**).
	- 2 Založte svůj dokument.
- 3 Zadejte číslo pomocí čísel pro Jednodotykové, Rychlé vytáčení, Skupiny, Prohledat nebo manuální vytáčení pomocí číslicové klávesnice.

Stiskněte **Menu/Set (Menu/Uložení)**.

4 Po zadání všech faxových čísel stiskněte **Start**.

### **Poznámka**

- Pokud jste nevyužili žádné z čísel pro Skupiny, přístupové kódy nebo čísla kreditních karet, můžete "vysílat" faxy až na 258 různých čísel.
- Dostupná paměť se bude lišit v závislosti na typech úloh v paměti a počet míst použitých pro vysílání. Pokud vysíláte na maximální možný počet čísel, nebudete moci využít funkce Duální přístup a Odložený fax.
- Zadejte čísla pro dlouhé vytáčecí sekvence jako obvkyle, ale nezapomeňte, že každé číslo pro Jednodotykové a Rychlé vytáčení se počítá jako jedno číslo, takže počet míst, které můžete uložit, je omezený.
- Pokud je plná pamět', stiskněte **Stop/Exit (Stop/Konec)** pro ukončení úlohy nebo v případě oskenování více než jedné strany, stiskněte **Start** pro odeslání té části, která je v paměti.

### <span id="page-31-0"></span>**Zámořský režim**

Pokud máte potíže s odesláním faxu do zámoří kvůli možné interferenci na telefonní lince, doporučujeme vám zapnout Zámořský režim. Poté, co s pomocí této funkce odešlete fax, funkce se sama vypne.

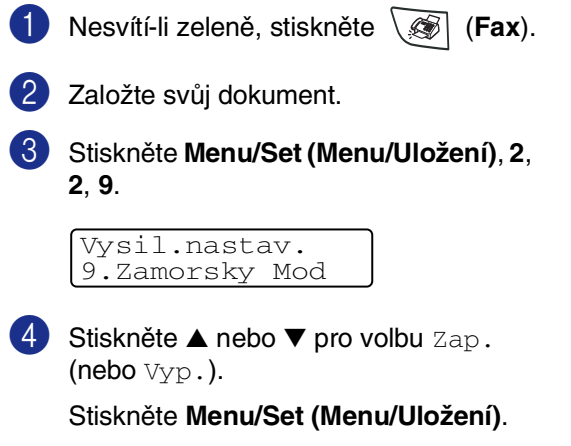

Stiskněte **Stop/Exit (Stop/Konec)**.

**4**

# <span id="page-32-0"></span>**Nastavení přijímání**

# <span id="page-32-1"></span>**Základní operace přijímání**

### <span id="page-32-2"></span>**Volba režimu Přijímání**

Váš přístroj zná čtyři různé režimy Příjmu. Můžete zvolit tu metodu, která nejlépe odpovídá vašim potřebám.

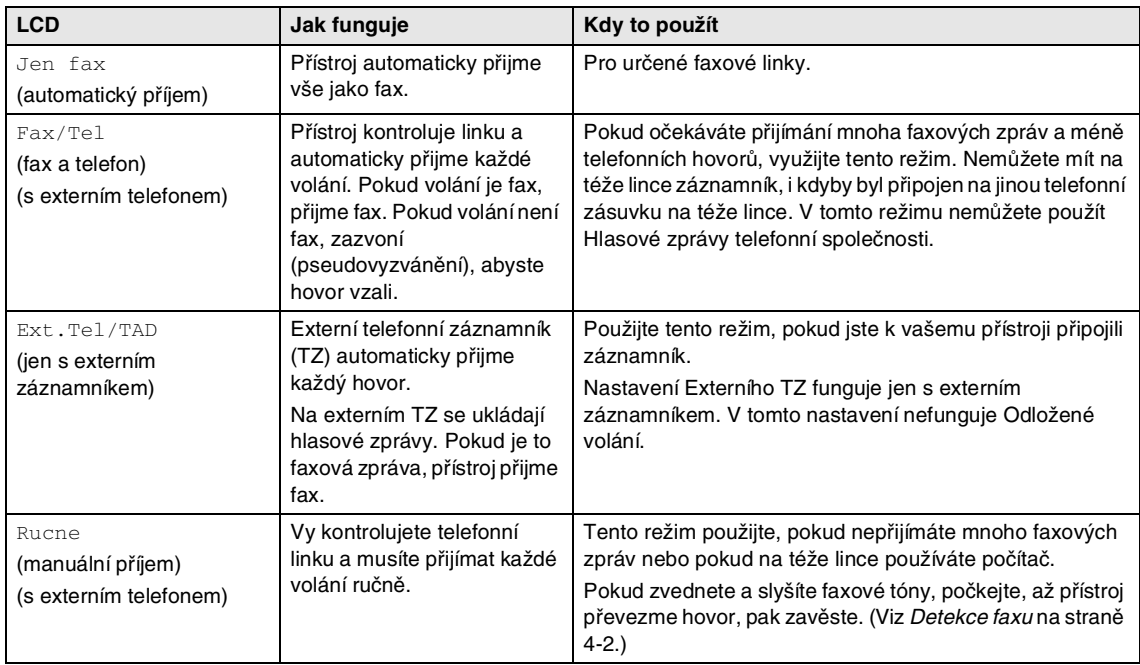

#### <span id="page-33-0"></span>**Pro zvolení nebo změnu režimu Příjmu**

1 Stiskněte **Menu/Set (Menu/Uložení)**, **0**, **1**.

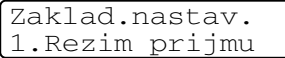

2 Stiskněte ▲ nebo ▼ pro volbu Jen fax, Fax/Tel, Ext.Tel/TAD nebo Rucne.

Stiskněte **Menu/Set (Menu/Uložení)**.

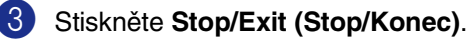

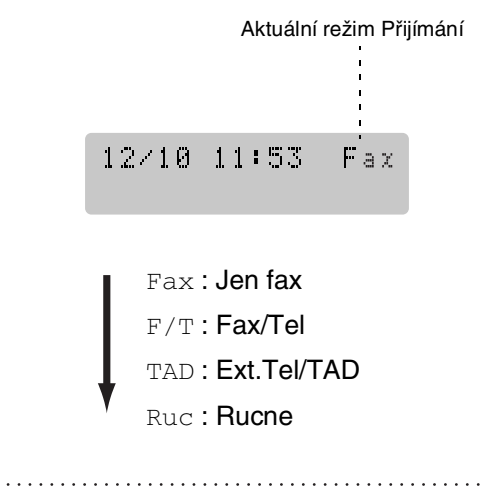

#### <span id="page-33-1"></span>**Detekce faxu**

Při používání této funkce nemusíte tisknout **Start** nebo Kód pro příjem faxu **51**, když přijímáte faxovou zprávu. Zvolením Zap. umožníte přístroji automaticky přijímat faxové zprávy, i když zvednete sluchátko externího telefonu. Když na displeji vidíte Prijem nebo když ve sluchátku telefonu připojeného ke stejné telefonní zásuvce slyšíte "cvrlikání", zavěste sluchátko a váš přístroj fax příjme.

### **Poznámka**

■ Pokud váš přístroj nespojí faxové volání po zvednutí externího sluchátka (buď proto, že tato funkce je nastavena na Vyp., nebo kvůli potížím telefonní linky), budete muset aktivovat přístroj manuálně. Toto lze provést stiskem **Start** na přístroji. —**NEBO**—

stiskem **51**, pokud nejste u svého přístroje.

- Pokud odesíláte faxy z počítače na téže telefonní linky a přístroj je zachytí, nastavte Detek. faxu na Vyp..
- 1 Nesvítí-li zeleně, stiskněte (**Fax**).
- 2 Stiskněte **Menu/Set (Menu/Uložení)**, **2**, **1**, **3**.

Prijem nastav. 3.Detek.faxu

**3** Stiskněte ▲ nebo ▼ pro volbu Zap. (nebo Vyp.).

Stiskněte **Menu/Set (Menu/Uložení)**.

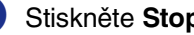

 $\ddots$ 

4 Stiskněte **Stop/Exit (Stop/Konec)**.

### <span id="page-34-0"></span>**5 Čísla pro rychlé vytáčení a možnosti vytáčení**

# <span id="page-34-1"></span>**Ukládání čísel pro snadné vytáčení**

Můžete nastavit váš přístroj na následující typy snadného vytáčení: Jednodotykové, rychlé, skupiny pro vysílání faxů. Když vytočíte číslo pro rychlé vytáčení, na displeji se objeví jméno, pokud jste je uložili, nebo číslo.

### **Poznámka**

Když dojde k výpadku elektrické energie, čísla pro rychlé vytáčení uložená v paměti nebudou ztracena.

### <span id="page-34-3"></span><span id="page-34-2"></span>**Ukládání jednodotykových čísel**

Váš přístroj má 4 jednodotykové klávesy, kam můžete uložit 8 faxových nebo telefonních čísel pro automatické vytáčení. Pro přístup k číslům 5 až 8 přidržte **Shift** při stisknutí jednodotykové klávesy.

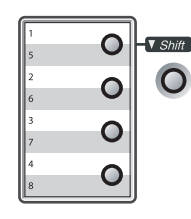

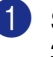

1 Stiskněte **Menu/Set (Menu/Uložení)**, **2**, **3**, **1**.

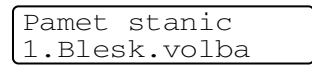

Stiskněte jednodotykovou klávesu, kam chcete uložit číslo.

3 Zadejte telefonní nebo faxové číslo (až 20 číslic).

Stiskněte **Menu/Set (Menu/Uložení)**.

4 Tlačítky zadejte jméno ukládané stanice (max. 15 znaků).

Stiskněte **Menu/Set (Menu/Uložení)**.

(Můžete využít tabulku na [straně 2-10,](#page-26-5) která vám pomůže zadat písmena.)

#### —**NEBO**—

Stiskněte **Menu/Set (Menu/Uložení)** a uložte číslo bez jména.

5 Přejděte do 2. kroku k uložení dalšího Jednodotykového čísla.

—**NEBO**—

Stiskněte **Stop/Exit (Stop/Konec)**.

### <span id="page-35-2"></span><span id="page-35-0"></span>**Ukládání čísel pro rychlé vytáčení**

Můžete uložit čísla pro rychlé vytáčení, takže pro jejich vytočení musíte stisknout jen pár kláves (**Search/Speed Dial** 

**(Vyhledání/Krátká volba)**, **#**, trojmístné číslo a **Start**). Přístroj může uložit 200 čísel pro rchlé vytáčení.

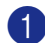

1 Stiskněte **Menu/Set (Menu/Uložení)**, **2**, **3**, **2**.

Pamet stanic 2.Kratka Volba

<sup>2</sup> Pomocí číslicové klávesnice zadejte trojmístné číslo pro Rychlé vytáčení. (001 - 200)

(Stiskněte například **005**.)

Stiskněte **Menu/Set (Menu/Uložení)**.

3 Zadejte telefonní nebo faxové číslo (až 20 číslic).

Stiskněte **Menu/Set (Menu/Uložení)**.

4 Tlačítky zadejte jméno ukládané stanice (max. 15 znaků).

Stiskněte **Menu/Set (Menu/Uložení)**.

(Můžete využít tabulku n[a straně 2-10](#page-26-5), která vám pomůže zadat písmena.)

#### —**NEBO**—

Stiskněte **Menu/Set (Menu/Uložení)** a uložte číslo bez jména.

5 Přejděte do 2. kroku k uložení dalšího čísla pro Rychlé vytáčení.

—**NEBO**—

Stiskněte **Stop/Exit (Stop/Konec)**.

### <span id="page-35-1"></span>**Změna Jednodotykových čísel/čísel pro Rychlé vytáčení**

Pokud se pokusíte uložit Jednodotykové číslo nebo číslo pro Rychlé vytáčení tam, kde už je nějaké číslo uloženo, na displeji se objeví jméno (nebo číslo), které tam je uloženo, a požádá vás o provedení jednoho z následujících kroků:

1 Stiskněte **1** pro změnu uloženého čísla. —**NEBO**—

Stiskněte **2** pro ukončení práce bez provedení změny.

#005:MIKE 1.Zmen 2.Ponech

Změna uloženého čísla nebo jména:

- Pokud chcete změnit znak, použijte ◀ nebo ▶ pro umsítění kurzoru pod znak, který chcete změnit, a pak jej přepište.
- Pokud chcete vymazat celé jméno nebo celé číslo, stiskněte **Stop/Exit (Stop/Konec)**, když je kurzor pod prvním písmenem nebo číslicí. Všechny znaky nad a vpravo od kurzoru budou vymazána.

2 Zadejte nové číslo.

Stiskněte **Menu/Set (Menu/Uložení)**.

3 Postupujte podle kroků uvedených ve 4. kroku v Ukládání Jednodotykových čísel a Ukládání čísel pro Rychlé vytáčení. (Viz [Ukládání jednodotykových čísel](#page-34-2) na [straně 5-1](#page-34-2) a [Ukládání čísel pro rychlé](#page-35-0)  vytáčení [na straně 5-2](#page-35-0).)
# **Nastavení Skupin pro Vysílání**

Skupiny, které můžete uložit pod Jednodotykové klávesy nebo na místě pro Rychlé vytáčení, vám umožňují odeslat tutéž faxovou zprávu na více faxových čísel pouhým stisknutím Jednodotykové klávesy a

**Start** nebo **Search/Speed Dial** 

**(Vyhledání/Krátká volba)**, **#**, trojmístného umístění a **Start**. Nejprve musíte každé faxové číslo uložit jako Jednodotykové číslo nebo číslo pro Rychlé vytáčení. Pak je můžete spojit do Skupiny. Každá Skupina používá Jednodotykovou klávesu nebo umístění pro Rychlé vytáčení. Můžete mít až osm Skupin nebo můžete přiřadit jedné velké Skupině až 207 čísel.

(Viz [Ukládání jednodotykových čísel](#page-34-0) na [straně 5-1](#page-34-0) a [Ukládání čísel pro rychlé](#page-35-0)  vytáčení [na straně 5-2.](#page-35-0))

1 Stiskněte **Menu/Set (Menu/Uložení)**, **2**, **3**, **3**.

Pamet stanic 3.Nast. Skupiny

2 Rozhodněte se, kam chcete Skupinu uložit.

—**A**—

Stiskněte Jednodotykovou klávesu.

—**NEBO**—

Stiskněte **Search/Speed Dial (Vyhledání/Krátká volba)** a zadejte trojmístné umístění, pak stiskněte **Menu/Set (Menu/Uložení)**.

(Stiskněte například Jednodotykovou klávesu **1**.)

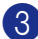

3 Tlačítky zadejte jméno Skupiny (1 až 8).

Nast. Skupiny Nast.sk.:G01

Stiskněte **Menu/Set (Menu/Uložení)**.

(Stiskněte například **1** pro Skupinu 1.)

## **Poznámka**

Číslo skupiny musí být mezi 1 a 8.

4 Pro uložení Jednodotykových čísel nebo čísel pro Rychlé vytáčení do Skupiny, stiskněte je následovně:

Například pro Jednodotykové číslo 2 stiskněte Jednodotykovou klávesu **2**. Na displeji se objeví  $\star$  002. Pro umístění Rychlého vytáčení 009 stiskněte **Search/Speed Dial (Vyhledání/Krátká volba)** a pak **009** na číslicové klávesnici.

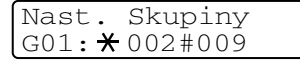

- 5 Stiskněte **Menu/Set (Menu/Uložení)** pro potvrzení čísel pro tuto Skupinu.
- 6 Pomocí číslicové klávesnice a tabulky na [straně 2-10](#page-26-0) zadejte jméno Skupiny.

#### Stiskněte **Menu/Set (Menu/Uložení)**.

(Napište například NOVÍ KLIENTI).

7 Stiskněte **Stop/Exit (Stop/Konec)**.

### **Poznámka**

Můžete vytisknout seznam všech Jednodotykových čísel a čísel pro Rychlé vytáčení. Skupinová čísla budou vyznačena ve sloupci SKUPINA. (Viz Tisk zpráv [na straně 7-2.](#page-43-0))

**6**

# **Možnosti vzdáleného odesílání faxů**

# **Nastavení možností vzdáleného odesílání faxů**

### **Poznámka**

Můžete využít vždy jen možnost pro vzdálené odesílání faxů:

Přesměrovat fax—NEBO—Uložit fax —NEBO—Přijmout fax v PC—NEBO— Vypnout.

# **Nastavení Přesměrování faxů**

Když zvolíte Přesměrovat fax, váš přístroj uloží přijatý fax do paměti. Přístroj pak vytočí faxové číslo, které jste naprogramovali, a přesměruje tam faxovou zprávu.

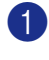

1 Stiskněte **Menu/Set (Menu/Uložení)**, **2**, **5**, **1**.

Funk.d.ovl.fax 1.Presmerov/Uloz

2 Stiskněte ▲ nebo ▼ pro volbu Fax Presmerovani.

Stiskněte **Menu/Set (Menu/Uložení)**.

Displej vás požádá o zadání faxového čísla, kam budou faxy přesměrovýny.

3 Zadejte číslo (až 20 číslic). Stiskněte **Menu/Set (Menu/Uložení)**.

4 Stiskněte ▲ nebo ▼ pro volbu Zalozni tisk: Zap nebo Zaloznitisk:Vyp.

#### Fax Presmerovani Zalozni tisk:Zap

Stiskněte **Menu/Set (Menu/Uložení)**.

## **Poznámka**

Pokud zvolíte Zalozni tisk:Zap, přístroj rovněž vytiskne fax na vašem přístroji, takže budete mít kopii. Jde o bezpečnostní funkci pro případ, že by došlo k výpadku energie před přeposláním faxu nebo by byl problém na přijímacím přístroji. MFC-7820N může uchovat faxy až 4 dny, pokud dojde k výpadku energie. Faxy uložené v paměti MFC-7420 budou smazány.

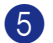

#### 5 Stiskněte **Stop/Exit (Stop/Konec)**.

### **Nastavení ukládání faxů**

Když zvolíte Zalozni tisk, váš přístroj uloží přijatý fax do paměti. Budete moci vytáhnout faxové zprávy z jiného umístění pomocí příkazů pro Vzdálené vyzvednutí.

#### 1 Stiskněte **Menu/Set (Menu/Uložení)**, **2**, **5**, **1**.

Funk.d.ovl.fax 1.Presmerov/Uloz

2 Stiskněte ▲ nebo ▼ pro volbu Ulozeni dok..

Stiskněte **Menu/Set (Menu/Uložení)**.

3 Stiskněte **Stop/Exit (Stop/Konec)**.

### **Poznámka**

Pokud jste nastavili Uložení faxů, přístroj automaticky vytiskne záložní kopii.

# <span id="page-38-0"></span>**Nastavení Přijmout fax na PC**

Pokud zvolíte PC Fax Prijem, váš přístroj dočasně uloží vaše přijaté faxové zprávy do své paměti, pak automaticky odešle faxy do vašeho PC. Pak můžete použít své PC pro přehled a uložení těchto faxů.

Když je Tisk zálohy vypnutý, vaše faxové zprávy jsou automaticky vymazány z paměti vašeho přístroje, jakmile jsou úspěšně odeslány na vaše PC. Když je Tisk zálohy zapnutý, vaše faxové zprávy jsou vymazány poté, co byly úspěšně vytištěny a odeslány na PC.

#### 1 Stiskněte **Menu/Set (Menu/Uložení)**, **2**, **5**, **1**.

Funk.d.ovl.fax 1.Presmerov/Uloz

2 Stiskněte ▲ nebo ▼ pro volbu PC Fax Prijem.

#### Stiskněte **Menu/Set (Menu/Uložení)**.

3 Stiskněte ▲ nebo ▼ pro volbu Zalozni tisk:Zap nebo Zaloznitisk:Vyp.

> PC Fax Prijem Zalozni tisk:Zap

Stiskněte **Menu/Set (Menu/Uložení)**.

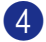

4 Stiskněte **Stop/Exit (Stop/Konec)**.

### **Poznámka**

■ Než nastavíte PC Fax Prijem, musíte:

- Připojit váš přístroj k PC;
- Mít nainstalovaný software **MFL-Pro Suite** a spuštěné **Příjímání faxů v PC**. (Další detaily, viz Nastavení přijímání PC-FAX v příručce uživatele programů na CD-ROM.)
- V případě výpadku energie uloží MFC-7820N vaše faxy do paměti až na 4 dny; pamět' MFC-7420 bude vymazána. Pokud nicméně zvolíte

Zalozni tisk:Zap, přístroj fax vytiskne, takže budete mít kopii pro případ, že by došlo k výpadku energie před odesláním do PC.

- Pokud se objeví chybová zpráva a přístroj nemůže vytisknout faxy v paměti, můžete použít toto nastavení pro přenos vašich faxů do vašeho PC. (Další detaily, viz [Chybová hlášení](#page-51-0) na straně 10-1.)
- Zabezpečení paměti není funkční, pokud je zapnuta funkce PC Fax Prijem.

# **Nastavení kódu pro Vzdálený přístup**

Kód pro vzdálený přístup vám dovoluje vstoupit do funkcí pro Vzdálené vyzvednutí, když nejste u svého přístroje. Než můžete využít funkce pro vzdálený přístup a vyzvednutí, musíte nastavit váš kód. Standardní kód je inaktivní kód  $(-\div \star)$ .

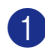

1 Stiskněte **Menu/Set (Menu/Uložení)**, **2**, **5**, **2**.

Funk.d.ovl.fax 2.Dalk.pristup

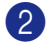

2 Zadejte trojmístný kód pomocí čísel **0**-**9**,  $\star$  nebo  $\sharp$ .

> Stiskněte **Menu/Set (Menu/Uložení)**. (Přednastavené " \* " nelze změnit.)

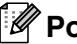

### **Poznámka**

Nepoužívejte tentýž kód, jaký je nastaven ve vašem Kódu pro příjem faxů ( **51**) nebo Kódu pro příjem hovorů (**#51**).

#### 3 Stiskněte **Stop/Exit (Stop/Konec)**.

### **Poznámka**

Váš kód můžete kdykoli změnit tak, že zadáte nový. Pokud chcete, aby byl váš kód inaktivní, stiskněte ve 2. kroku **Stop/Exit (Stop/Konec)** a obnovíte inaktivní nastavení (--- ), pak stiskněte **Menu/Set (Menu/Uložení)**.

# **Vzdálené vyzvednutí**

Můžete zavolat váš přístroj z kteréhokoli tónového telefonu nebo faxového přístroje, pak použijte Kód pro vzdálený přístup a vzdálené příkazy pro vyzvednutí faxových zpráv. Odtrhněte Kartu pro přístup ke vzdálenému vyzvednutí na poslední straně a vždy ji noste s sebou.

### **Používání kódu pro Vzdálený přístup**

1 Vytočte své faxové číslo z telefonu nebo jiného faxového přístroje pomocí v režimu tónové volby.

- 2 Když váš přístroj odpoví, okamžitě zadejte váš Kód pro vzdálený přístup (3 číslice a po nich  $\star$ ).
- 3 Přístroj signalizuje, zda přijal nějaké faxové zprávy:

**1 dlouhé pípnutí — Faxové zprávy**

#### **Žádné pípnutí — Žádné zprávy**

- 4 Přístroj vás dvěma krátkými pípnutími vyzve k zadání příkazu. Přístroj zavěsí, pokud budete vyčkávat se zadáním příkazu déle než 30 vteřin. Přístroj třikrát zapípá, pokud jste zadali neplatný příkaz.
- 5 Když skončíte, stiskněte **<sup>9</sup> <sup>0</sup>**.

Zavěste.

### **Poznámka**

Pokud je váš přístroj nastaven na režim Rucne a chcete použít funkce vzdáleného vyzvednutí, můžete vstoupit do vašeho přístroje tak, že počkáte asi 2 minuty poté, co začne vyzvánět, pak zadáte do 30 vteřin Kód pro vzdálený přístup.

### **Vzdálené příkazy**

Postupujte podle níže uvedených příkazů pro vstup do funkcí, když nejste u svého přístroje. Když voláte přístroj a zadáte váš Kód pro vzdálený přístup (3 číslice a po nich  $\star$ ), systém dvakrát krátce zapípá a vy musíte zadat vzdálený příkaz.

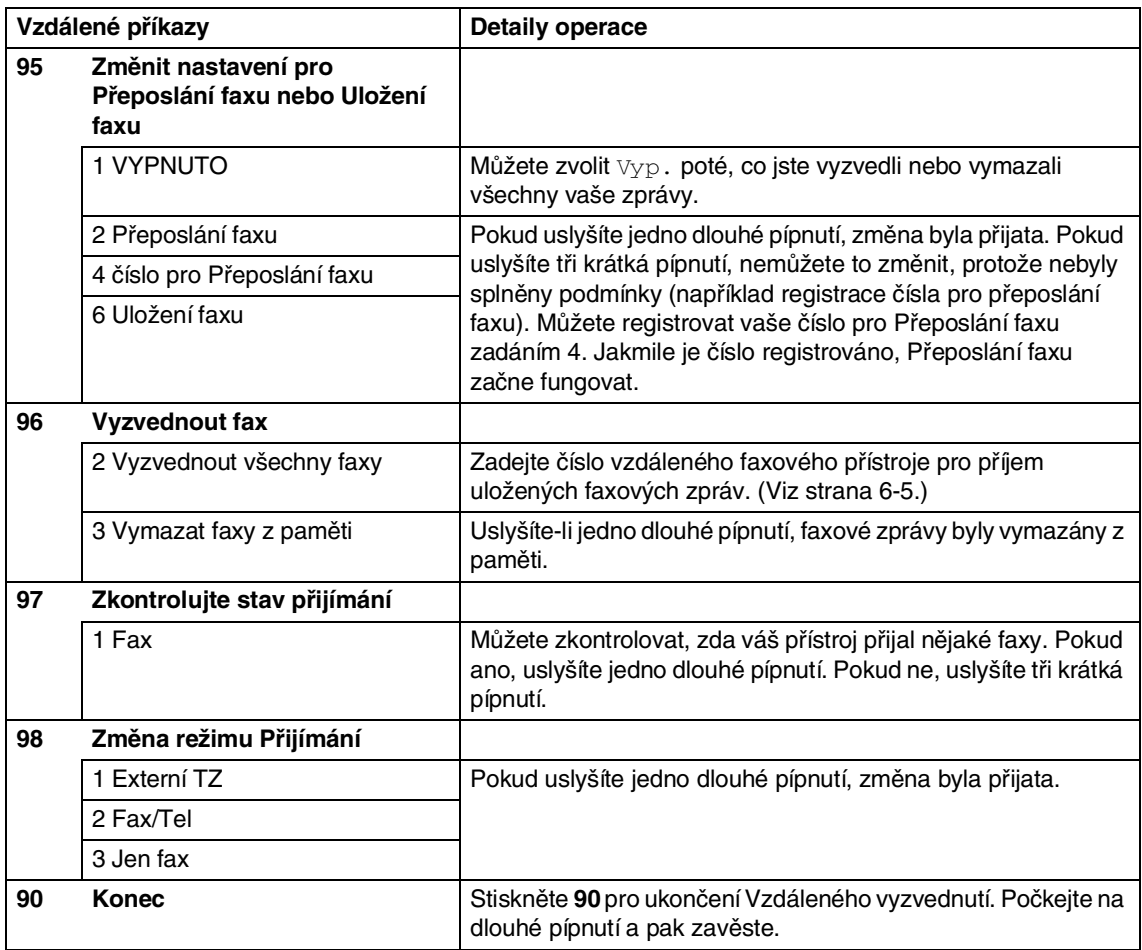

# <span id="page-41-0"></span>**Vyzvedávání faxových zpráv**

Můžete zavolat váš přístroj ze kteréhokoli tónového telefonu a nechat si faxové zprávy poslat na faxový přístroj.

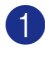

1 Vytočte číslo faxu.

- 2 Když váš přístroj odpoví, okamžitě zadejte váš Kód pro vzdálený přístup (3 číslice a po nich  $\div$ ). Pokud uslyšíte jedno dlouhé pípnutí, máte nějaké zprávy.
- 3 Jakmile uslyšíte dvě krátká pípnutí, pomocí číslicové klávesnice stiskněte **962**.
- 4 Počkejte na dlouhé pípnutí, na číslicové klávesnici zadejte nové číslo vzdáleného faxového přístroje, kam chcete odesílat vaše faxové zprávy, pak zadejte **##** (až 20 číslic).

### **Poznámka**

 a **#** nelze využít jako čísel pro vytáčení. Pokud chcete uložit pauzu, stiskněte **#**.

5 Poté, co uslyšíte pípnutí vašeho přístroje, zavěste. Váš přístroj zavolá jen ten druhý faxový přístroj, který pak vytiskne vaše faxové zprávy.

**Tisk zpráv**

# **Nastavení a činnost faxu**

Musíte nastavit Hlášení o vysílání a Periodu deníku v tabulce nabídky.

Stiskněte **Menu/Set (Menu/Uložení)**, **2**, **4**, **1**.

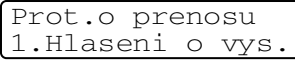

#### —**NEBO**—

**7**

Stiskněte **Menu/Set (Menu/Uložení)**, **2**, **4**, **2**.

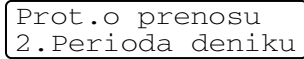

# **Úprava Hlášení o přenosu**

Můžete použít hlášení o přenosu jako důkaz odeslání faxu. Toto hlášení uvádí čas a datum přenosu a to, zda byl přenos úspěšný (OK). Pokud zvolíte Zap. nebo Zap+Vzorek, hlášení se vytiskne pro každý odeslaný fax.

Pokud odesíláte hodně faxů na totéž místo, budete potřebovat víc než čísla úloh, abyste věděli, které faxy musíte odeslat znovu. Zvolíte-li Zap+Vzorek nebo Vyp+Vzorek, vytiskne se část první strany faxu na hlášení, abyste si lépe vzpomněli.

## **Poznámka**

Když je Hlášení o vysílání nastavena Vyp. nebo Vyp+Vzorek, hlášení se vytiskne jen tehdy, dojde-li k chybě při přenosu, ve sloupci VÝSLEDEK pak bude CHYBA.

1 Stiskněte **Menu/Set (Menu/Uložení)**, **2**, **4**, **1**.

> Prot.o prenosu 1.Hlaseni o vys.

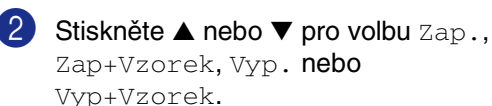

Stiskněte **Menu/Set (Menu/Uložení)**.

3 Stiskněte **Stop/Exit (Stop/Konec)**.

## **Nastavení periody deníku**

Můžete nastavit přístroj na tisk deníku v konkrétních intervalech (každých 50 faxů, 6, 12 nebo 24 hodin, 2 nebo 7 dnů). Pokud nastavíte interval na Vyp., můžete zprávu vytisknout tak, že budete postupovat podle kroků v Tisku zpráv.

Standardní nastavení je Po 50 faxech.

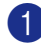

1 Stiskněte **Menu/Set (Menu/Uložení)**, **2**, **4**, **2**.

> Prot.o prenosu 2.Perioda deniku

2 Stiskněte ▲ nebo ▼ pro volbu intervalu.

#### Stiskněte **Menu/Set (Menu/Uložení)**.

(Zvolíte-li 7 dnů, displej vás vyzve ke zvolení dne, od kterého má začít odpočítávání.)

3 Zadejte čas k zahájení tisku ve formátu 24 hodin.

#### Stiskněte **Menu/Set (Menu/Uložení)**.

(Například: pro 7:45 PM zadejte 19:45.)

4 Stiskněte **Stop/Exit (Stop/Konec)**.

### **Poznámka**

- Pokud uzvolíte 6, 12, 24 hodin, 2 nebo 7 dnů, přístroj vytiskne zprávu ve zvoleném čase, pak ze své paměti vymaže všechny záznamy. Pokud se pamět' přístroje zaplní 200 záznamy před uplynutím zadané doby, přístroj vytiskne Deník dříve, pak všechny záznamy vymaže z paměti. Chcete-li další zprávu před nastaveným tiskem, můžete ji vytisknout, aniž byste z paměti vymazali záznamy.
- Zvolíte-li Po 50 faxech, přístroj vytiskne deník, když je v přístroji uloženo 50 záznamů.

### <span id="page-43-0"></span>**Tisk zpráv**

Následující zprávy jsou k dispozici:

- 1.Vysilani over. Vytiskne Zprávu pro ověření přenosu pro váš poslední přenos.
- 2.Napoveda Vytiskne seznam nápovědy, abyste rychle viděli, jak rychle naprogramovat

váš přístroj.

3.Rychla volba

Vytiskne jména a čísla uložená v Jednodotykové paměti a paměti pro Rychlé vytáčení, a to v numerickém pořadí.

4.Denik

Vytiskne informace o posledních příchozích a odchozích faxech. (TX znamená Přenos.) (RX znamená Příjem.)

#### 5.Konfigurace Vytiskne vaše nastavení.

6.Sit.konfig. (jen MFC-7820N)

Vytiskne vaše nastavení sítě.

7.Objedn.form. Můžete vytisknout objednávku na

příslušenství, kterou pak vyplníte a odešlete prodejci Brother.

#### **Tisk zprávy**

- 1 Stiskněte **Reports (Hlášení)**.
- 2 Stiskněte ▲ nebo ▼ pro volbu režimu.

Stiskněte **Menu/Set (Menu/Uložení)**.

#### —**NEBO**—

Zadejte číslo zprávy, kterou chcete tisknout.

Stiskněte například **2** pro tisk Seznamu nápovědy.

**8**

# **Vytváření kopií**

# **Používání přístroje jako kopírky**

Můžete využít váš přístroj jako kopírku a vytvořit až 99 kopií najednou.

# **Vstup do režimu Kopírování**

Před vytvářením kopií se ujsitěte, že

**(***Copy (Kopie)*) svítí zeleně. Pokud

nesvítí, stiskněte (**Copy (Kopie)**) pro vstup do režimu **Copy (Kopie)**. Standardní nastavení je režim faxu. Počet vteřin nebo minut, kdy má být přístroj v režimu **Copy (Kopie)**, můžete změnit.

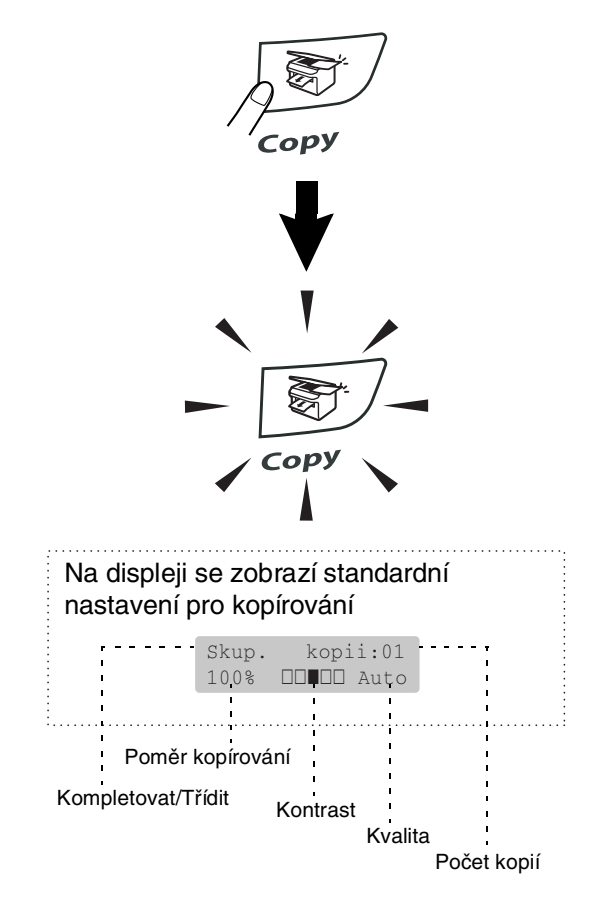

## <span id="page-45-0"></span>**Vytváření více kopií**

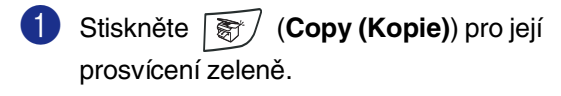

**2** Založte svůj dokument.

3 Pomocí číslicové klávesnice zadejte požadovaný počet kopií (až 99).

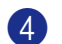

4 Stiskněte **Start**.

### **Poznámka**

Pro roztřídění kopií stiskněte **Options (Volby)** a ▲ nebo ▼ pro zvolení Skupin/Radit.

## **Ukončit kopírování**

Pro ukončení kopírování stiskněte **Stop/Exit (Stop/Konec)**.

# **Používání kláves pro dočasné kopírování**

Když chcete rychle změnit nastavení kopií dočasně pro aktuální kopii, použijte klávesy pro dočasné kopírování. Můžete použít různé kombinace.

**Klávesy pro dočasné kopírování**

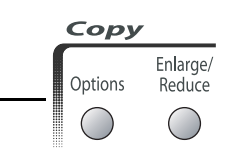

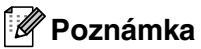

- Přístroj se vrátí do standardního nastavení po 60 vteřinách, nebo pokud časovač režimu vrátí přístroj do režimu Faxu.
- Můžete uložit nejčastěji používané nastavení kvality a kontrastu tím, že je zvolíte za standardní hodnoty.

### **Zvětšení nebo zmenšení kopírovaného obrazu**

Můžete zvolit následující poměry zvětšení nebo zmenšení.

Auto\* nastaví přístroj tak, aby vypočítal poměr zmenšení, který nejlépe odpovídá velikosti papíru.

Rucne:25-400% vám umožňuje zadat poměr od 25% do 400%.

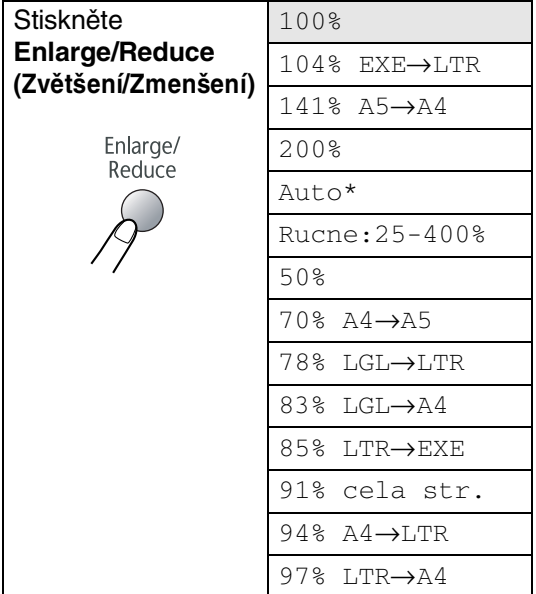

# **Poznámka**

Nastavení Auto je dostupné jen při zakládání z ADF.

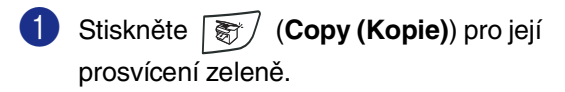

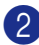

2 Založte svůj dokument.

3 Stiskněte **Enlarge/Reduce (Zvětšení/Zmenšení)**.

4 Stiskněte ▲ nebo ▼ pro zvolení požadovaného poměru zvětšení nebo zmenšení.

#### Stiskněte **Menu/Set (Menu/Uložení)**.

#### —**NEBO**—

Pomocí číslicové klávesnice zadejte poměr zvětšení nebo zmenšení od 25% do 400%.

#### Stiskněte **Menu/Set (Menu/Uložení)**.

(Stiskněte například **5 3** pro zadání 53%.)

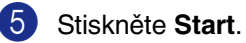

—**NEBO**—

Stiskněte jiné klávesy dočasného kopírování pro další nastavení.

### **Poznámka**

- Zvláštní možnosti kopírování 2 na 1 (V), 2 na 1 (S), 4 na 1 (V), 4 na 1 (S) nebo Poster(3 x 3) nejsou u **Enlarge/Reduce (Zvětšení/Zmenšení)** dostupné.
- (V) znamená Na výšku a (S) znamená Na šířku.
- Poté, co zvolíte nastavení stiskem **Menu/Set (Menu/Uložení)**, na displeji se objeví Docasne nastav..

**8**

### **Změna dočasného nastavení kopírování**

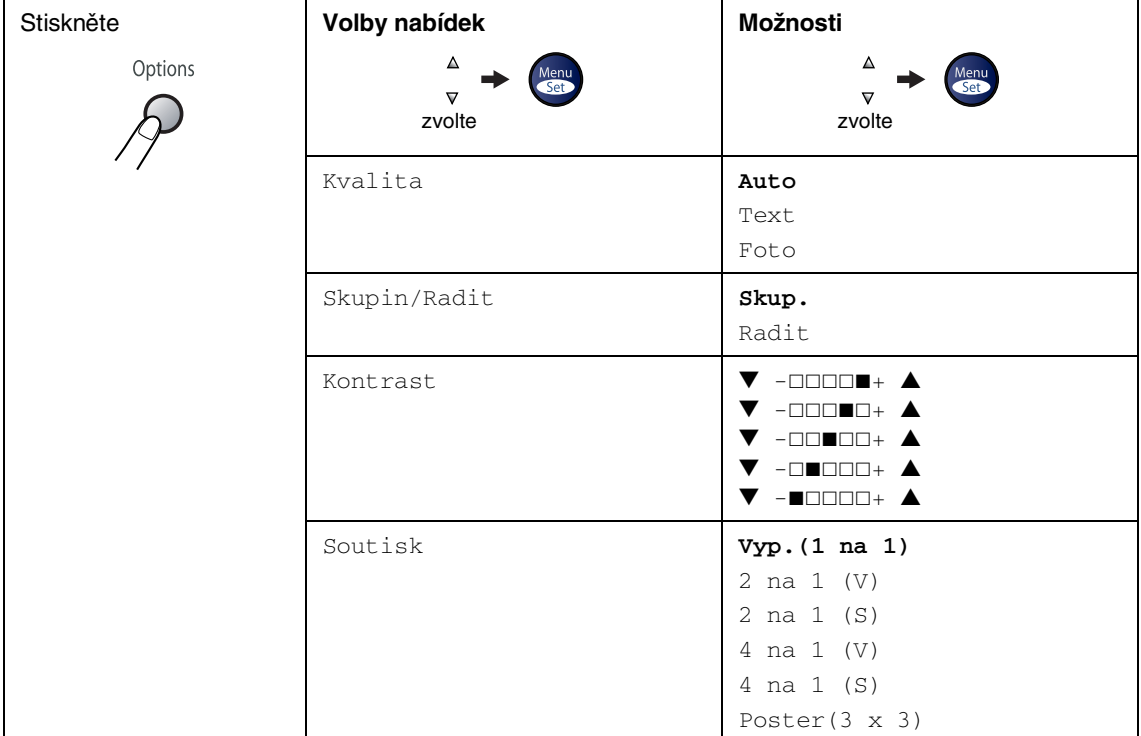

Pomocí klávesy **Options (Volby)** rychle zvolíte následující nastavení kopií dočasně pro další kopii.

# **Poznámka**

Nastavení od výrobce jsou uvedena tučně.

Poté, co zvolíte nastavení stiskem **Menu/Set (Menu/Uložení)**, na displeji se objeví Docasne nastav..

Stiskněte **Start**, pokud jste dokončili výběr nastavení.

**9**

# **Důležitá informace**

# **Specifikace IEC 60825-1**

Tento přístroj je výrobek s laserem 1. třídy dle definic specifikací IEC 60825-1. Etiketa vyznačená níže je aplikována v zemích, kde je potřebná.

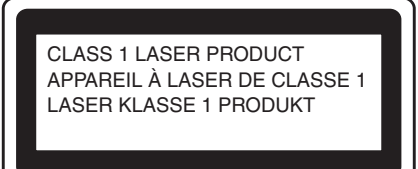

Tento přístroj má laserovou diodu 3B třídy, jež vydává neviditelné laserové záření v jednotce skeneru. Za žádných okolností by neměla být jednotka skeneru otevírána.

#### **Laserová dioda**

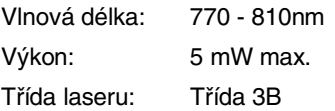

### **UPOZORNĚNÍ**

Používání ovladačů, upravování nebo provádění kroků kromě výslovně uvedených v této příručce může způsobit vystavení se nebezpečnému záření.

# **Odpojte přístroj**

Tento výrobek musí být instalován v blízkosti elektrické zásuvky, která je snadno přístupná. V případě naléhavé události musíte odpojit napájecí kabel ze zásuvky, abyste zcela vypnuli přívod energie.

### **Informace o kabelech**

### **Důležité**

Pokud potřebujete vyměnit pojistku zásuvky, použijte pojistku schválenou ASTA na BS1362 s toutéž zatížitelností jako původní pojistka.

Vždy vyměňte kryt pojistky. Nikdy nepoužívejte zásuvku bez krytu.

Upozornění - Tato tiskárna musí být uzemněna.

Kabely v napájecí síti jsou zabarveny v souladu s následujícím kódem:

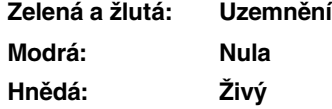

Pokud máte pochybnosti, kontaktujte kvalifikovaného elektrikáře.

### **Spojení LAN (jen MFC-7820N)**

### **POZOR**

Nespojujte tento výrobek do sítě LAN, u které je možné přepětí.

### **Rádiové interference**

Tento výrobek splňuje nařízení EN55022(CISPR vydání 22)/Třída B. Před použitím tohoto výrobku zajistěte používání následujících kapelů rozhraní.

- 1.Stíněný paralelní kabel rozhraní s párovými vodiči a označením "Odpovídá IEEE 1284". Délka kabelu nesmí překročit 2,0 metru.
- 2.Kabel USB. Délka kabelu nesmí překročit 2,0 metru.

# **Důležité bezpečnostní pokyny**

- **1** Přečtěte si všechny tyto pokyny.
- 2 Uložte je pro další použití.
- 3 Dodržujte všechna upozornění a pokyny vyznačené na výrobku.
- 4 Odpojte výrobek ze zásuvky, než přistoupíte k čištění vnitřku přístroje. Nepoužívejte tekutá či aerosolová čistidla. Na čištění použijte vlhký hadřík.
- 5 Neumist'ujte tento výrobek na nestabilní vozík, podstavec nebo stůl. Výrobek by mohl spadnout a mohlo by dojít k jeho vážnému poškození.
- 6 Otvory a sloty ve skříni a zadní či spodní části jsou určeny pro ventilaci; aby byla zajištěna spolehlivá funkčnost výrobku a jeho ochrana před přehřátím, nesmí být tyto otvory blokovány nebo zakrývány. Otvory by nikdy neměly být blokovány tak, že postavíte výrobek na postel, pohovku, koberec nebo jiný podobný povrch. Tento výrobek nikdy nestavte do blízkosti radiátoru nebo topení či na ně. Tento výrobek nikdy neumist'ujte do vestavěných prostor, pokud nezajistíte řádné odvětrání.
	- 7 Tento výrobek by měl být používán s typem zdroje energie vyznačeném na štítku. Pokud si nejste jisti typem dostupné energie, kontaktujte prodejce nebo místní energetickou společnost.
- 8 Používejte jen ten napájecí kabel, který je dodávaný s tímto přístrojem.
- 9 Tento přístroj je vybaven 3-drátkovou uzemněnou zástrčkou. Tuto zástrčku lze zasunout jen do uzemněné zásuvky. Jedná se bezpečnostní opatření. Pokud se vám nedaří zasunout zástrčku do zásuvky, kontaktujte elektrikáře, aby vám vyměnil zásuvku. Nepodceňujte účel uzemněné zásuvky.

#### Kapitola 9

**10** Nenechte na napájecím kabelu cokoli stát. Neumist'uje tento výrobek tam, kde by lidé mohli stoupnout na kabel.

**A Neumist'ujte na přístroj nic, co by blokovalo** přijímané faxy. Neumist'ujte nic do cesty přijímaným faxům.

B Počkejte, dokud stránky neopustí přístroj, než je vyzvednete.

Codpojte tento výrobek z napájecí sítě a přenechte servis oprávněnému servisnímu pracovníkovi za následujících podmínek:

- Je-li napájecí kabel poškozený nebo roztřepený.
- Pokud se do výrobku dostala voda.
- Pokud byl výrobek vystaven vodě či dešti.
- Pokud výrobek nefunguje normálně při dodržování pokynů pro používání. Nastavujte jen ty ovladače, které jsou popsány v pokynech pro používání. Nesprávné nastavování jiných ovladačů může vyústit v poškození a často bude vyžadovat extenzivní zásah kvalifikovaného technika, aby výrobek opět začal fungovat normálně.
- Pokud došlo k pádu přístroje či poškození krytu.
- Pokud výrobek vykazuje zjevnou změnu výkonu, jež vyžaduje servis.
- Pro ochranu výrobku před přepětím doporučujeme používání ochranného zařízení (Ochrana proti přepětí).

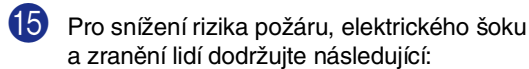

- Nepoužívejte tento výrobek v blízkostí přístrojů, které používají vodu, bazénu nebo ve vlhkém sklepě.
- Nepoužívejte přístroj během elektrické bouře (existuje vzdálené riziko elektrického šoku) nebo pro ohlášení únik plynu v blízkosti úniku.
- Neodhazujte baterie do ohně. Mohly by explodovat. Zkontrolujte místní ustanovení týkající se zvláštních pokynů o likvidaci odpadů.

### **Obchodní značky**

Logo Brother je registrovanou obchodní značkou Brother Industries, Ltd.

Brother je registrovanou obchodní značkou Brother Industries, Ltd.

Multi-Function Link je registrovanou značkou Brother International Corporation.

© 2004-2005 Brother Industries, Ltd. Všechna práva vyhrazena.

Windows a Microsoft jsou registrované obchodní značky Microsoft v USA a jiných zemích.

Macintosh a TrueType jsou registrované obchodní značky Apple Computer, Inc.

PaperPort a OmniPage OCR jsou registrované obchodní značky ScanSoft, Inc.

Presto! PageManager je registrovanou obchodní značkou NewSoft Technology Corporation.

Každá společnost, název jejíhož softwaru je uveden v této příručce, má ve vztahu ke svým vlastním programům uzavřenu dohodu o softwarové licenci.

**Všechna jiná jména značky a výrobků uvedená v této příručce uživatele, příručce uživatele softwaru a příručce sít'ového uživatele\* (\*jen u MFC-7820N) jsou registrované obchodní značky příslušných společností.**

# **10 Odstraňování potíží a běžná údržba**

# **Odstraňování potíží**

## <span id="page-51-1"></span><span id="page-51-0"></span>**Chybová hlášení**

Jako u všech moderních kancelářských výrobků může dojít k chybám. Pokud se tak stane, váš přístroj problém identifikuje a zobrazí chybovou zprávu. Nejběžnější Chybopvá hlášení jsou uvedeny níže.

Většinu problémů můžete odstranit sami. Pokud potřebujete další pomoc, Brother Solutions Center poskytuje nejnovější otázky a odpovědi a tipy pro odstraňování potíží.

Navštivte [http://solutions.brother.com.](http://solutions.brother.com)

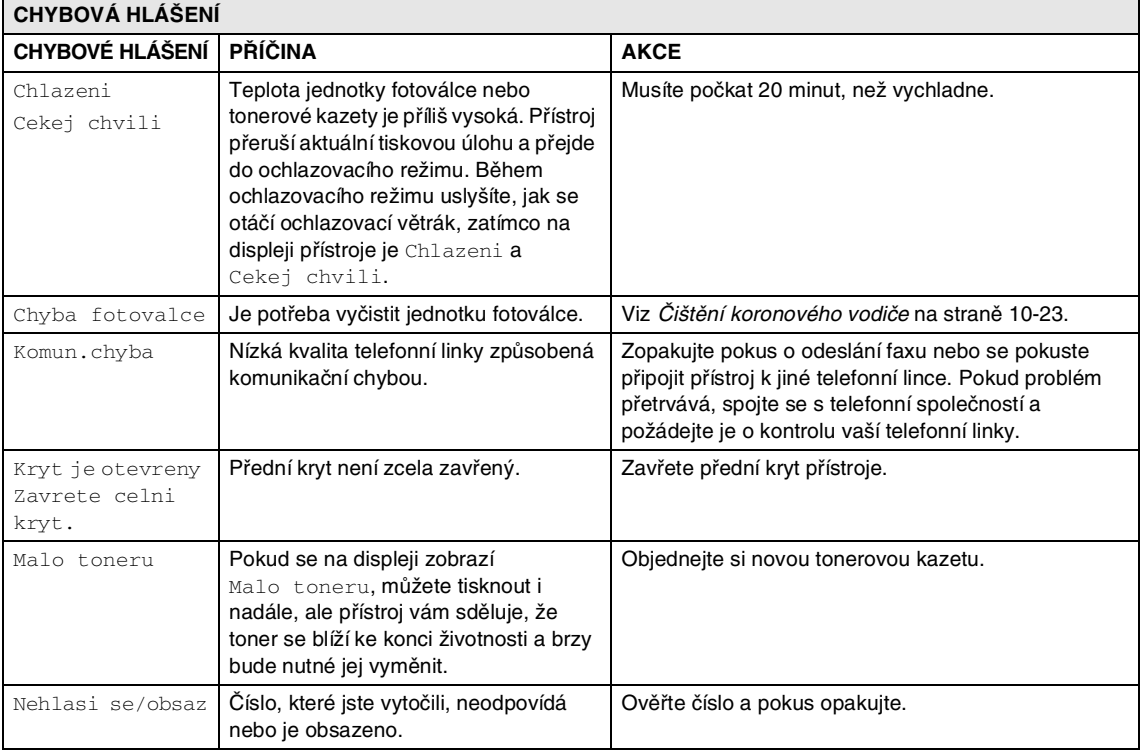

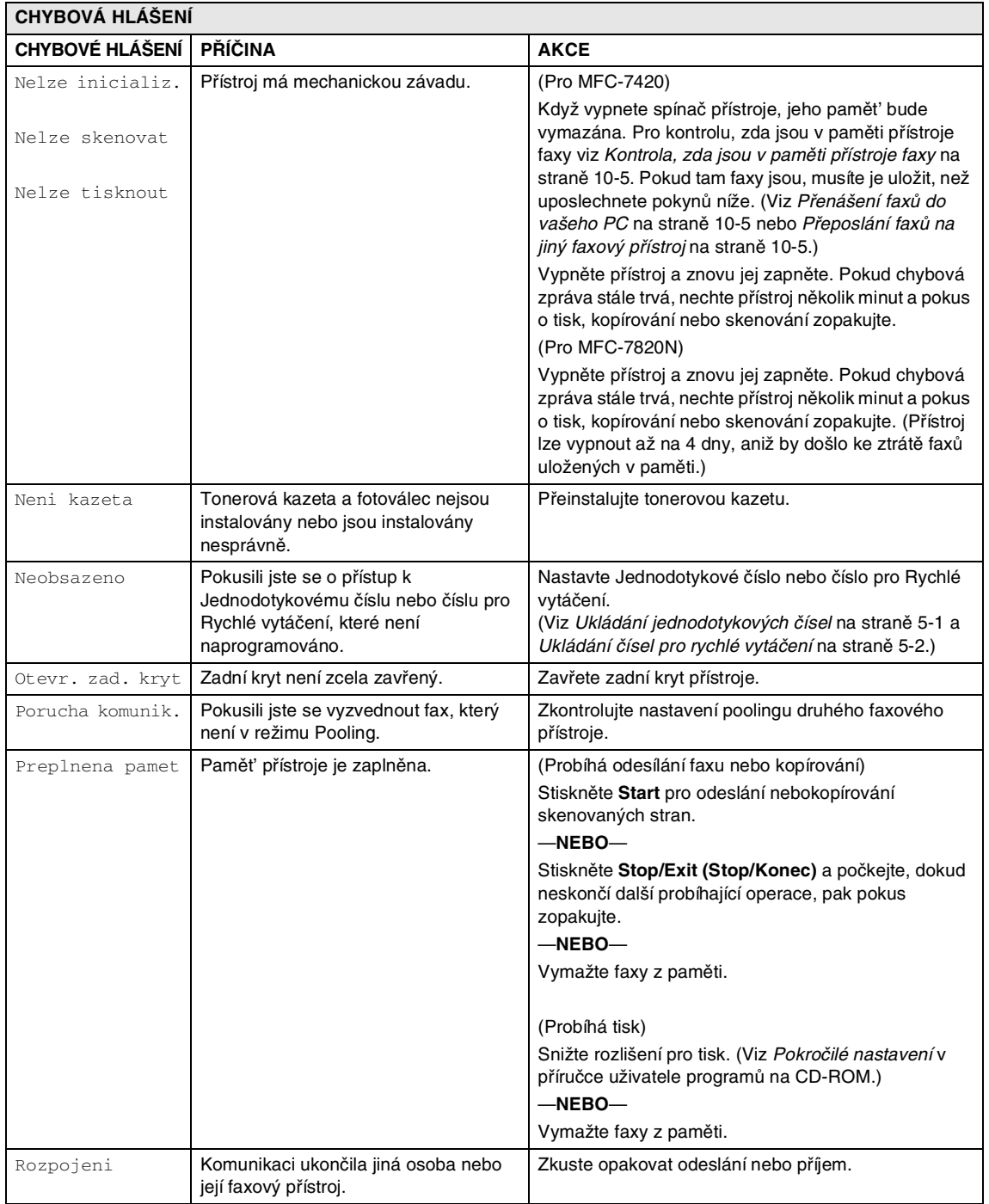

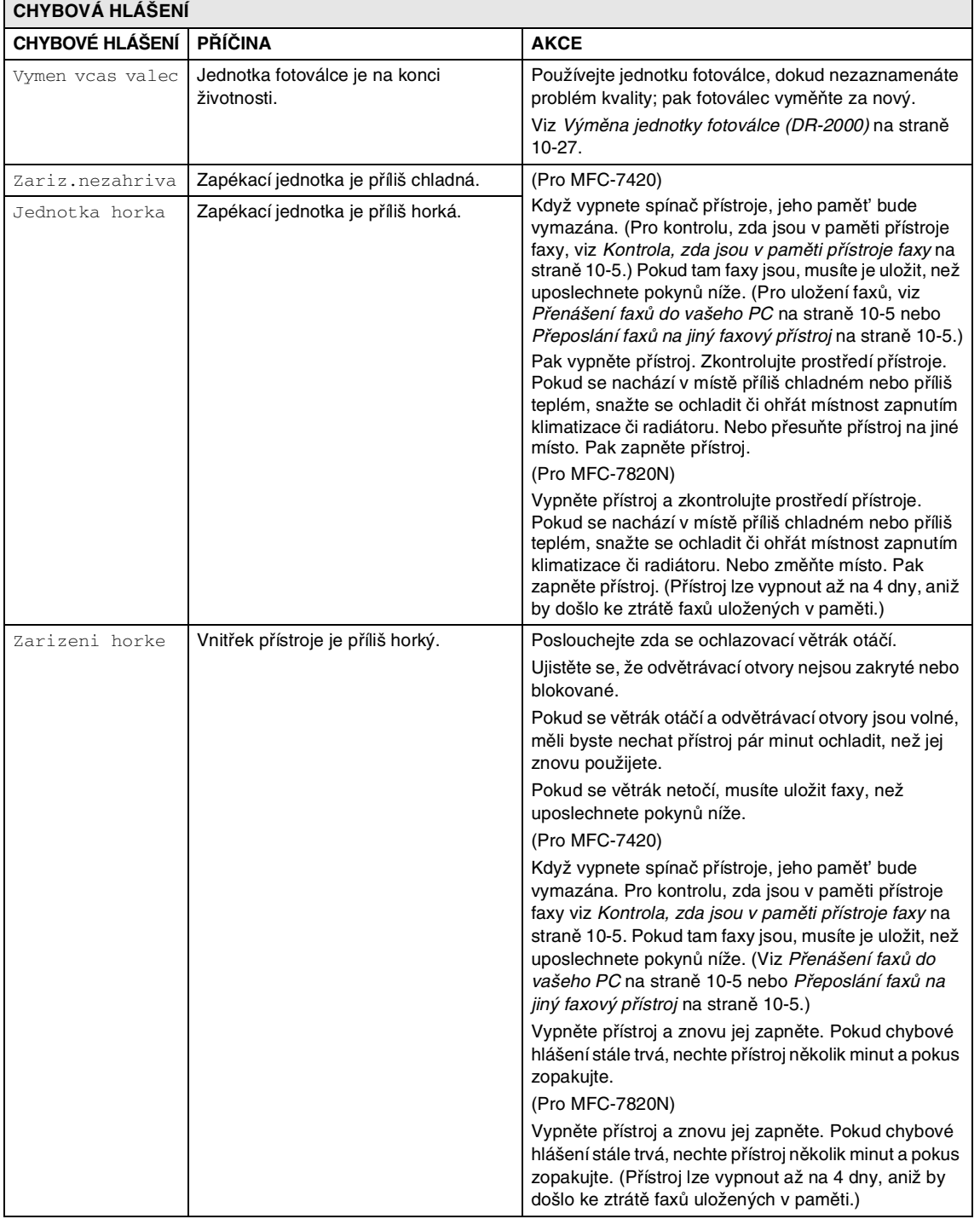

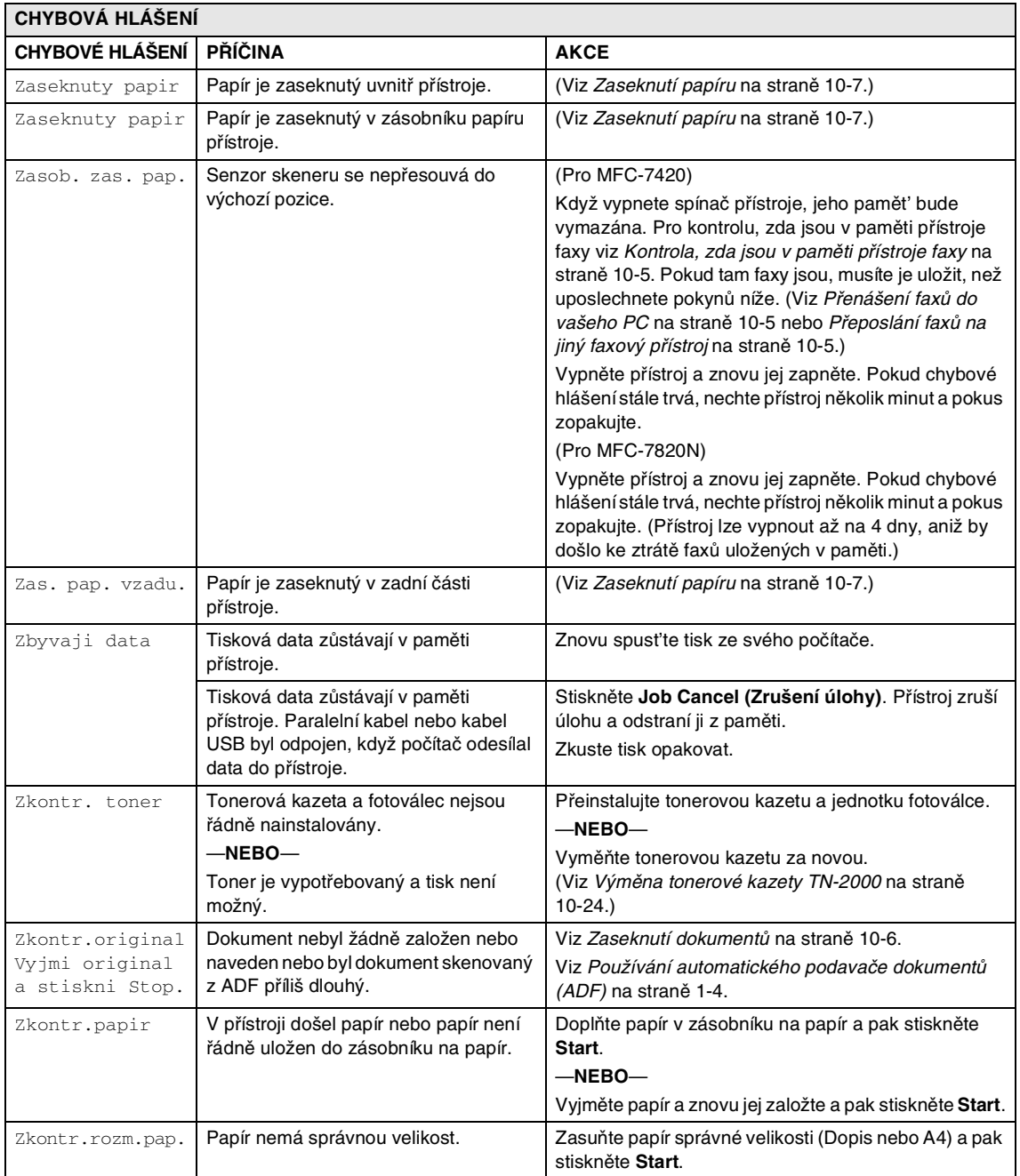

#### <span id="page-55-0"></span>**Kontrola, zda jsou v paměti přístroje faxy**

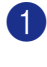

1 Stiskněte **Menu/Set (Menu/Uložení)**, **9**, **0**, **1**.

2 Pokud se na displeji objeví Chybi udaje, v paměti přístroje nezbývají žádné faxy.

#### —**NEBO**—

Pokud se na displeji objeví Zadej fax c., v paměti přístroje zbývají nějaké faxy.

**Poznámka**

Můžete přenést zprávu o Deníku faxu na další faxový přístroj stiskem **Menu/Set (Menu/Uložení)**, **9**, **0**, **2** v 1. kroku.

- Faxy můžete přenést na jiný faxový přístroj. Viz [Přeposlání faxů na jiný](#page-55-2)  [faxový přístroj](#page-55-2).
- Můžete přenést faxy z paměti přístroje do vašeho PC. Viz [Přenášení faxů do](#page-55-1)  [vašeho PC](#page-55-1).

#### <span id="page-55-2"></span>**Přeposlání faxů na jiný faxový přístroj**

Pokud jste nenastavili Identifikaci vaší stanice, nemůžete vstoupit do režimu pro přeposílání faxů.

1 Zadejte faxové číslo, na které budou faxy přeposílány.

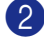

2 Stiskněte **Start**.

#### <span id="page-55-1"></span>**Přenášení faxů do vašeho PC**

Můžete přenést faxy z paměti přístroje do vašeho PC.

- 1 Stiskněte **Stop/Exit (Stop/Konec)**.
- 2 Ujstiěte se, že jste na vaše PC nainstalovali **MFL-Pro Suite**, a pak zapněte na PC **Přijímání faxů na PC**. (Detaily o Příjímání faxů na PC naleznete na CD-ROm v Příručce uživatele programů, kapitole Používání programů Brother PC-Fax.)
- **3** Ujistěte se, že jste na přístroji nastavili PC Fax Prijem. (Viz Nastavení [Přijmout fax na PC](#page-38-0) na straně 6-2.)

Během nastavování se vás displej dotáže, chcete-li přenášet faxy do vašeho PC.

4 Pro přenos všech faxů do vašeho PC stiskněte **1**.

#### —**NEBO**—

Pro ukončení a zanechání faxů v paměti stiskněte **2**.

### **Poznámka**

Pokud je závada na displeji přístroje, po přenosu faxů odpojte přístroj na několik minut od napájecí sítě, pak jej znovu zapojte.

### <span id="page-56-0"></span>**Zaseknutí dokumentů**

Pokud dojde k zaseknutí dokumentu, postupujte podle níže uvedených kroků.

Dokumenty se mohou zaseknout, pokud nejsou řádně zasunuty nebo podávány, nebo jsou-li příliš dlouhé. Podle pokynů níže vyčistíte zaseknuté dokumenty.

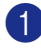

1 Vyjměte z ADF veškerý papír, který není zaseknutý.

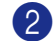

2 Otevřete kryt ADF.

3 Vytáhněte zaseknutý dokument vlevo.

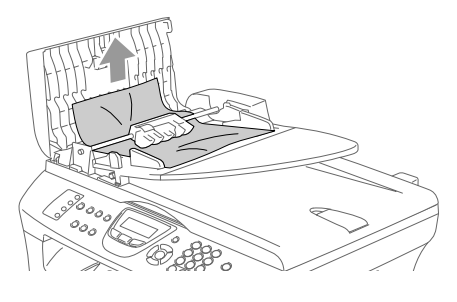

4 Zavřete kryt ADF. Stiskněte **Stop/Exit (Stop/Konec)**.

#### **Dokument je zaseknutý uvnitř jednotky ADF**

- 1 Vyjměte z ADF veškerý papír, který není zaseknutý.
- 2 Zvedněte kryt dokumentu.
- 

**3** Vytáhněte zaseknutý dokument vpravo.

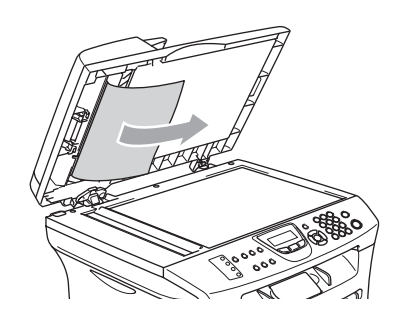

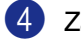

4 Zavřete kryt dokumentu.

- 5 Stiskněte **Stop/Exit (Stop/Konec)**. —**NEBO**—
- 1 Vytáhněte zaseknutý dokument vpravo.

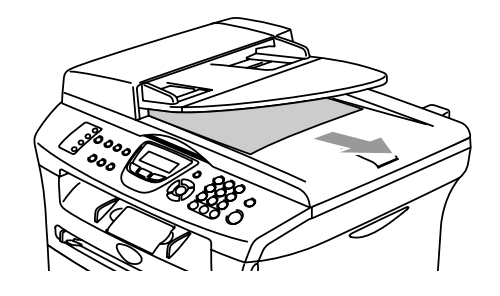

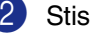

2 Stiskněte **Stop/Exit (Stop/Konec)**.

### <span id="page-57-0"></span>**Zaseknutí papíru**

Pro odstranění zaseknutého papíru postupujte dle pokynů v tomto oddíle.

#### **Papír je zaseknutý uvnitř přístroje**

1 Vytáhněte zásobník celý ze stroje.

2 Vytáhněte zaseknutý papír z přístroje.

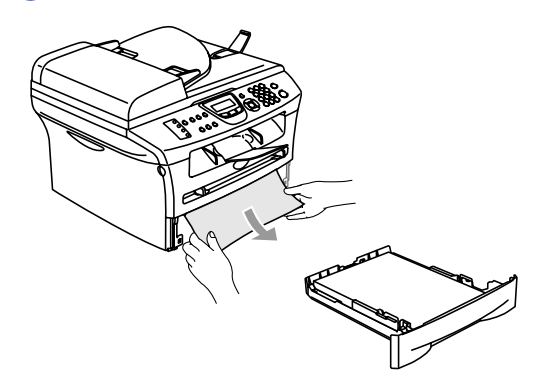

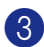

3 Otevřete přední kryt.

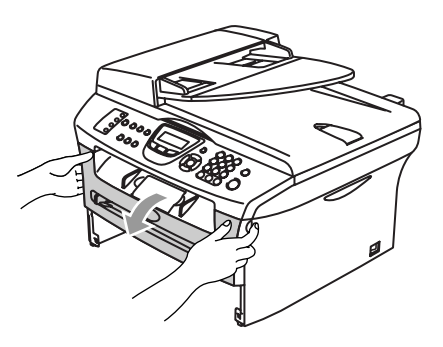

4 Vyjměte jednotku fotoválce a tonerovou kazetu. Zaseknutý papír lze vytáhnout společně s tonerovou kazetou a fotoválcem, případně toto může uvolnit papír, takže ho můžete vytáhnout ze šachty zásobníku papíru.

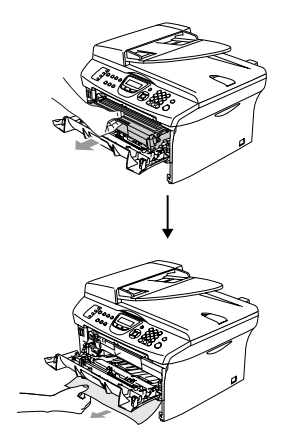

5 Pokud nelze vyjmout jednotku fotoválce a tonerovou kazetu snadno, nevyvíjejte nadměrnou sílu. Zvedněte místo toho kryt skeneru a oběma rukama vytáhněte zaseknutý papír z interiéru přístroje směrem ven.

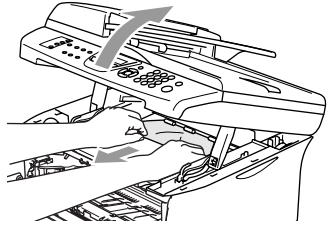

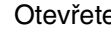

**6** Otevřete kryt skeneru.

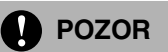

Pro prevenci poškození přístroje od statické elektřiny se nedotýkejte elektrod uvedených v následujícím diagramu.

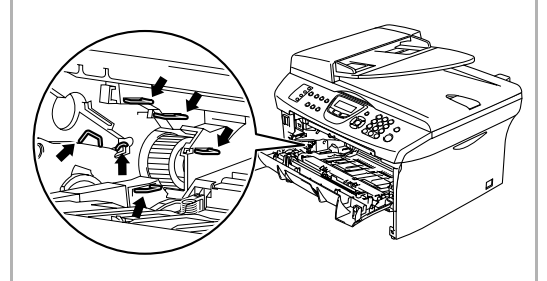

7 Zasuňte jednotku fotoválce a tonerovou kazetu zpět do přístroje.

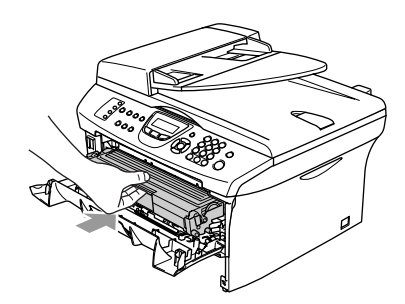

- 8 Otevřete přední kryt.
- 9 Zasuňte zásobník papíru do přístroje.

#### **Papír je zaseknutý v zadní části přístroje**

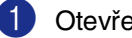

**1** Otevřete přední kryt.

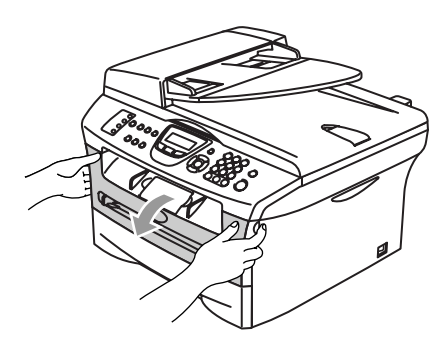

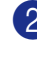

2 Vyjměte jednotku fotoválce a tonerovou kazetu.

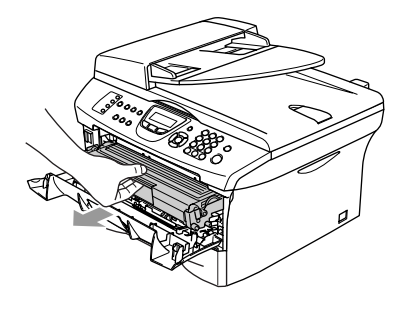

**3** Otevřete zadní kryt.

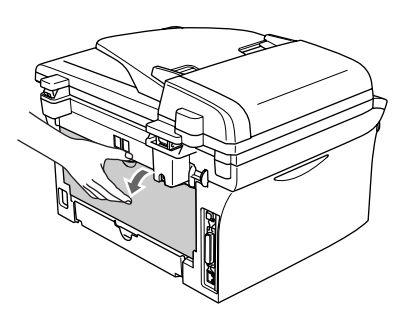

4 Přitáhněte uvolňovač k sobě a otevřete zadní kryt.

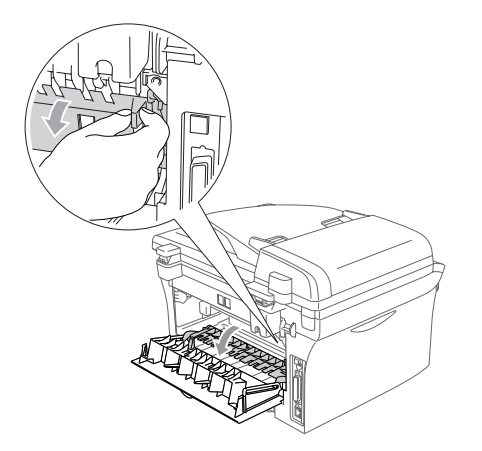

5 Vytáhněte zaseknutý papír ze zapékací jednotky. Pokud zaseknutý papír nelze vytáhnout snadno, stlačte modrý uvolňovač jednou rukou dolů a druhou rukou zatím opatrně vytáhněte papír ven.

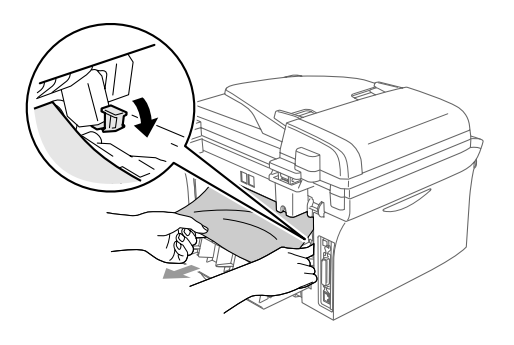

6 Zavřete zadní kryt.

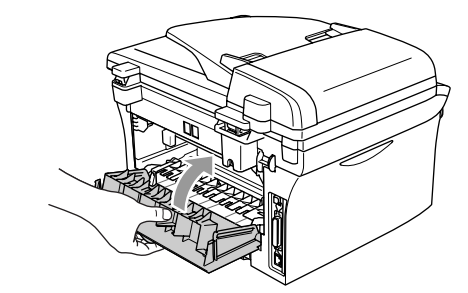

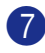

7 Zasuňte jednotku fotoválce a tonerovou kazetu zpět do přístroje.

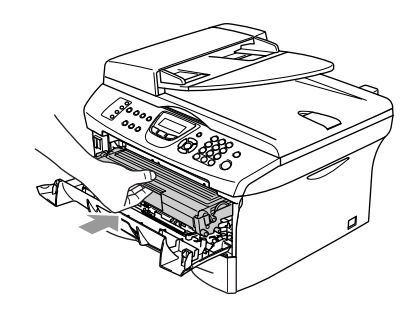

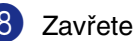

8 Zavřete přední kryt.

#### **Papír je zaseknutý uvnitř jednotky bubnu a tonerové kazety**

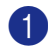

**1** Otevřete přední kryt.

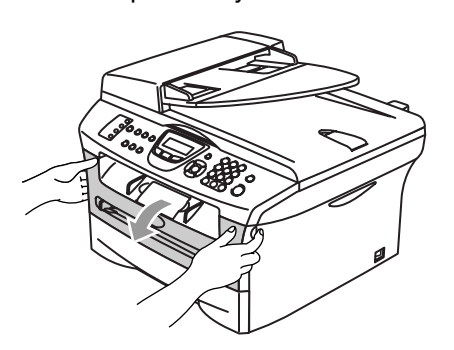

2 Vyjměte jednotku fotoválce a tonerovou kazetu.

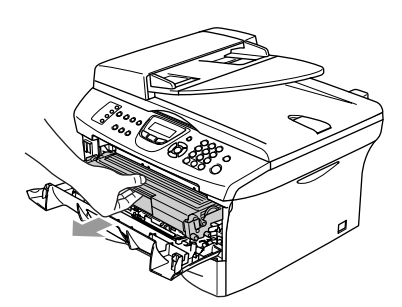

**3** Stlačte páku zámku vlevo a vyjměte kazetu toneru z jednotky fotoválce. Vyjměte zaseknutý papír, pokud se v jednotce fotoválce nachází.

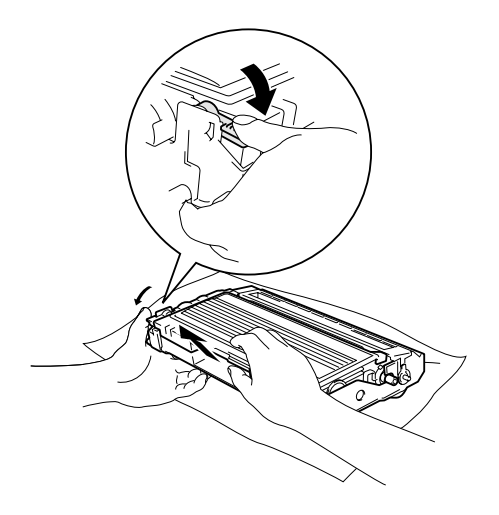

4 Zasuňte tonerovou kazetu zpět do jednotky fotoválce, dokud nezacvakne na místo. Pokud ji zasunete správně, páka zámku se automaticky zvedne.

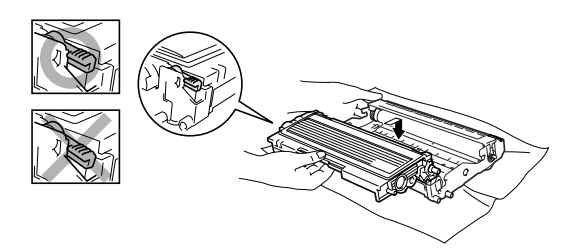

- 
- 5 Zasuňte jednotku fotoválce a tonerovou kazetu zpět do přístroje.

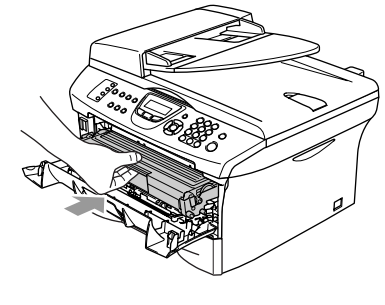

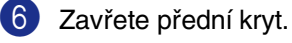

## **Pokud máte s přístrojem problémy**

Pokud si myslíte, že je nějaký problém se týká vašich faxů, udělejte nejprve kopii. Pokud je kopie v pořádku, problém nejspíš není ve vašem přístroji. Zkontrolujte tabulku níže a postupujte podle tipů pro odstraňování potíží.

Brother Solutions Center poskytuje nejnovější otázky a odpovědi a tipy pro odstraňování potíží.

Navštivte [http://solutions.brother.com.](http://solutions.brother.com)

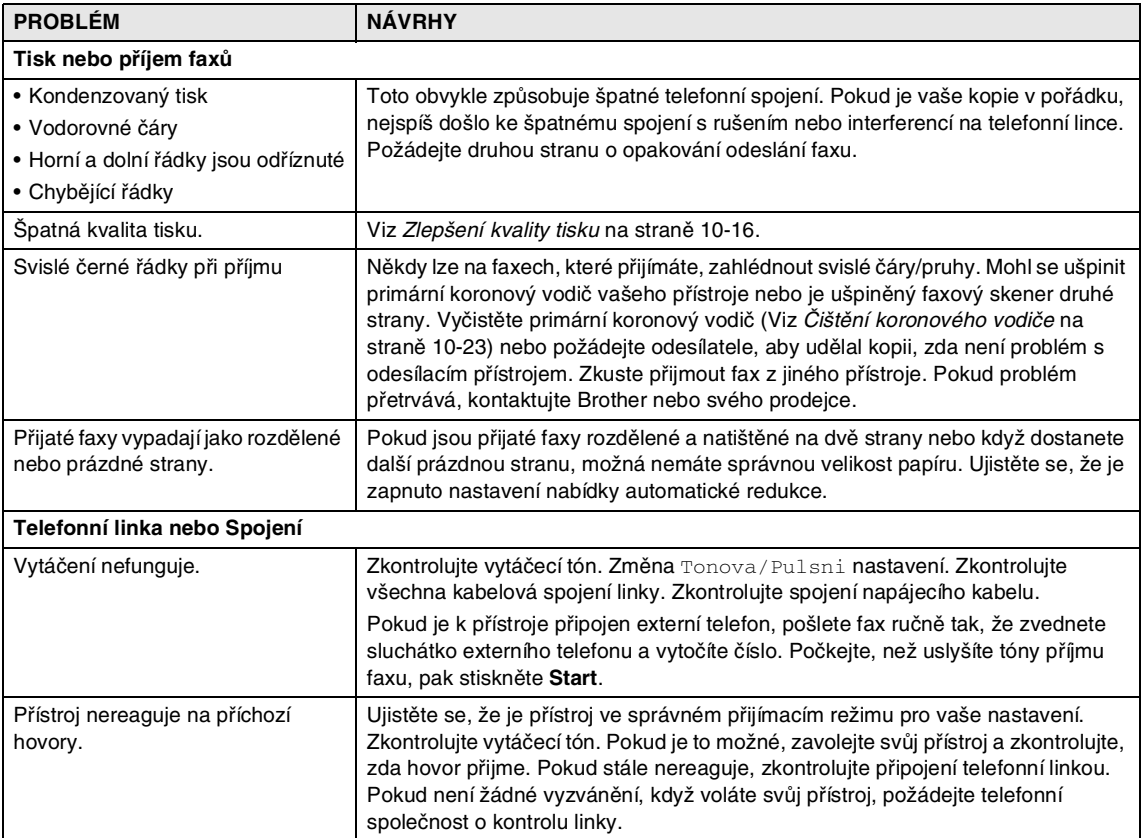

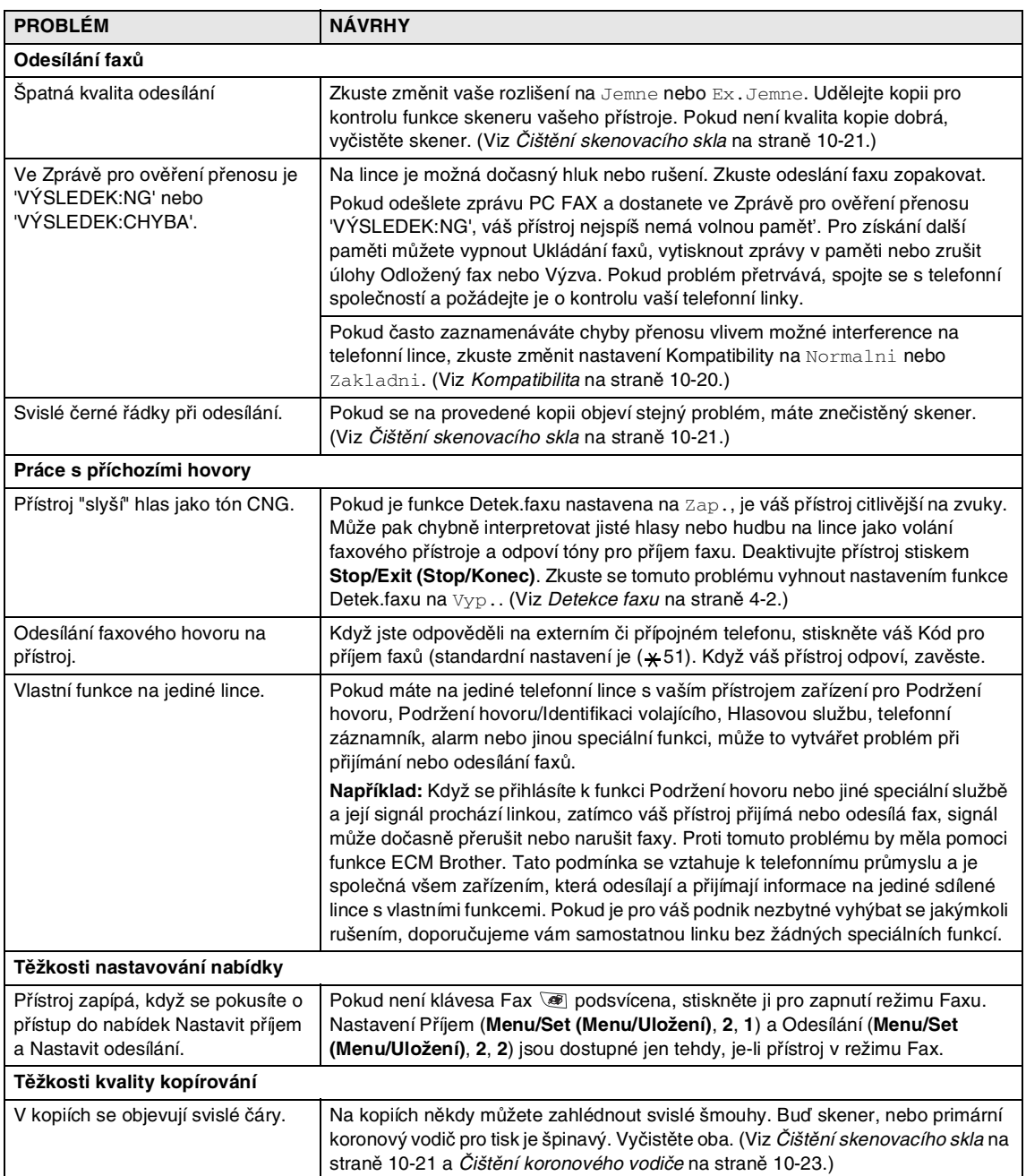

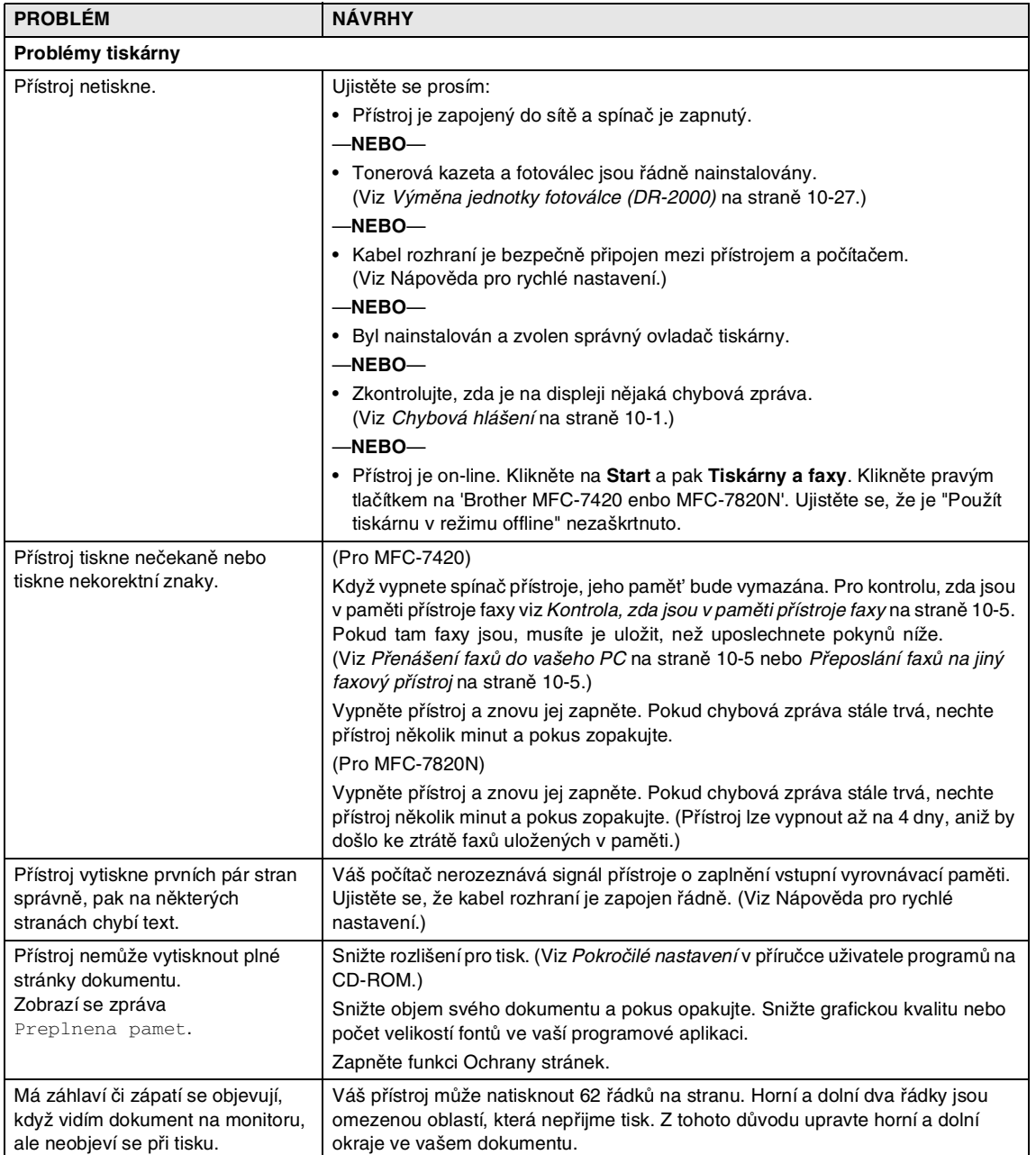

![](_page_64_Picture_138.jpeg)

![](_page_65_Picture_180.jpeg)

# <span id="page-66-0"></span>**Zlepšení kvality tisku**

![](_page_66_Picture_298.jpeg)

<span id="page-67-0"></span>![](_page_67_Figure_1.jpeg)

![](_page_68_Picture_279.jpeg)

![](_page_69_Picture_110.jpeg)

### <span id="page-70-0"></span>**Kompatibilita**

Pokud máte potíže při odesílání nebo přijímání faxu vlivem možné interference na telefonní lince, doporučujeme vám upravit Ekvalizaci pro kompatibilitu s cílem snížit rychlost modemu pro faxové operace.

![](_page_70_Picture_3.jpeg)

#### 1 Stiskněte **Menu/Set (Menu/Uložení)**, **2**, **0**, **1**.

Dalsi nastav. 1.Kompatibilita

2 Stiskněte ▲ nebo ▼ pro volbu Zakladni nebo Normalni (nebo Vysoka\*) (\*jen MFC-7820N).

Stiskněte **Menu/Set (Menu/Uložení)**.

![](_page_70_Picture_8.jpeg)

#### 3 Stiskněte **Stop/Exit (Stop/Konec)**.

### **Poznámka**

- Zakladni snižuje rychlost modemu na 9600 bps. Pokud není interference opakujícím se problémem na vaší telefonní lince, je možná lepší ji používat jen v případě potřeby.
- Normalni nastavuje rychlost modemu na 14400 bps.
- Vysoka nastavuje rychlost modemu na 33600 bps (jen MFC-7820N).
- Když změníte kompatibilitu na Zakladni, není funkce ECM dostupná.

# **Běžná údržba**

### **POZOR**

Jednotka fotoválce obsahuje toner, takže s ní zacházejte opatrně. Pokud se toner rozsype a ušpiní vám ruce či oděv, okamžitě je omet'te nebo omyjte studenou vodou.

# **Čištění vnější strany přístroje**

### **POZOR**

- Použijte neutrální čistidla. Čištění pomocí těkavých kapalin jako ředidlo nebo benzín poškodí vnější povrch přístroje.
- Nepoužívejte čisticí materiály obsahující čpavek.
- Nepoužívejte izopropylový alkohol pro odstranění nečistot z ovládacího panelu. Panel by mohl popraskat.

### **Vnější stranu přístroje čistěte následovně:**

![](_page_70_Picture_24.jpeg)

1 Vytáhněte zásobník celý z přístroje.

![](_page_70_Picture_26.jpeg)

![](_page_71_Picture_1.jpeg)

2 Otřete vnější stranu přístroje jemným hadříkem pro odstranění prachu.

![](_page_71_Picture_3.jpeg)

- 3 Vyjměte veškerý papír, který je v zásobníku pro papír.
- 4 Otřete vnitřní a vnější stranu zásobníku na papír jemným hadříkem pro odstranění prachu.

![](_page_71_Picture_6.jpeg)

5 Znovu založte papír a zásobník zasuňte pevně zpět do přístroje.

### <span id="page-71-0"></span>**Čištění skenovacího skla**

Vypněte přístroj a zvedněte kryt dokumentu. Vyčistěte skenovací sklo a bílý plastový povrch pod krytem dokumentu izopropylovým alkoholem a jemným hadříkem.

![](_page_71_Figure_10.jpeg)

V jednotce ADF vyčistěte bílou plastovou lištu a skenovací sklo pod ním izopropylovým alkoholem naneseným na jemný hadřík.

![](_page_71_Picture_12.jpeg)
## <span id="page-72-0"></span>**Čištění skla laserové jednotky**

#### **POZOR**

- Nepoužívejte na čištění skla laserové jednotky izopropylový alkohol.
- Nedotýkejte se skla laserové jednotky prsty.
- 1 Než vyčistíte vnitřek přístroje, vypněte přístroj.

Nejprve vytáhněte telefonní kabel, pak ze zásuvky vytáhněte napájecí kabel.

2 Otevřete přední kryt a vyjměte jednotku fotoválce a tonerovou kazetu.

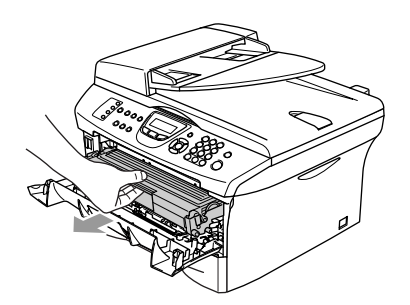

#### **UPOZORNĚNÍ** 4

Těsně po použití přístroje jsou některé vnitřní součásti přístroje velice **HORKÉ!** Když otevřete přední kryt přístroje, nikdy se nedotýkejte vystínovaných součástí na schématu níže.

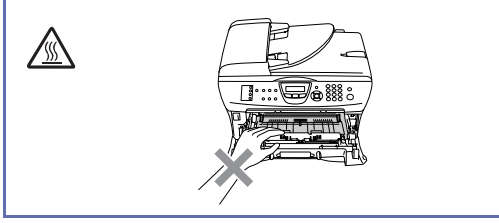

## <span id="page-72-1"></span>**A** POZOR

Pro prevenci poškození přístroje statickou elektřinou se nedotýkejte elektrod viz níže.

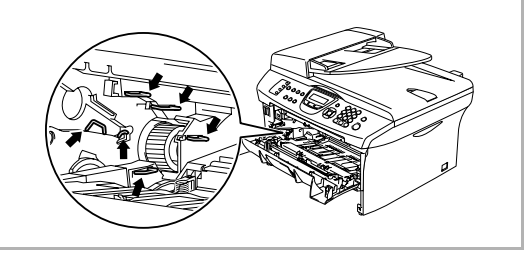

3 Jemně očistěte okno laserového skeneru čistým měkkým hadříkem. Nepoužívejte izopropylový alkohol.

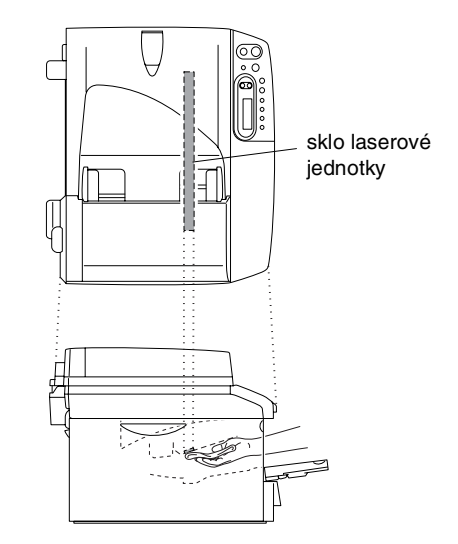

4 Zasuňte jednotku fotoválce a tonerovou kazetu zpět do přístroje.

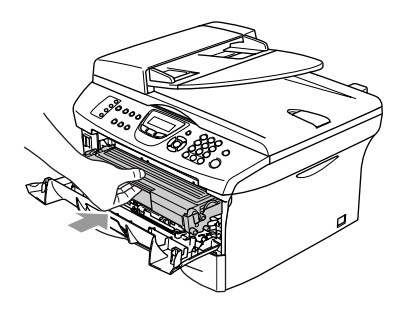

5 Zavřete přední kryt.

6 Zasuňte zástrčku napájecího kabelu zpět do zásuvky, pak zapojte telefonní kabel.

Zapněte přístroj.

## <span id="page-73-1"></span><span id="page-73-0"></span>**Čištění koronového vodiče**

Doporučujeme umístit jednotku fotoválce a tonerovou kazetu na textílii nebo velký kus papíru, aby nedošlo k rozsypání a rozsypání toneru.

1 Otevřete přední kryt a vyjměte jednotku fotoválce a tonerovou kazetu.

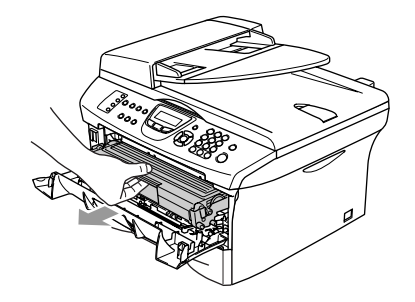

2 Vyčistěte primární koronový vodič uvnitř fotoválce tak, že jemně několikrát posunete modrý jezdec zprava doleva.

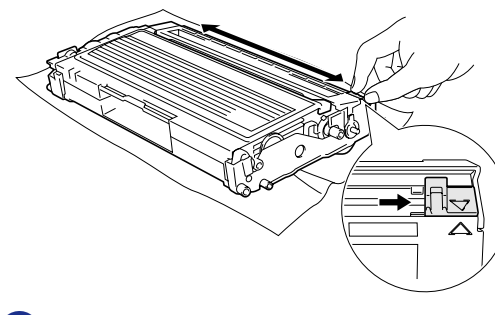

3 Vrat'te modrý jezdec a fixujte jej do výchozí pozice (▼).

#### **POZOR**

Pokud modrý jezdec nevrátíte do výchozí pozice (▼), potištěné stránky by mohly mít svislé černé pruhy.

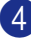

4 Zasuňte jednotku fotoválce a tonerovou kazetu zpět do přístroje.

5 Zavřete přední kryt.

## <span id="page-74-0"></span>**Výměna tonerové kazety TN-2000**

Tonerová kazeta vytiskne až2500 stran. Když je náplň tonerové kazety téměř vyčerpána, na displeji se objeví Malo toneru. Skutečný počet stran se liší podle průměrného typu dokumentu (tj. standardní dopis, jemná grafika).

## **Poznámka**

Je vhodné připravit k použití novou tonerovou kazetu, když uvidíte upozornění Malo toneru.

Zlikvidujte použitou tonerovou kazetu podle místních nařízení a udržujte ji odděleně od domácího odpadu. Další informace o recyklaci naleznete na naší ekologické webové stránc[e www.brothergreen.co.uk.](www.brothergreen.co.uk)  Ujistěte se, abyste tonerovou kazetu pevně zapečetili, aby se tonerový prášek nevysypal z kazety. Pokud máte dotazy, kontaktujte místní kancelář pro likvidaci odpadu.

Doporučujeme vám vyčistit při výměně tonerové kazety přístroj a jednotku fotoválce. (Viz [Čištění skla laserové jednotky](#page-72-0) na straně [10-22](#page-72-0) a [Čištění koronového vodiče](#page-73-0) na straně [10-23](#page-73-0).)

## **Výměna tonerové kazety**

#### **UPOZORNĚNÍ**

Těsně po použití přístroje jsou některé vnitřní součásti přístroje velice **HORKÉ!** Nikdy se nedotýkejte vystínovaných součástí z ilustrace.

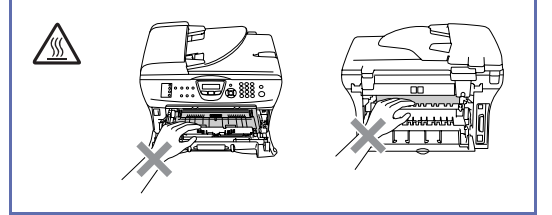

1 Otevřete přední kryt a vyjměte jednotku fotoválce a tonerovou kazetu.

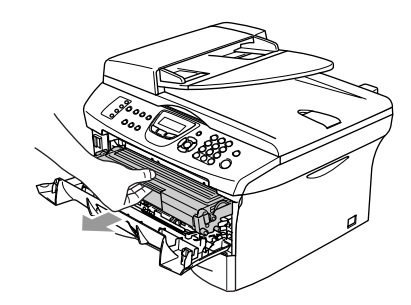

#### **A** POZOR

Pro prevenci poškození přístroje statickou elektřinou se nedotýkejte elektrod viz níže.

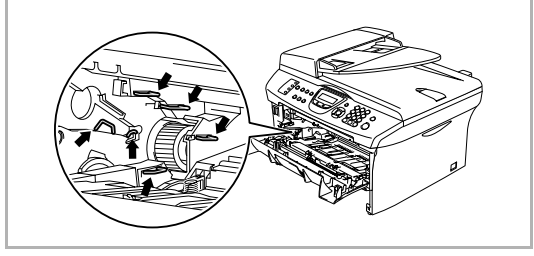

- 
- <sup>2</sup> Stlačte páku zámku vlevo a vyjměte kazetu toneru z jednotky fotoválce.

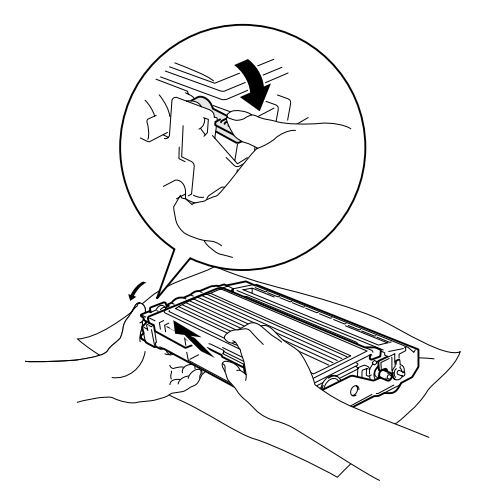

#### **POZOR**

- Umistěte jednotku bubnu na textílii nebo velký kus papíru, aby nedošlo k rozsypání a rozsypání toneru.
- Manipulujte s tonerovou kazetou opatrně. Pokud se toner rozsype na vaše ruce či oděv, okamžitě je omet'te nebo omyjte studenou vodou.
- 3 Rozbalte novou tonerovou kazetu. Umistěte použitou tonerovou kazetu do hliníkového obalu a zlikvidujte ji dle místních nařízení.

#### **A** POZOR

- Přístroje Brother jsou navrženy pro práci s tonerem určité specifikace a budou pracovat na úrovni maximální výkonnosti při používání originálních tonerových kazet značky Brother (**TN-2000**). Brother nemůže zaručit optimální výkon, pokud se používají tonery či tonerové kazety jiných parametrů. Brother tudíž nedoporučuje používat na tomto přístroji jiné kazety než originální kazety Brother.
- Pokud dojde k poškození jednotky fotoválce nebo jiné části tohoto přístroje následkem používání výrobků jiných výrobců na tomto přístroji, na veškeré nutné opravy se nebude vztahovat záruka.
- S rozbalením tonerové kazety počkejte až do okamžiku těsně před její instalací do přístroje. Pokud tonerovou kazetu necháte dlouhou dobu rozbalenou, zkrátí se životnost toneru.
- Nedotýkejte se šedých částí uvedených na ilutracích, aby nedošlo ke snížení kvality tisku.

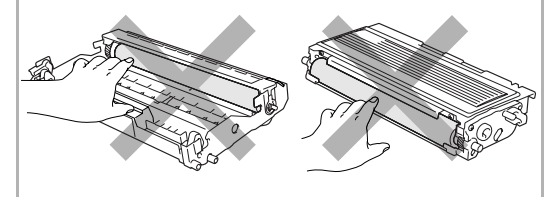

4 Jemně kolébejte tonerovou kazetou ze strany na stranu asi pětkrát až šestkrát, aby se toner rovnoměrně rozprostřel uvnitř kazety.

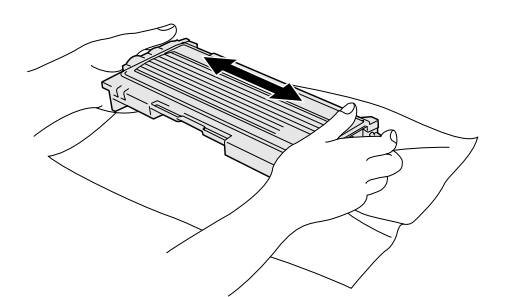

**5** Odstraňte ochranný kryt.

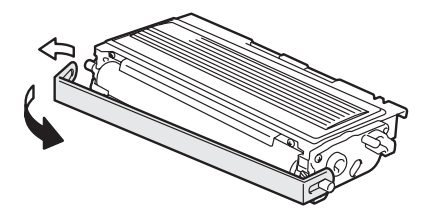

6 Zasuňte novou tonerovou kazetu do jednotky fotoválce, dokud nezacvakne na místo. Pokud ji zasunete správně, páka zámku se automaticky zvedne.

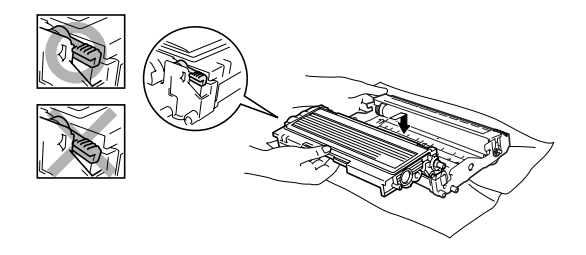

7 Vyčistěte primární koronový vodič uvnitř fotoválce tak, že jemně několikrát posunete modrý jezdec zprava doleva. Vrat'te modrý jezdec do výchozí pozice (▼), dříve než nainstalujete jednotku fotoválce s tonerovou kazetu.

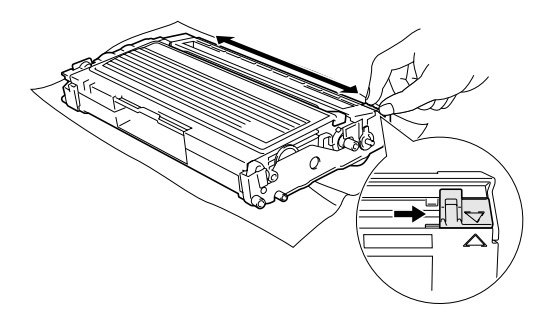

- 
- 8 Zasuňte jednotku fotoválce a tonerovou kazetu zpět do přístroje.
- 9 Zavřete přední kryt.

## <span id="page-77-0"></span>**Výměna jednotky fotoválce (DR-2000)**

Přístroj používá jednotku fotoválce pro tvoření tiskových obrazů na papír. Pokud se na displeji objeví Vymen vcas valec, jednotka fotoválce se blíží ke konci životnosti a je třeba koupit novou.

I když se na displeji objeví

Vymen vcas valec, můžete pokračovat v tisku ještě nějakou dobu, aniž byste museli vyměnit jednotku fotoválce. Pokud však dojde ke značnému zhoršení kvality tisku (i před objevením Vymen vcas valec), pak by měla být jednotka fotoválce vyměněna. Měli byste přístroj vyčistit, když vyměňujete jednotku fotoválce. (Viz Čištění skla laserové jednotky [na straně 10-22](#page-72-0).)

### **POZOR**

Při vyjímání jednotky fotoválce s ní manipulujte opatrně, jelikož obsahuje toner. Pokud se toner rozsype a ušpiní vám ruce či oděv, okamžitě je omet'te nebo omyjte studenou vodou.

## **Poznámka**

Jednotka fotoválce je spotřební položka a je nutno ji pravidelně vyměňovat. Životnost fotoválce ovlivňuje mnoho faktorů jako teplota, vlhkost, typ papíru a množství toneru, který používáte na počet stran v tiskové úloze. Odhadovaná životnost bubnu je až 12000 stran. Skutečný počet stran, který váš fotoválec vytiskne, může být i nižší než tento odhad. Protože nemůžeme mít přehled o mnoha faktorech ovlivňujících skutečnou dobu životnosti fotoválce, nemůžeme zaručit minimální počet stran, které se svým fotoválcem vytisknete.

#### **UPOZORNĚNÍ**

Těsně po použití přístroje jsou některé vnitřní součásti přístroje velice **HORKÉ!** Dejte tedy pozor.

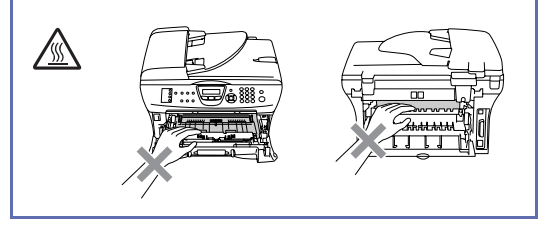

Otevřete přední kryt a vyjměte jednotku fotoválce a tonerovou kazetu.

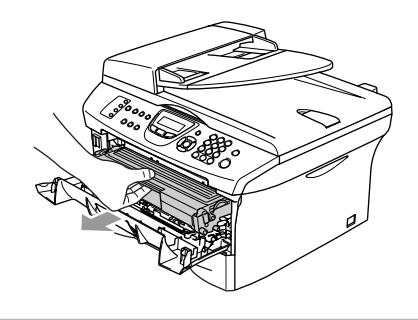

## **POZOR**

Pro prevenci poškození tiskárny statickou elektřinou se nedotýkejte elektrod viz níže.

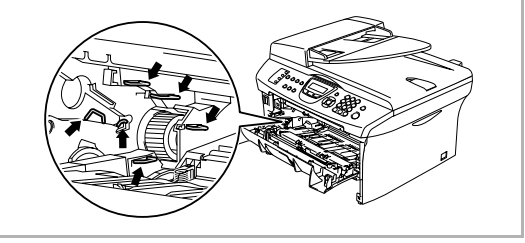

#### **10**

- 
- 2 Stlačte páku zámku vlevo a vyjměte kazetu toneru z jednotky fotoválce.

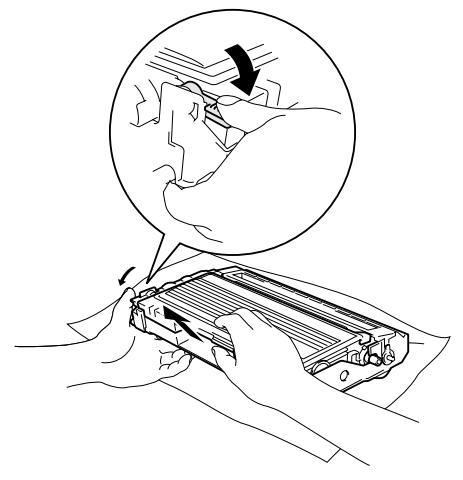

## **Poznámka**

Zlikvidujte použitou jednotku fotoválce podle místních nařízení a udržujte ji odděleně od domácího odpadu. Ujistěte se, abyste jednotku fotoválce pevně zapečetili, aby se tonerový prášek nevysypal z jednotky. Pokud máte dotazy, kontaktujte místní kancelář pro likvidaci odpadu.

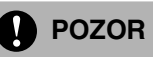

S rozbalením nové jednotky fotoválce počkejte do okamžiku těsně před její instalací. Umistěte starou jednotku fotoválce do plastového sáčku.

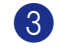

**3** Vybalte novou jednotku fotoválce.

Instalujte tonerovou kazetu do nové jednotky fotoválce, dokud nezacvakne na místě. Pokud ji zavedete správně, páka zámku se automaticky zvedne.

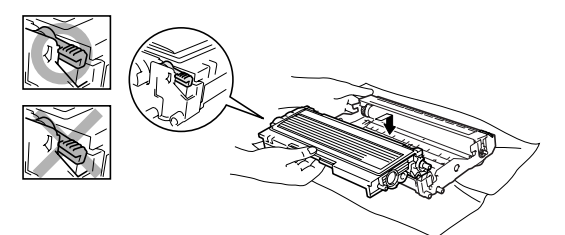

**5** Zasuňte jednotku fotoválce a tonerovou kazetu zpět do přístroje.

Nezavírejte přední kryt.

6 Stiskněte **Options (Volby)**.

Vymenit valec? 1.Ano 2.Ne

Pro potvrzení, že instalujete nový fotoválec, stiskněte **1**.

7 Když se na displeji objeví Potvrzeno, zavřete přední kryt.

## **Poznámka**

Pokud se toner rozsype a ušpiní vám ruce či oděv, okamžitě je omet'te nebo omyjte studenou vodou.

**Specifikace**

# **Popis výrobku**

# **Obecné**

**S**

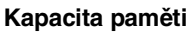

**ADF (Automatický podavač dokumentů) Zásobník papíru** 250 listů (80 g/m2) **Typ tiskárny** Laserová **Displej z tekutých krystalů** 16 znaků x 2 řádky **Zdroj energie** 220 - 240V 50/60Hz

32 MB (MFC-7820N) Až 35 stran **Metoda tisku** Elektrografická polovodičovým laserovým paprskem Spotřeba energie **Kopírování:** Průměr 460 W Spánkový režim: Průměr 10 W Pohotovostní režim: Průměr 75 W

**Kapacita paměti** 16 MB (MFC-7420)

**Rozměry**

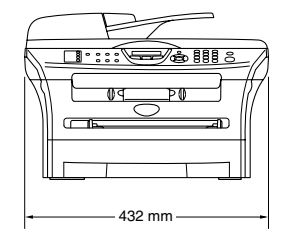

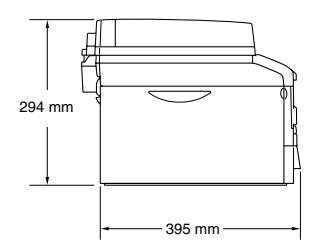

Hmotnost **Bez** fotoválce/Tonerové jednotky: 9,45 kg (MFC-7420) 9,5 kg (MFC-7820N)

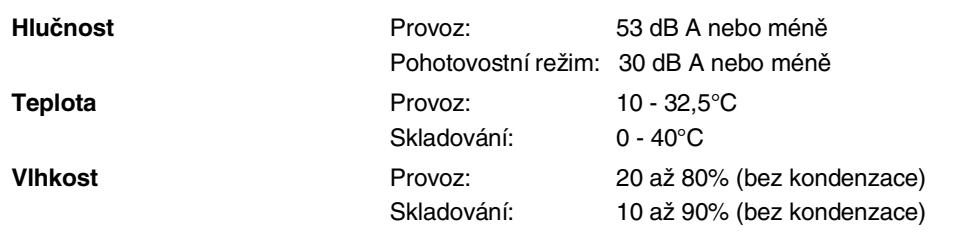

# **Tisková média**

<span id="page-80-0"></span>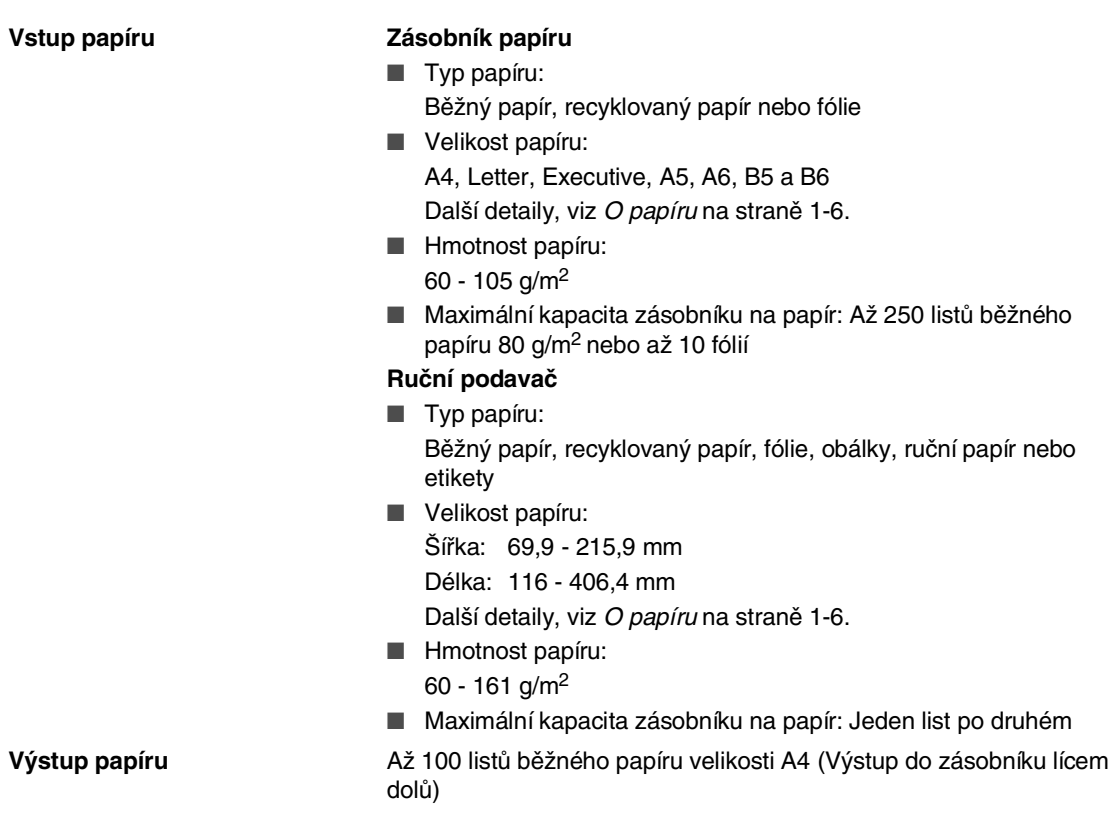

## **Poznámka**

- Pro fólie nebo etikety doporučujeme vyjmout potištěné listy z výstupního zásobníku okamžitě po jejich výstupu z přístroje, aby nedošlo k rozmazání.
- Další detaily, viz *O papíru* [na straně 1-6.](#page-14-0)

Specifikace

# <span id="page-81-0"></span>**Kopie**

**Barva/monochrom** Monochrom

**Velikost dokumentu** Šířka ADF: 147,3 až 215,9 mm Výška ADF: 147,3 až 356 mm Šířka skenovacího skla: Max. 215,9 mm) Výška skenovacího skla: Max. 297 mm) Více kopií **Kompletuje nebo třídí až 99 stran Zvětšit/zmenšit** 25% až 400% (v krocích o 1%) **Rozlišení** Max. 600 x 300 dpi

## <span id="page-82-0"></span>**Fax**

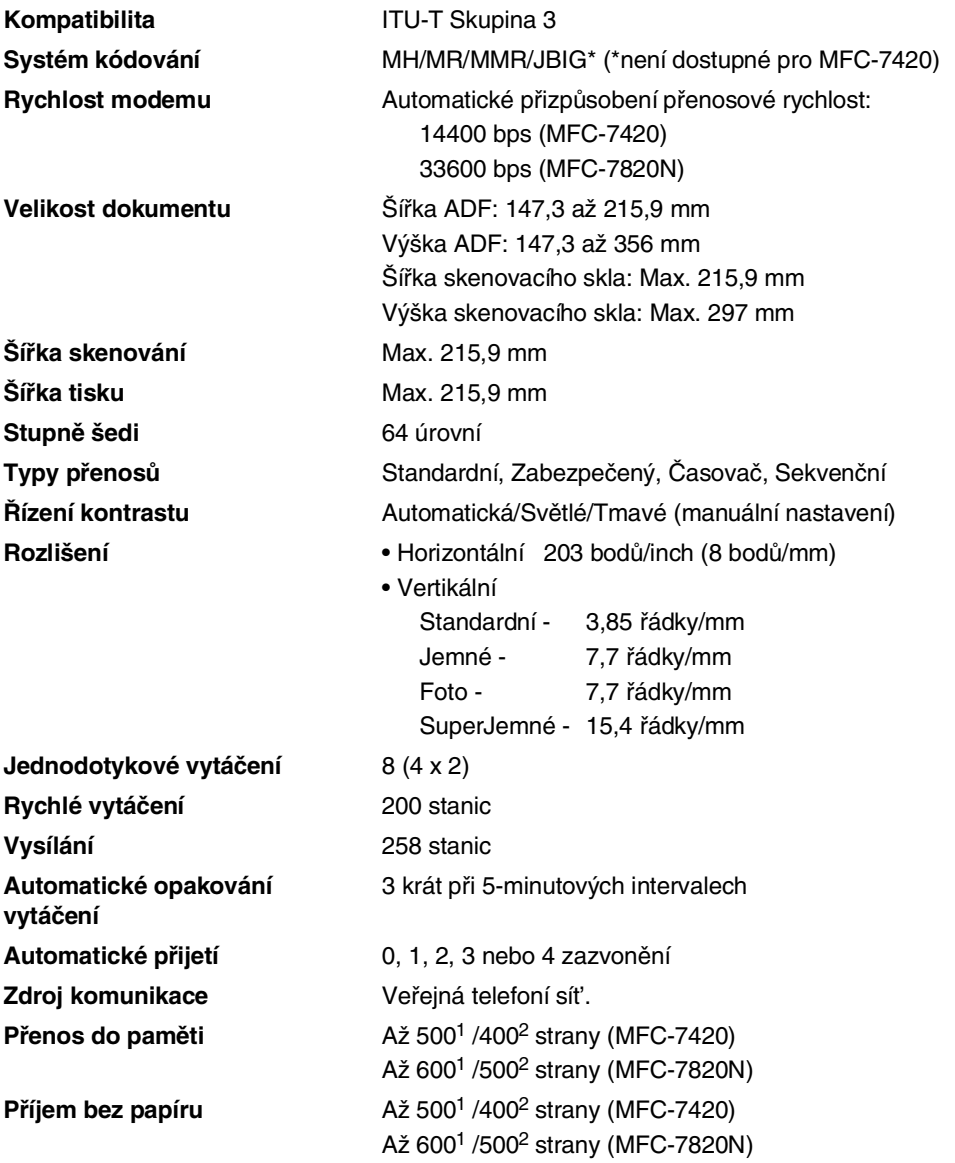

1 "Strany" představují "Č. 1 Standardní tabulky Brother" (typický obchodní dopis, standardní rozlišení, kód MMR). Specifikace a tištěné materiály se mohou měnit bez předchozího upozornění.

2 "Strany" představují "Č. 1 Zkušební tabulky ITU-T" (typický obchodní dopis, standardní rozlišení, kód MMR). Specifikace a tištěné materiály se mohou měnit bez předchozího upozornění.

## <span id="page-83-0"></span>**Skener**

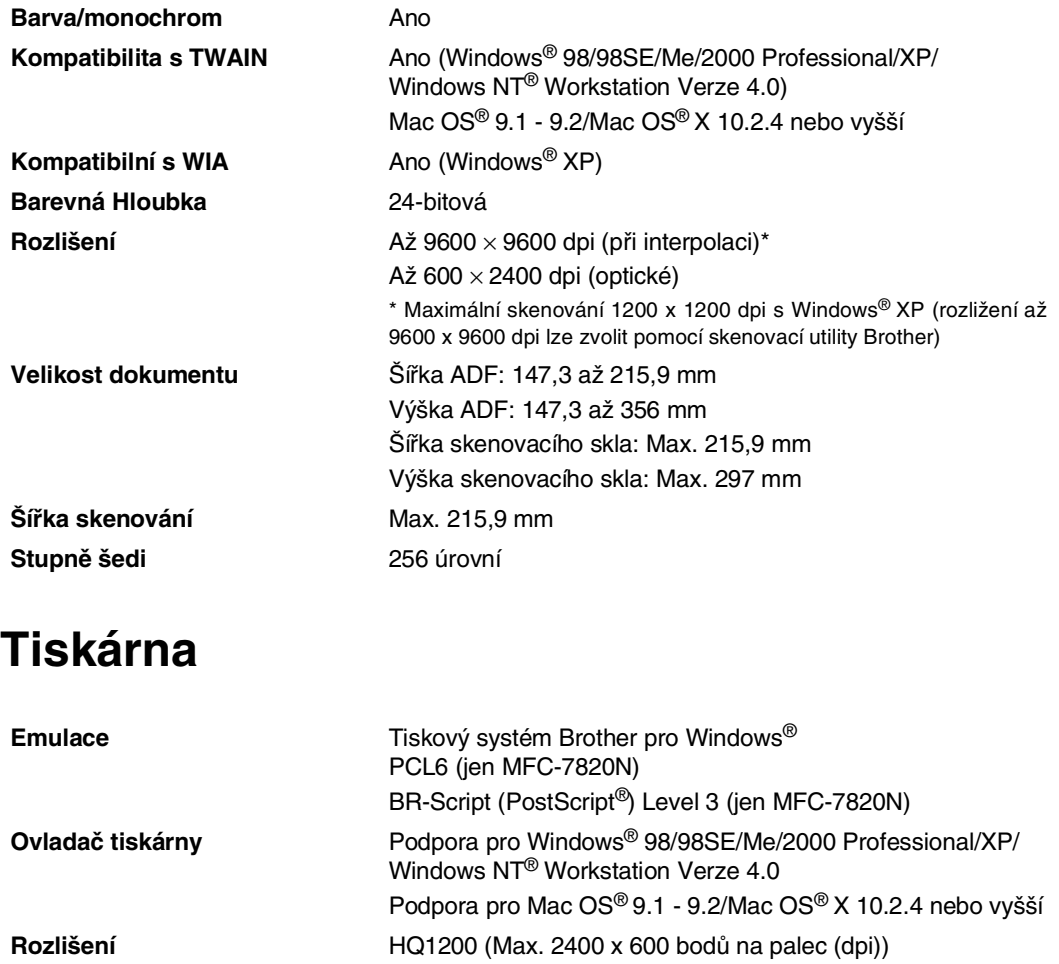

Ekonomický tiskový režim (úsporné používání toneru)

\* Podle standardního vzorce Brother. Nezahrnuje čas nutný pro navedení papíru.

<span id="page-83-2"></span><span id="page-83-1"></span>**Kvalita tisku** Běžný tiskový režim

**Rychlost tisku** až 20 stran/minutu (velikost A4)

**První tisk** Za méně než 10 vteřin

## **Rozhraní**

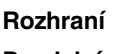

**Doporučený kabel** 

**Paralelní** Obousměrný stíněný paralelní kabel odpovídající IEEE 1284, ne delší než 2,0 m. **USB** Kabel rozhraní USB 2.0 ne delší než 2,0 m.

Kabel LAN (jen MFC-7820N) Kabel Ethernet UTP kategorie 5 nebo vyšší. (Kabely nejsou součástí balení.)

## **Poznámka**

Váš přístroj má plně rychlostní rozhraní USB 2.0. Toto rozhraní je kompatibilní s Hi-Speed USB 2.0; maximální přenos dat bude nicméně 12 Mbits/s. Přístroj lze též připojit k počítači s rozhraním USB 1.1.

Ujistěte se, že váš kabel rozhraní USB 2.0 není delší než 2,0 m.

# **Požadavky na počítač**

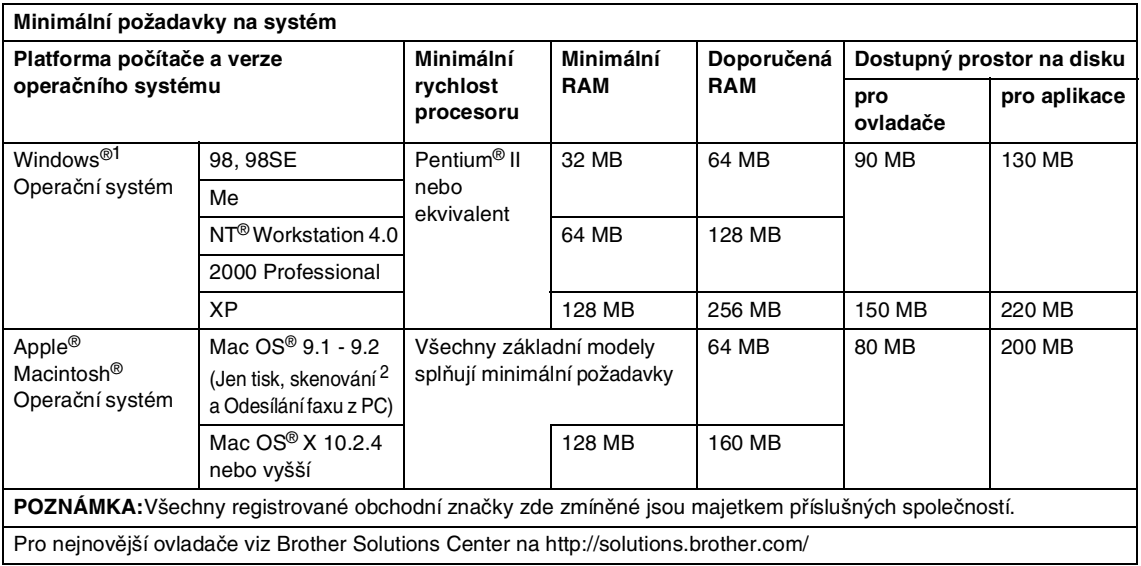

1 Microsoft® Internet Explorer 5 nebo vyšší.

<sup>2</sup> Vyhrazená klávesa "Skenovat" a přímé skenování v síti (MFC-7820N) podporovaná v Mac OS® X 10.2.4. nebo vyšší.

# <span id="page-86-0"></span>**Spotřební materiál**

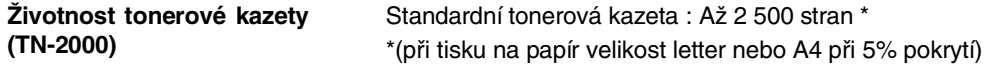

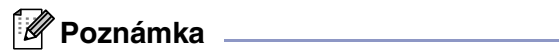

Životnost toneru se liší podle typu průměrné tiskové úlohy.

**Délka životnosti jednotky fotoválce (DR-2000)** Až 12 000 stran

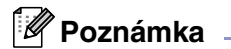

Životnost fotoválce ovlivňuje mnoho faktorů jako teplota, vlhkost, typ papíru, toneru a množství toneru, který používáte na počet stran v tiskové úloze.

# **Sít' (LAN) (jen MFC-7820N)**

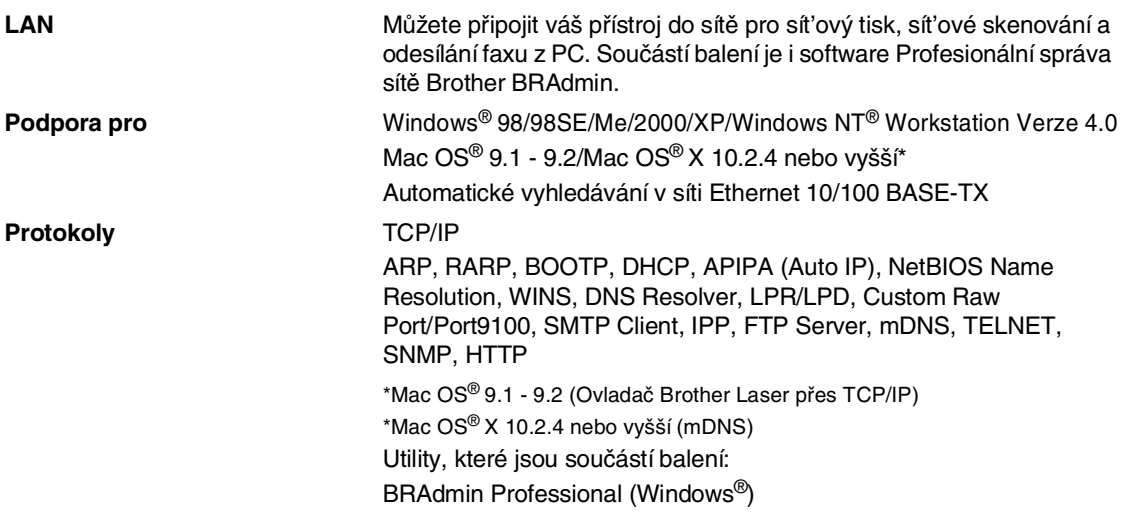

#### **Poznámka**

BRAdmin Professional není podporována v Mac OS®.

## **Volitelný externí bezdrátový tiskový/skenovací server (NC-2200w)**

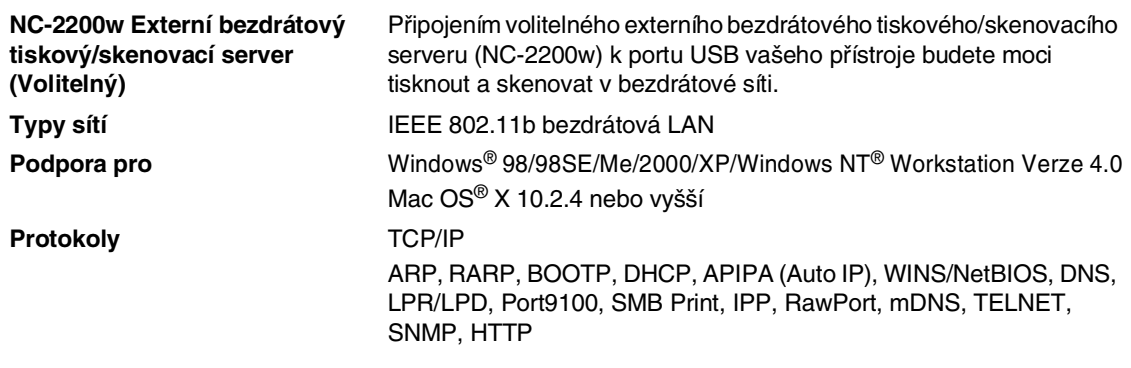

#### **Poznámka**

Klávesu **Scan (Sken)** můžete přiřadit jen k jednomu sít'ovému počítači.

# **Volitelný externí tiskový server (NC-2100p)**

**NC-2100p externí tiskový server (Volitelný)**

Připojením volitelného externího tiskového serveru (NC-2100p) k paralelnímu portu vašeho přístroje budete moci tisknout a skenovat v síti Ethernet propojené vodiči.

**Podpora pro** Windows® 98/98SE/Me/2000/XP/Windows NT® Workstation Verze 4.0

**Protokoly** TCP/IP (LPR/LPD), IPP, FTP, HTTP, TELNET, Port 9100, SMTP, POP3, TFTP, SNMP, DHCP, BOOTP, RARP, NetBEUI

# **Index**

## **A**

**I**

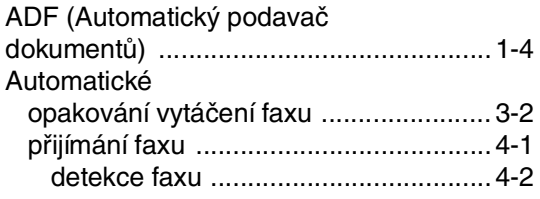

## **B**

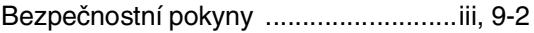

## **Č**

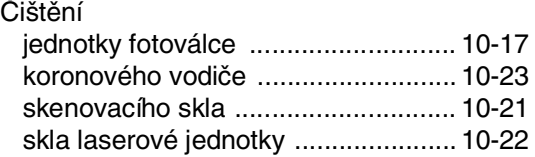

## **D**

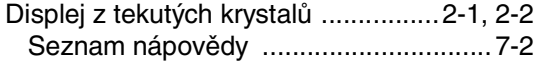

## **E**

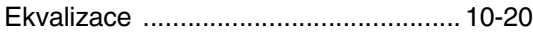

## **F**

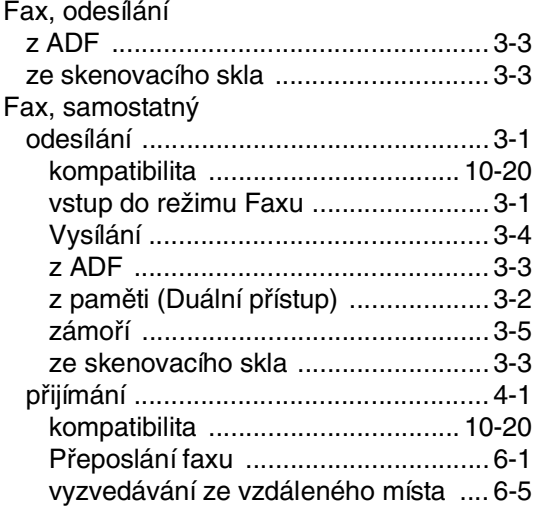

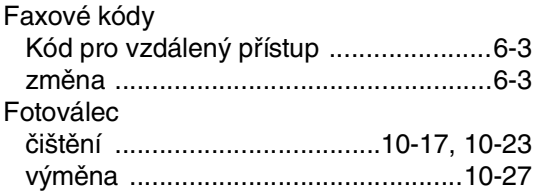

# **CH**

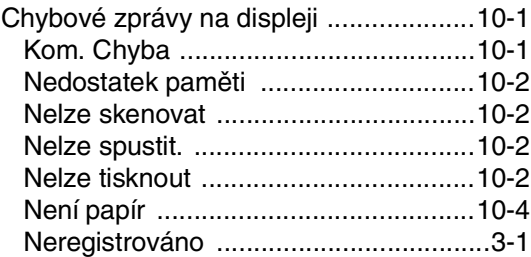

# **J**

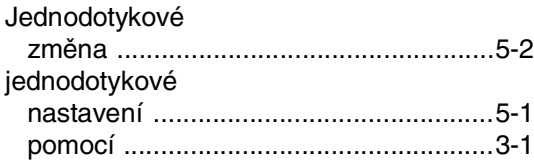

# **K**

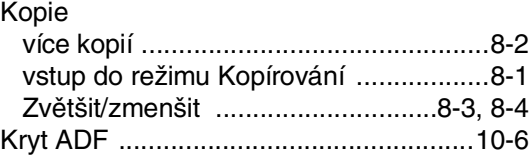

## **M**

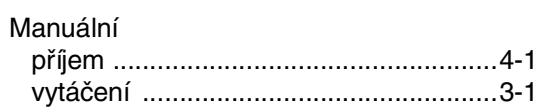

## **N**

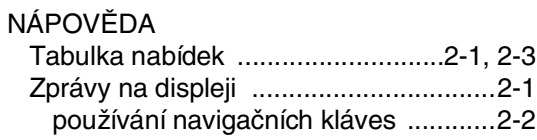

#### $\overline{O}$

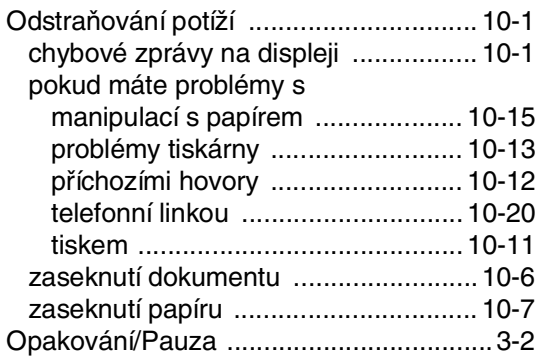

#### P

#### Paging programování čísla pageru ..................... 6-1 velikost dokumentu ............................... 1-4 Programování vašeho přístroje ........2-1, 2-2 Přehled kontrolního panelu .............. 1-2, 1-3 Přeposlání faxu

#### R

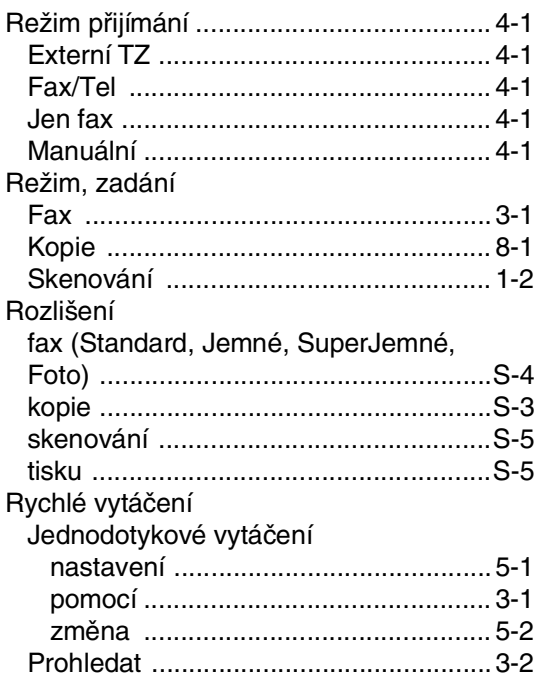

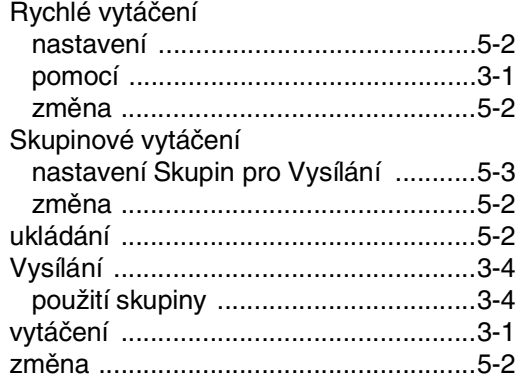

#### S

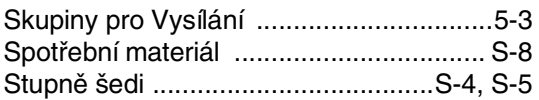

#### T

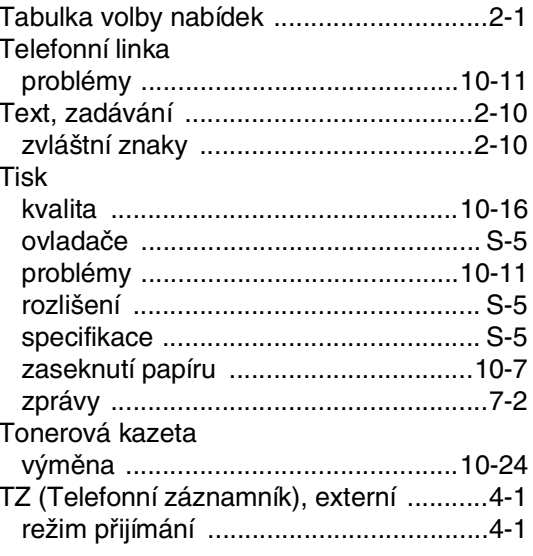

#### U

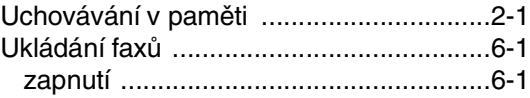

#### Ú

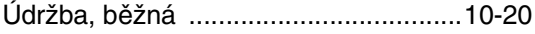

### $\mathbf V$

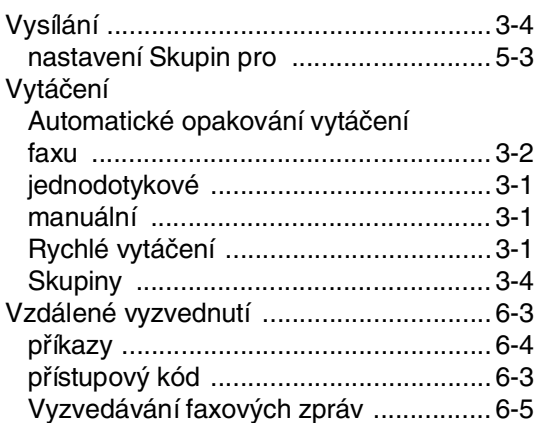

#### Z  $\overline{a}$

 $\cdot$ 

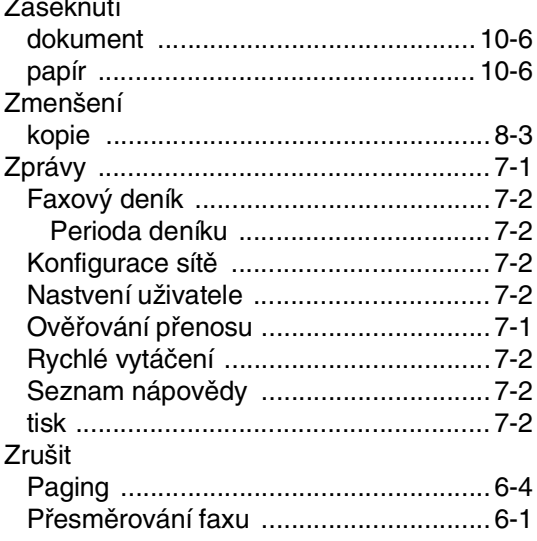

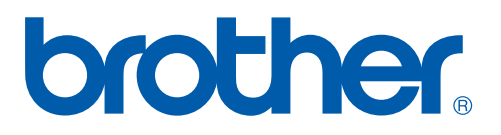

Tento přístroj je schválen k používání jen v zemi zakoupení, místní společnosti Brother nebo jejich prodejci poskytnou podporu jen přístrojům zakoupeným v jejich vlastních zemích.